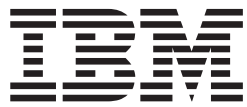

# **IBM Communications Server for Linux**

# 診断ガイド

バージョン *6.2.2*

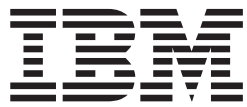

# **IBM Communications Server for Linux**

# 診断ガイド

バージョン *6.2.2*

お願い =

本書および本書で紹介する製品をご使用になる前に、 85 [ページの『付録](#page-98-0) E. 特記事項』に記載されている情報をお読みくだ さい。

本書は、IBM Communications Server for Linux、バージョン 6.2.2、および新しい版またはテクニカル・ニュースレタ ーで明記されていない限り、以降のすべてのリリースおよびモディフィケーションに適用されます。

本マニュアルに関するご意見やご感想は、次の URL からお送りください。今後の参考にさせていただきます。

http://www.ibm.com/jp/manuals/main/mail.html

なお、日本 IBM 発行のマニュアルはインターネット経由でもご購入いただけます。詳しくは

http://www.ibm.com/jp/manuals/ の「ご注文について」をご覧ください。

(URL は、変更になる場合があります)

お客様の環境によっては、資料中の円記号がバックスラッシュと表示されたり、バックスラッシュが円記号と表示さ れたりする場合があります。

 原 典: GC31-6779-01 IBM Communications Server for Linux Diagnostics Guide Version 6.2.2

発 行: 日本アイ・ビー・エム株式会社

担 当: ナショナル・ランゲージ・サポート

第1刷 2006.5

この文書では、平成明朝体™W3、平成明朝体™W7、平成明朝体™W9、平成角ゴシック体™W3、平成角ゴシック体™ W5、および平成角ゴシック体™W7を使用しています。この(書体\*)は、(財)日本規格協会と使用契約を締結し使用し ているものです。フォントとして無断複製することは禁止されています。

注∗ 平成明朝体™W3、平成明朝体™W2、平成的 → 平成角ゴシック体™W3、 平成角ゴシック体™W5、平成角ゴシック体™W7

**© Copyright International Business Machines Corporation 1998, 2006. All rights reserved.**

© Copyright IBM Japan 2006

# 目次

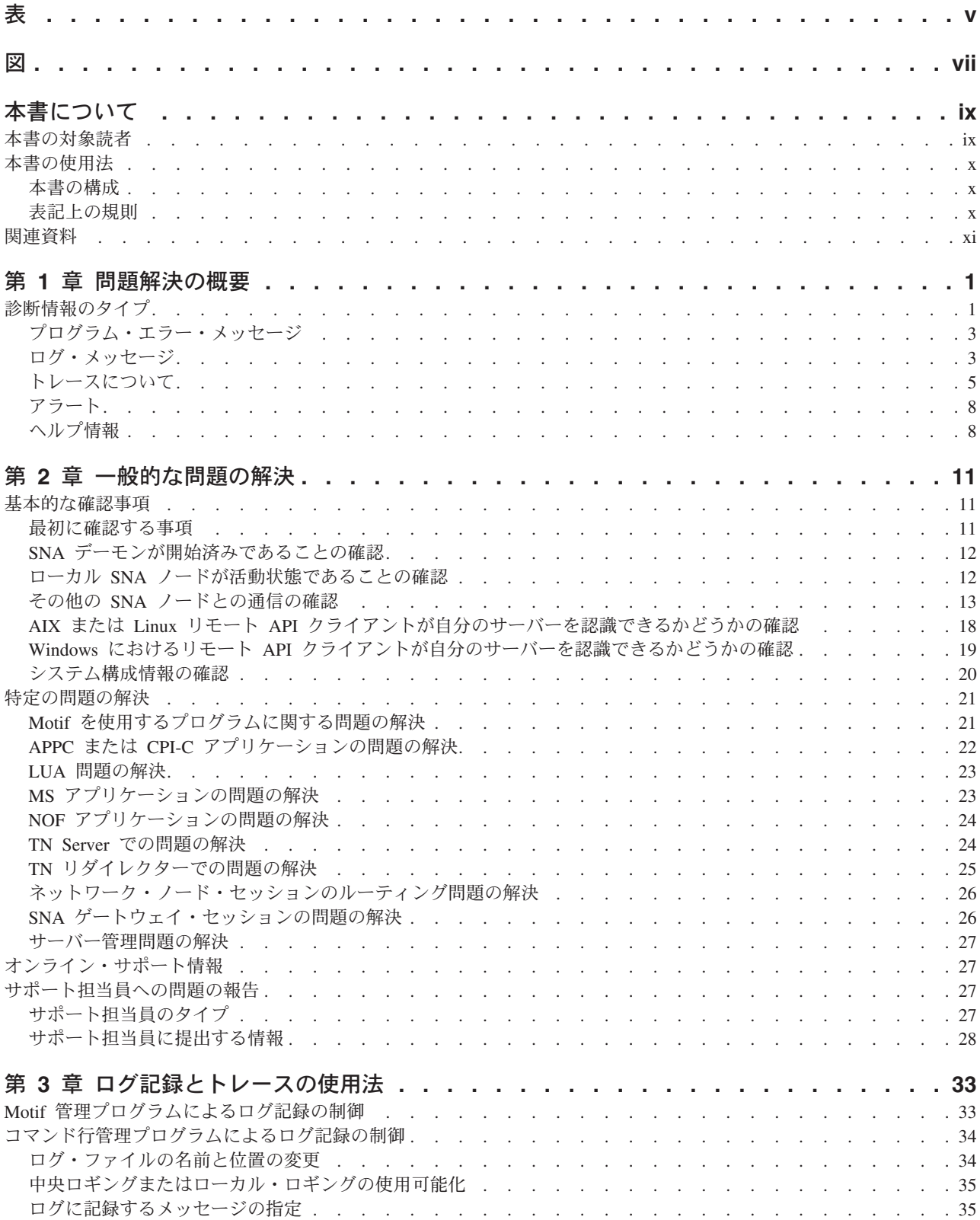

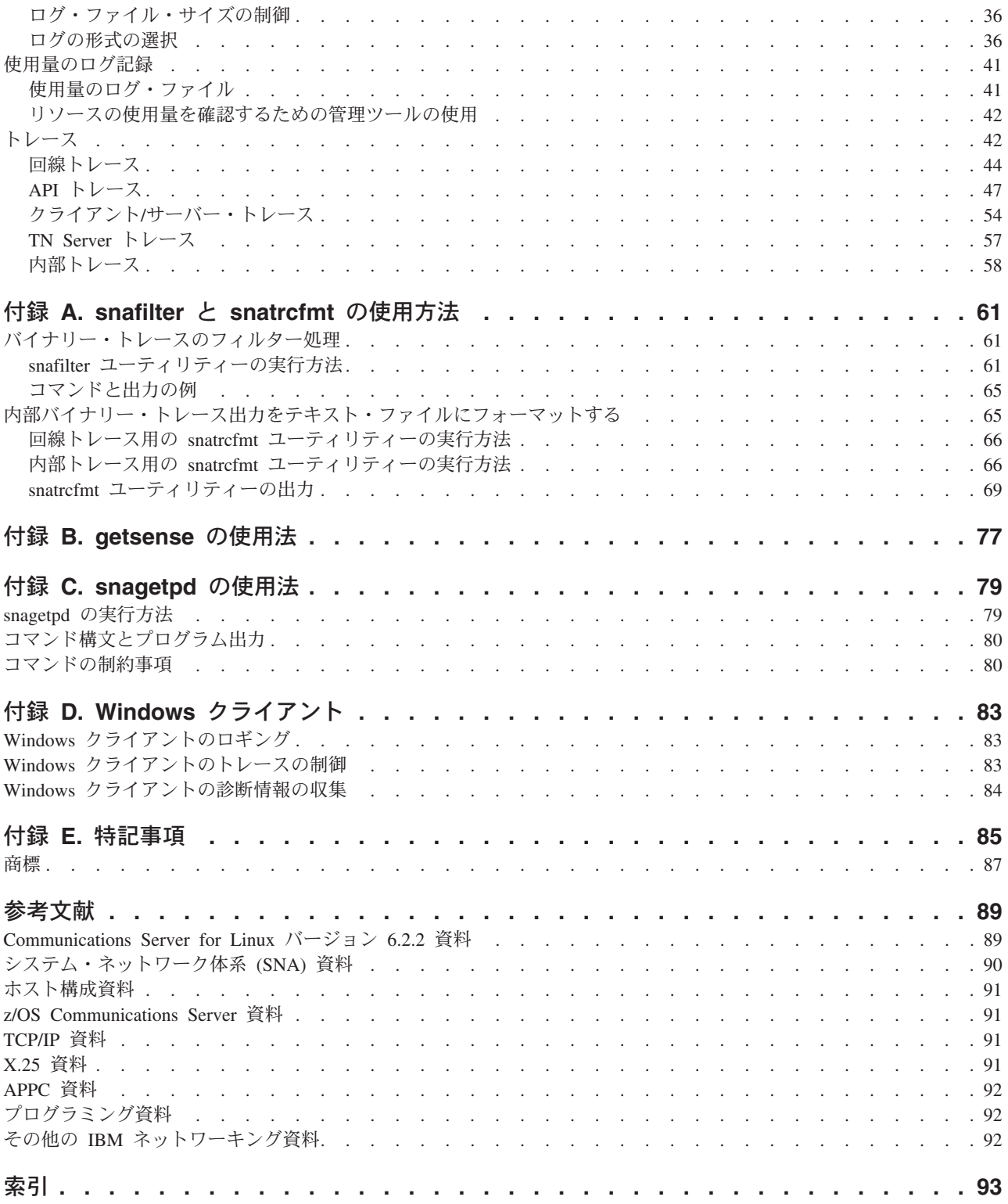

# <span id="page-6-0"></span>表

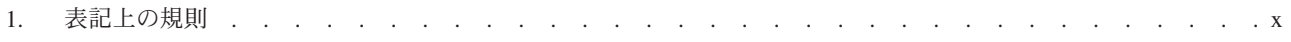

<span id="page-8-0"></span>図

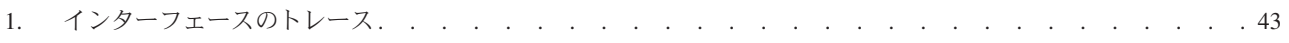

# <span id="page-10-0"></span>本書について

本書では、IBM® Communications Server for Linux® の使用時に発生する可能性のあ る最も一般的な問題について説明し、解決方法を示します。また、利用できる診断 ツールと、サポート担当員に提出する診断データの収集方法についても説明しま す。

IBM Communications Server for Linux は、Linux が稼働するコンピューターが SNA ネットワーク上にある他のノードと情報を交換できるようにする IBM のソフトウ ェア製品です。

IBM Communications Server for Linux のインストールには、この製品を作動させる 以下のハードウェアに応じて 2 つのバリアントがあります。

#### **Communications Server for Linux**

Communications Server for Linux、プログラム・プロダクト番号 5724-i33 は、次のハードウェアで作動します。

- v Linux (i686) を稼動する 32 ビット Intel® ワークステーション
- Linux (x86 64) を稼動する 64 ビット AMD64/Intel EM64T ワークステー ション
- v Linux (ppc64) を稼動する IBM pSeries® コンピューター

#### **Communications Server for Linux on System z**

Communications Server for Linux on System z、プログラム・プロダクト番 号 5724-i34 は、Linux for System z (s390 または s390x) を稼動する System z メインフレーム上で作動します。

本書では、明示的に相違を説明する場合を除き、この両方のバリアントのいずれに も Communications Server for Linux という名称を使用し、Communications Server for Linux を稼動しているコンピューターのいずれのタイプを示す場合も 「Communications Server for Linux コンピューター」の用語を使用します。

本書はバージョン 6.2.2 の Communications Server for Linux に適用します。

### 本書の対象読者

本書は Communications Server for Linux を使用するシステム管理者およびアプリケ ーション・プログラマーを対象としています。

#### システム管理者

システム管理者は Communications Server for Linux をインストールし、ネ ットワーク接続のためにシステムを構成し、構成したシステムを保守しま す。システム管理者は Communications Server for Linux システムおよび Communications Server for Linux を実行するハードウェアに精通していなけ ればなりません。また、システムの接続先ネットワークに関して知識があ り、SNA の概念も理解している必要があります。

#### <span id="page-11-0"></span>アプリケーション・プログラマー

アプリケーション・プログラマーは Communications Server for Linux プロ グラミング・インターフェースを使用して、SNA ネットワークを介してデ ータを送受信するトランザクション、およびアプリケーション・プログラム の設計およびコーディングを行います。また、SNA、トランザクション・プ ログラムまたはアプリケーション・プログラムの通信相手となるリモート・ プログラム、および Communications Server for Linux システムのプログラ ミングおよび稼働環境についても精通していなければなりません。

アプリケーション・プログラムの作成についての詳細は、各 API の資料に それぞれ記載されています。

### 本書の使用法

この節では、本書の構成と表記法について説明します

### 本書の構成

本書の構成は次のとおりです。

- v 1 ページの『第 1 [章 問題解決の概要』で](#page-14-0)は、利用できる診断ツールとその重要 性、および、それをいつ使用するかについて説明します。
- v 11 ページの『第 2 [章 一般的な問題の解決』で](#page-24-0)は、発生する可能性の最も高い問 題について説明し、問題解決の方法を順を追って説明します。
- 33 ページの『第 3 [章 ログ記録とトレースの使用法』で](#page-46-0)は、ロギングとトレース について作業本位に説明し、システムからの情報の収集方法を提供します。ま た、最も頻繁に使用するトレースの実行方法についても詳しく説明します。
- v 61 [ページの『付録](#page-74-0) A. snafilter と snatrcfmt の使用方法』では、**snafilter** ユーテ ィリティーおよび **snatrcfmt** ユーティリティーを使用してバイナリー・フォーマ ットでトレースを出力する方法について説明します。
- v 77 [ページの『付録](#page-90-0) B. getsense の使用法』では、**getsense** ユーティリティーを使 用してセンス・コードをオンラインで表示する方法について説明します。
- 79 [ページの『付録](#page-92-0) C. snagetpd の使用法』では、診断情報収集ユーティリティー (**snagetpd**) について説明し、サポート担当員に提出する診断情報をこのユーティ リティーで収集する方法について説明します。
- v 83 ページの『付録 D. Windows [クライアント』は](#page-96-0) Communications Server for Linux ユーザー用の Windows 固有の情報を含んでいます。

### 表記上の規則

本書では、表 1 に示すような、表記上の規則を使用します。

表 *1.* 表記上の規則

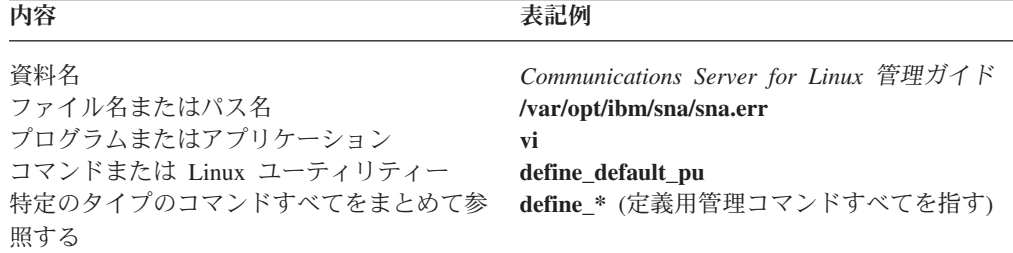

<span id="page-12-0"></span>表 *1.* 表記上の規則 *(*続き*)*

| 内容                    | 表記例                       |
|-----------------------|---------------------------|
| オプションまたはフラグ           | ALL                       |
| パラメーターまたは Motif フィールド | $log$ -file_type          |
| ユーザーが入力できるリテラル値または選択  | USER, NODE                |
| 項目 (デフォルト値を含む)        |                           |
| 定数またはシグナル             | ERROR                     |
| 戻り値                   | Audit                     |
| 指定値を表す変数              | server name               |
| 環境変数                  | <b>SDISPLAY</b>           |
| プログラミング verb          | REGISTER NMVT APPLICATION |
| ユーザーの入力               | xsnaadmin                 |
| コンピューターからの出力          | $+RSP$                    |
| 関数、呼び出しまたはエントリー・ポイント  | Set Session Parameters    |
| Motif ボタン             | 「状況 (Status)」             |
| Motif メニュー            | 「サービス (Services)」         |
| Motif メニュー項目          | 「ノード・パラメーターの構成 (Configure |
|                       | $node$ parameters)        |
| キーボードのキー              | Enter                     |
| 16 進値                 | 0x0a                      |

# 関連資料

SNA、APPN、または LU 6.2 アーキテクチャーに関する情報については、次の IBM 資料を参照してください。

- v *IBM* システム・ネットワーク体系*:*
	- *LU 6.2 Reference: Peer Protocols*, SC31-6808
	- *APPN Architecture Reference*, SC30-3422
	- *Management Services*, SC30-3346
	- *Formats*, GA27-3136
	- *Technical Overview*, GC30-3073

関連資料

# <span id="page-14-0"></span>第 **1** 章 問題解決の概要

Communications Server for Linux は、複合ソフトウェア製品です。したがって、 Communications Server for Linux を稼動しているときに、Communications Server for Linux 自体または他のシステム・コンポーネントで問題が発生することがありま す。

本書では、発生する可能性のある問題のうち、いくつかの一般的な問題について説 明し、問題の調査方法を示し、詳細な診断情報の収集方法について説明します。本 書は次のように構成されています。

- v この章では、利用できる診断情報のタイプを示し、各情報の使用方法について説 明します。
- v 11 ページの『第 2 [章 一般的な問題の解決』で](#page-24-0)は、常に実行する必要のある基本 チェックについて説明し、特定の問題をさらに詳しく調査する方法を順を追って 説明します。発生した問題の調査方法について知りたい場合には、この章を参照 してください。
- v 33 ページの『第 3 [章 ログ記録とトレースの使用法』で](#page-46-0)は、Communications Server for Linux のトレース機能とログ記録機能を使用して、詳細な診断情報を収 集する方法について説明します。特定のログまたは特定のトレースの収集方法に ついてのガイドが必要な場合には、この章を参照してください。

## 診断情報のタイプ

この節では、Communications Server for Linux システムの問題を解決するために利 用できるさまざまな診断情報、および各情報の使用方法について説明します。

Communications Server for Linux 診断情報は、次のように分類されます。

- v 「通知」情報は、いつでも使用できる情報です。オンまたはオフにすることはで きません。通知情報は、エラーが発生し、調査する必要があることを示します。 通知情報には、エラー・メッセージ、エラー・ログ、およびアラートがありま す。
- v 「診断」情報は、制御可能な情報です。診断情報は特定の問題に関してさらに詳 細な情報を収集するために使用します。診断情報には、例外ログ、監査ログ、お よびトレース・データがあります。

Communications Server for Linux は、問題の予防と解決に役立つオンライン・ヘル プ情報も備えています。

Communications Server for Linux の稼働時には発生した問題を解決するため、通 常、さまざまな状況下でこれらの情報すべてを使用します。

たとえば、APPC アプリケーション・プログラムの実行中に、セッションの開始や 停止などのような他の Communications Server for Linux イベントが発生することが あります。各イベントは、さらに小さな多数のイベントからなります。このため、 セッション・イベントには、LU への接続、セッションの開始、セキュリティー検 査、リンク初期化などのような内部イベントが含まれていることがあります。この

ような通常の小さいイベントのログをすべて記録する場合には、これらのログを監 査ログ・ファイルと呼ばれるファイルに記録するように Communications Server for Linux を構成できます。

プログラムに障害が発生すると、Communications Server for Linux は診断用のリソ ースを数種類提供します。これらの診断用リソースは発生したイベントのそれぞれ のタイプやレベルについての情報です。この情報は画面に表示できるほか、エラ ー・ログ・ファイルと呼ばれるファイルに記録できます。 Communications Server for Linux の特定の機能についてトレースを活動化することにより生成され、ファイ ルに収集されるイベント情報もあります。このようなイベント情報は Communications Server for Linux の特定領域の情報です。

この項では、各種の情報と情報の使用方法について説明します。

#### プログラム・エラー・メッセージの情報

プログラム・エラー・メッセージは、重大なシステムの問題が検出されると 必ず表示されます。

#### **Communications Server for Linux** ログ・メッセージの情報

ログ・メッセージには、プログラム・イベントに関する情報が含まれていま す。イベントはログに記録される情報により、問題、例外、監査の 3 つの タイプに分けられます。それぞれのイベントはログ・ファイルに記録されて おり、このログ・ファイルにアクセスして、問題解決に必要な情報を入手す ることができます。

Communications Server for Linux は、ローカル・ノードにおける SNA リソ ースの使用量に関する情報を記録する別個のログ・ファイルも保守します。 詳しくは、 41 [ページの『使用量のログ記録』を](#page-54-0)参照してください。

#### **Communications Server for Linux** トレースの情報

トレースとは、Communications Server for Linux の稼働中に Communications Server for Linux の特定の境界を越えて発生するイベントを トラッキングすることです。 Communications Server for Linux は、診断の ために活動化できる各種トレース・オプションを提供します。

#### アラートの情報

標準 SNA アラートが生成され、ホストへ送信されます。ホストでアラート を表示するには、NetView® を使用します。

通常、プログラム・エラー・メッセージおよびログ・メッセージは問題の性質、原 因、推奨処置を示しています。これらの情報だけで問題を解決できることがよくあ ります。利用できる情報量は、問題の性質とログ記録の設定方法によって異なりま す。たとえば、

- v プログラム・エラー・メッセージは自動的に表示されます。このエラー・メッセ ージ機能を使用不可にすることはできません。
- v 問題を示すイベント・ログも自動的に生成されます。この機能を使用不可にする ことはできません。ただし、例外イベント・ログの記録は使用不可にできます。 監査イベント・ログの記録は、ログを記録するように指定しない限り実行されま せん。

<span id="page-16-0"></span>トレースの開始は、問題が発生した可能性がある場合にのみ実行してください。そ うすれば、問題のあると思われる領域でのアクティビティーをトレースできます。 さらに、収集するトレース情報の容量と形式を制御できます。

診断情報以外に、Communications Server for Linux は、次のプログラムに関する拡 張オンライン・ヘルプ情報も備えています。

- Motif 管理プログラム
- v コマンド行管理プログラム

この章のこれ以降は、各診断情報についての詳しい説明と、Communications Server for Linux オンライン・ヘルプ情報の参照方法についての説明です。

ユーザーが体験する一般的な問題の一覧とその解決手順については、 11 [ページの](#page-24-0) 『第 2 [章 一般的な問題の解決』を](#page-24-0)参照してください。ログ記録とトレースの使用 方法の詳細については、 33 ページの『第 3 [章 ログ記録とトレースの使用法』を](#page-46-0)参 照してください。

### プログラム・エラー・メッセージ

問題が発生したことが最も明確に分かるのが、プログラム・エラー・メッセージが 表示されたときです。 Communications Server for Linux では重大な問題を報告する ために、プログラム・エラー・メッセージが自動的に生成されます。プログラム・ エラー・メッセージは、画面またはコンソール上で報告されます。各メッセージ は、プログラムに発生した問題について説明します。このメッセージ機能は使用不 可にできません。

たとえば、サーバー上にノード構成ファイルが存在しないのに、管理者がコマンド 行管理プログラムを使用してノードを開始しようとした場合は、次のようなメッセ ージが表示されます。

\$: snaadmin init node init node command failed: primary rc = STATE CHECK, secondary rc = NODE NOT CONFIGURED

ノードを実行中に、管理者が Motif 管理プログラムを使用して「ノード・パラメー ター (Node Parameters)」ウィンドウでパラメーターを変更しようとした場合、次の ようなポップアップ・メッセージが表示されます。

You cannot modify the node's parameters while it is not inactive.

プログラム・エラー・メッセージと共に、追加情報を示すログ・メッセージが表示 されることがよくあります。エラー・ログ・ファイルの詳細については、 4 [ページ](#page-17-0) [の『ログ情報のタイプ』を](#page-17-0)参照してください。

#### ログ・メッセージ

プログラムの実行中には、セッションの開始や終了のような様々なイベントが発生 します。 Communications Server for Linux では、Communications Server for Linux の内部アクティビティーに関する特定の情報を提供するため、このような様々なイ ベントに関するログ・メッセージやその他のイベントがログ・ファイルに記録され ます。ログに記録されるその他の Communications Server for Linux のその他の内部 アクティビティーには、ポートの初期化、セキュリティー検査、およびネットワー ク・リンク・ステーションの障害があります。

<span id="page-17-0"></span>Communications Server for Linux では、通常のイベント (セッション開始など) およ び異常なイベント (予期しないセッションの終了やリソースの不足など) に関するメ ッセージがログに記録されます。各イベントごとに、発生したイベントの内容、発 生時刻、発生位置がメッセージに記録されます。いくつかのタイプのログ記録機能 を使用不可にしたり ( 35 [ページの『ログに記録するメッセージの指定』を](#page-48-0)参照)、ロ グに記録される詳細情報の量を制御することができます ( 36 [ページの『ログの形式](#page-49-0) [の選択』を](#page-49-0)参照)。 1 つのログ・ファイルに複数のタイプのメッセージを記録でき ます。

### ログ情報のタイプ

Communications Server for Linux では、イベントは重大度によって次の 3 つのタイ プに分類されます。

問題 システムのパフォーマンスを低下させ、パフォーマンスが低下したことをユ ーザーがすぐに認識できる異常なシステム・イベント。(たとえば、セッシ ョンの異常終了など)

Communications Server for Linux では、このようなイベントのログは常に記 録されます。問題イベントのログ記録機能は使用不可にできません。

- 例外 例外イベントは、次の 2 つの種類に分類されます。
	- システム・パフォーマンスを低下させるが、パフォーマンスが低下したこ とをユーザーはただちに認識できない異常なシステム・イベント (リソー スの不足など)。
	- v システム・パフォーマンスは低下させないが、後に例外や問題を引き起こ す可能性があるイベント。 (たとえば、リモート・システムからの予期し ないメッセージの受信など。)

デフォルトでは、Communications Server for Linux により、例外イベントの ログが記録されます。

Motif 管理プログラムを使用して例外イベントのログ記録を制御するには、 33 ページの『Motif [管理プログラムによるログ記録の制御』を](#page-46-0)参照してくだ さい。

すべてのサーバーのグローバル・デフォルト設定値を確立する場合は、 **snaadmin set\_log\_type** コマンドを使用して、また、特定のサーバー・デフ ォルト値をオーバーライドする場合は、**snaadmin set\_log\_type** コマンドを 使用して、これらのイベントのログ記録を制御することもできます。

管理コマンドを使用したログ記録の制御の詳細については、 「*Communications Server for Linux* 管理コマンド解説書」を参照してくださ い。

監査 通常のシステム・イベント (セッションの開始など)。デフォルトで、 Communications Server for Linux は監査イベントのログを記録しません。

Motif 管理プログラムを使用して監査イベントのログ記録を制御するには、 33 ページの『Motif [管理プログラムによるログ記録の制御』を](#page-46-0)参照してくだ さい。

**snaadmin set\_global\_log\_type** コマンド、または **snaadmin set\_log\_type** コ マンドを使用しても、これらのイベントのログ記録の制御を行うことができ ます。

<span id="page-18-0"></span>修正処置が必要になることがある一部の問題メッセージおよび例外メッセージは、 ログ・ファイルに記録されるだけでなく、Linux システム・コンソールにも表示さ れます。これらのコンソール・メッセージを表示しないようにするには、 Communications Server for Linux ソフトウェアの開始時に **-s** オプションを使用しま す (詳細については「*Communications Server for Linux* 管理ガイド」を参照してくだ さい)。これにより、メッセージはログ・ファイルにのみ書き込まれるようになりま す。

#### ログ情報の使用法

一般に、Communications Server for Linux の使用中に発生した問題を解決するに は、最初にエラー・ログ・ファイルの内容を調べる必要があります。

ログ・ファイルには、「メッセージに対する処置 *(Message action)*」フィールドが含 まれています。このフィールドには、メッセージの結果としての推奨処置が記載さ れています。場合によっては処置を必要としないこともあります。たとえば、例外 メッセージの情報がエラーを示してはいないものの、その後で、問題メッセージが 出された場合にその原因を識別する際に役立つバックグラウンド情報を示している ことがあります。

一般的な推奨処置には次のようなものがあります。

- v ローカル Communications Server for Linux を確認して、リソースの追加、変更、 活動化のいずれかを行う。詳細については、「*Communications Server for Linux* 管理コマンド解説書」を参照してください。
- v Linux コンピューターのリソース (メモリー、ハード・ディスク・スペース、ア ダプター・カードなど) を調べます。詳細については、使用している Linux オペ レーティング・システムの文書を参照してください。
- v 構成不一致の問題を解決するには、Communications Server for Linux の通信先シ ステムのサポート担当員に連絡します。詳細については、 27 [ページの『サポート](#page-40-0) [担当員のタイプ』を](#page-40-0)参照してください。
- v Communications Server for Linux API を使用するアプリケーションから無効な API 呼び出しが実行された場合は、アプリケーションの開発者に連絡します。
- v *Cause type* フィールドが Communications Server for Linux ソフトウェアの内部エ ラーを示している場合は、エラー状態をサポート担当員まで報告します。
- ローカル・システムおよびリモート・サーバーのロギング情報をチェックしま す。

ログの情報量が想定していたよりも少ない場合には、簡略ロギングを使用可能にし ていた可能性があります (使用可能なモードは簡略ロギングと詳細ロギングの 2 つ です)。欠落した情報を回復するには、**snahelp** ユーティリティーを使用してくださ い。( 40 [ページの『簡略ロギング・メッセージに](#page-53-0) snahelp を使用する方法』を参照 してください。) 詳細ロギングの使用可能化については、 36 [ページの『ログの形式](#page-49-0) [の選択』を](#page-49-0)参照してください。

## トレースについて

Communications Server for Linux のトレース機能により、Communications Server の 稼働中に実行される Communications Server for Linux の内部アクティビティーに関 する情報を収集、取得できます。内部アクティビティーに関する情報は、特定の問

題を診断する際に役立ちます。たとえば、DLC (データ・リンク制御) に問題がある と考えられる場合は、特定の DLC に対して回線トレースを実施することができま す。

管理プログラムを使用すると、収集するトレース・データのタイプと量を制御する ことができます。トレース出力は、実行するトレースのタイプに応じて ASCII 形式 またはバイナリー・フォーマットで生成されます。 ASCII ファイルを表示するに は、テキスト・エディターを使用します。バイナリー・データの場合は、**snatrcfmt** ユーティリティーを使用してバイナリー・ファイルをテキスト・ファイルに変換し ます。詳細については、 65 [ページの『内部バイナリー・トレース出力をテキスト・](#page-78-0) [ファイルにフォーマットする』を](#page-78-0)参照してください。

次の項では、各種トレースについて説明し、トレースの使用例を示します。トレー スの詳細については、 42 [ページの『トレース』を](#page-55-0)参照してください。

### トレースのタイプ

Communications Server for Linux には次のトレース・タイプがあります。

#### 回線トレース

回線トレースを使用すると、ノードとリモート・システムの間でメッセージ をトレースできます。トレースの量は、リソース・タイプ (DLC、ポート、 リンク・ステーション、セッションなど) を指定することで制御できます。 回線トレースは、「DLC トレース」とも呼ばれています。

回線トレースの出力は、通常 SNA 管理者が、セッション開始不能やセッシ ョンの失敗などのエンド・ユーザーの問題を解決するときに使用します。形 式は標準 SNA トレースです。回線トレースの詳細については、 44 [ページ](#page-57-0) [の『回線トレース』を](#page-57-0)参照してください。

回線トレースにより生成される出力はバイナリーです。回線トレース・ファ イルの特定の項目を選択するには、**snafilter** ユーティリティーを使用しま す。バイナリー・トレース出力をテキスト・ファイル形式に変換するには、 **snatrcfmt** ユーティリティーを使用します。これらのユーティリティーの詳 細については、 61 [ページの『付録](#page-74-0) A. snafilter と snatrcfmt の使用方法』を 参照してください。

#### **API** トレース

API トレースを使用すると、Advanced Program-to-Program Communication (APPC)、Common Programming Interface for Communications (CPI-C)、従来 型 LU アプリケーション・プログラミング・インターフェース

(LUA)、Node Operator Facility (NOF)、Management Services (MS)、Common Service Verb (CSV) などの Communications Server for Linux API が関係す る通信の問題を検出できます。 API トレースでは、アプリケーションによ り API ライブラリーまたはドライバーに提供されたすべてのパラメーター と、API ライブラリーにより戻されたすべてのパラメーターがトレースされ ます。

API トレース・データはテキスト・ファイルに書き込まれます。詳細につい ては、 47 ページの『API [トレース』を](#page-60-0)参照してください。

#### クライアント**/**サーバー・トレース

同一ドメイン内で Communications Server for Linux サーバー間のメッセー

ジ・フローのトレースと同様に、Communications Server for Linux サーバー とクライアント間のメッセージ・フローのトレースには、クライアント/サ ーバー・トレースを使用します。クライアント/サーバー・トレースは、た とえば、クライアントがサーバーに接続できない理由を見つけるのに使用し ます。

クライアント/サーバー・トレースはテキスト・ファイルに書き込まれま す。詳細については、 54 [ページの『クライアント](#page-67-0)/サーバー・トレース』を 参照してください。

#### **TN Server** トレース

TN Server トレースを使用すると、Communications Server for Linux TN Server とその TN3270 クライアントとの間のメッセージ・フローを記録で きます。通常、このトレースは、TN3270 関連の問題を解決するためにシス テム管理者により開始されます。

TN トレース・データはテキスト・ファイルに書き込まれます。詳細につい ては、 57 ページの『TN Server [トレース』を](#page-70-0)参照してください。

#### 内部トレース

内部トレースを使用すると、Communications Server for Linux ノードの内部 コンポーネント間でのメッセージ・フローをトレースできます。

内部トレースでは、トレース出力量がすぐに大量になります。ファイルが大 きくなりすぎたり、上書きされないようにするため、問題解決に必要な情報 を入手したら、ただちにトレースを停止してください。内部トレースの詳細 については、 58 [ページの『内部トレース』を](#page-71-0)参照してください。

内部トレースにより生成される出力はバイナリーです (通常この出力はサポ ート担当員が使用します)。内部トレース・ファイルの特定の項目を選択す るには、**snafilter** ユーティリティーを使用します。バイナリー・トレース出 力をテキスト・ファイル形式に変換するには、**snatrcfmt** ユーティリティー を使用します。これらのユーティリティーの詳細については、 61 [ページの](#page-74-0) 『付録 A. snafilter と snatrcfmt [の使用方法』を](#page-74-0)参照してください。

#### トレースの使用法

問題が発生した場合に Communications Server for Linux のトレース機能を使用する と、特定のインターフェース間で流れるメッセージに関するより詳細な情報を入手 できます。たとえば、

- v Communications Server for Linux API を使用するアプリケーションがあり、API 戻りコードで問題が示されている場合は、API トレースを使用します。
- v リモート・システムに正常に接続できない場合、またはリモート・システムに接 続しようとして Communications Server for Linux で例外ログおよび問題ログが生 成される場合には、回線トレースまたはクライアント/サーバー・トレースを使用 します。
- 注**:** Communications Server for Linux システムに問題がない場合は、Communications Server for Linux トレースを実行しないでください。トレースを使用可能にする と、システムの実行速度が遅くなります。

トレースの使用法の詳細については、 42 [ページの『トレース』を](#page-55-0)参照してくださ い。

# <span id="page-21-0"></span>アラート

アラートは、自動生成される SNA メッセージです。アラートは外部ネットワーク 上の複数のプログラムへ送信されて各プログラムで処理され、問題、または発生す る可能性のある問題を識別するために使用されます。アラートは、接続コンポーネ ントや Management Services API を使用するアプリケーション・プログラムから出 される可能性があります。

アラートは、検出された最初の活動状態であるホスト・リンク、または **snaadmin** define default pu コマンドにより指定されたリンク・ステーションへ送信されま す。このリンク・ステーションが活動状態でない場合、アラートはディスクに保管 され、リンク・ステーションが再度活動状態になった時点で送信されます。

アラートの表示と処理のために使用される最も一般的なプログラムは、通常ホスト 上で稼働している NetView です。

### ヘルプ情報

問題発生時に実行されていた Communications Server for Linux システム・アクティ ビティーに関するログ情報とトレース情報以外に、Communications Server for Linux には標準オンライン・ヘルプ情報もあります。オンライン・ヘルプの情報は、特定 のプログラムを使用中に問題が発生した場合や、特定のトピックやコマンドの使用 法について知りたい場合に役立ちます。

Communications Server for Linux には次のオンライン・ヘルプ情報があります。

- Motif 管理プログラムのオンライン・ヘルプ
- コマンド行管理プログラム・ヘルプ
- v PDF 形式の Communications Server for Linux マニュアル
- v man ページ
- 使用方法のヘルプ

### **Motif** 管理プログラムのオンライン・ヘルプ

Communications Server for Linux Motif 管理プログラム (Communications Server for Linux の構成と管理に使用) には、オンライン・ヘルプが準備されています。オンラ イン・ヘルプにアクセスするには次の 2 つの方法があります。この 2 つの方法の 違いは、ヘルプ情報の形式です。

- v メイン・ウィンドウからは広範囲なヘルプ・トピックにアクセスできます。
	- 1. オンライン・ヘルプ・メニューを表示するには、管理ウィンドウの右上隅にあ る「ヘルプ **(Help)**」をクリックします。
	- 2. 「ヘルプ **(Help)**」メニューから「目次 **(Contents)**」を選択します。メイン・ オンライン・ヘルプ・ダイアログにトピックのリストが表示されます。
- v 各ダイアログから、そのダイアログに関するヘルプ情報にアクセスできます。
	- 1. ダイアログ・フィールドの詳細について知りたい場合には、「ヘルプ **(Help)**」ボタンをクリックします。

#### コマンド行管理プログラム・ヘルプ

コマンドに関する管理コマンド行ヘルプへは、コマンド行管理プログラムからアク セスできます。コマンド行ヘルプでは、**snaadmin** コマンドについて、パラメーター

とデフォルト値を含む完全な構文が説明されています。たとえば、次のコマンドを 入力すると、使用可能なヘルプ情報が表示されます。

**snaadmin -h**

#### **PDF** 形式の **Communications Server for Linux** マニュアル

この製品のインストール・メディアには、PDF 形式のマニュアルが収録されていま す。PDF では、ハイパーテキスト・リンクを使用して関連情報を得ることができ、 情報をより簡単に検索、表示、または印刷できます。また、PDF ビューアーが多く の各種プラットフォームで使用できるので、システム内でのライブラリーの共有も 簡単に行うことができます。

製品のインストール時に PDF マニュアルのインストールを選択すると、それらの マニュアルはディレクトリー **/opt/ibm/sna/docs** にインストールされます。

PDF マニュアルは任意の PDF ビューアーを使用して読むことができます。たとえ ば、Linux 上で PDF ファイルを表示するには **xpdf** を使用できます。

#### **xpdf** *filename***.pdf**

#### **man** ページ

man ページには、コマンドの使用法に関する情報があります。トピックの概要や、 特定のコマンドの使用法がすぐに必要な場合は、それらにアクセスしてください。

コマンド行から man ページにアクセスするには、**man** ―**M /opt/ibm/sna/man** *pagename* と入力します。 *pagename* は表示するページの名前を表します (一般には Communications Server for Linux コマンドの名前です)。たとえば、man ページ 「sna」を参照するには、**man** ―**M /opt/ibm/sna/man sna** と入力します。

man ページでは、要求された情報だけでなく、関連コマンドのリストも表示されま す。

#### 使用方法のヘルプ

Communications Server for Linux プログラムの使用方法のヘルプを見るには、**-h** パ ラメーターを使用してプログラムを起動します。これにより、簡潔な構文ステート メントを取得できます。たとえば、次のように入力します。

**sna -h**

診断情報のタイプ

# <span id="page-24-0"></span>第 **2** 章 一般的な問題の解決

この章では、Communications Server for Linux の稼働中に発生する可能性のある一 般的な問題のいくつかを説明します。この章で説明する手順は、このような問題を 解決する際に役立ちます。

この章では次の事項について説明します。

- v 問題が発生した場合に必ず実行する必要のある基本的な確認事項。
- v 特定の問題と、その問題をさらに詳しく調査するための手順。
- Communications Server for Linux のオンライン・サポート情報。
- v この章で説明する手順を行っても解決できない問題を、サポート部門へ報告する 手順。

一部の確認では、Motif 管理プログラムまたはコマンド行管理プログラムを使用して 構成情報を調べる必要があります。本書では確認事項について説明していますが、 確認方法の詳細については次の資料を参照してください。

- Motif 管理プログラムを使用している場合、特定のタスクおよびフィールドの詳 細については Motif 管理プログラムのオンライン・ヘルプを参照してください。
- v コマンド行管理プログラムを使用している場合、コマンドとそのパラメーターの 詳細については、コマンド行管理プログラムのオンライン・ヘルプおよび 「*Communications Server for Linux* 管理コマンド解説書」を参照してください。

### 基本的な確認事項

問題が発生した場合には、次に示す基本的な確認事項のチェックを必ず行ってくだ さい。この節に記載されている各確認事項をすべて行ってから、 21 [ページの『特定](#page-34-0) [の問題の解決』に](#page-34-0)進みます。

### 最初に確認する事項

SNA または Communications Server for Linux の問題であると想定する前に、次の 事項を少し時間を割いて確認してください。

- 1. すべての通信ケーブルが、マシン、スイッチ、ハブに正しく接続されている。
- 2. モデム、スイッチ、ハブはすべて使用可能な状態になっている。
- 3. 通信しようとしている相手のリモート・システムが活動状態になっている。
- 4. 使用しているソフトウェアとオプションのソフトウェア・パッケージがすべて正 しくインストールされている。
- 5. 該当するソフトウェアのすべての修正 (fix) またはパッチが適用済みである。
- 6. すでに認識されている問題についての情報は、使用しているシステムのインスト ール用資料を参照する。

### <span id="page-25-0"></span>**SNA** デーモンが開始済みであることの確認

管理ツールをはじめとする Communications Server for Linux の機能を使用する前 に、SNA デーモン・プログラムを開始する必要があります。

Communications Server for Linux が正しくインストールされている場合には、Linux の再始動時に必ず SNA デーモンが自動的に開始されます。

SNA デーモンを開始する (またはすでに実行中であるかどうかを調べる) には、**sna start** コマンドを発行します。このコマンドにより、次の SNA デーモンが開始され ます。

- snadaemon
- snaerrlog
- snacfgdae

存在しない構成レコードへの参照など構成にエラーがあると、SNA デーモンが開始 できない場合があります。 Communications Server for Linux が正しくインストール されていない場合、他のエラーが起きることがあります。たとえば、

- v ドメイン構成ファイル (**sna\_domn.cfg**) がない。
- v LiS ストリームなどの必要なコンポーネントがインストールされていない。
- Communications Server for Linux が正常にインストールされていない。

詳細は、「*Communications Server for Linux* 入門」、または表示されるエラー・メ ッセージのヘルプについては、Communications Server for Linux インストール・イ メージの「**README**」ファイルを参照してください。

### ローカル **SNA** ノードが活動状態であることの確認

Communications Server for Linux の全機能を有効にするには、ローカル SNA ノー ドを活動化していなければなりません。ノードが活動状態であるかどうかを確認す るには、**snaadmin status\_node** コマンドを使用します。このコマンドの詳細は、 「*Communications Server for Linux* 管理ガイド」を参照してください。

このコマンドは、次の事項を報告します。

- ノードが活動状態である。
- v ノードが活動状態でない。

#### ローカル **SNA** ノードが活動状態である場合

snaadmin status node コマンドでノードが活動状態であると報告される場合は、ノ ードは正しく活動状態になっています。

#### ローカル **SNA** ノードが活動状態でない場合

snaadmin status node コマンドから、ノードが活動状態になっていないという報告 を受け取った場合には、Motif 管理プログラムまたはコマンド行管理プログラムを使 用してノードを活動化する必要があります。ノードの始動の詳細については、 「*Communications Server for Linux* 管理ガイド」を参照してください。

<span id="page-26-0"></span>ノードを始動できない場合は、エラー・ログ・ファイルを調べてください。エラ ー・ログ・ファイルで、構成ファイルにエラーがあることが示されている場合があ ります。このような場合は、Motif 管理プログラムまたはコマンド行管理プログラム を使用してエラーを修正してください。

たとえば、 **snaadmin define\_node** コマンドのパラメーター *node\_type* の値が NETWORK\_NODE から END\_NODE へ変更されているにもかかわらず **topology.dat** ファ イルが削除されていない場合は、**snaadmin init\_node** コマンドの入力時にエラーが 報告されます。

ノード構成の詳細については、「*Communications Server for Linux* 管理ガイド」を 参照してください。

### その他の **SNA** ノードとの通信の確認

その他の SNA ノードとの通信路を確認するには、次の事項を確認してください。 1. 他の SNA ノードとのリンクが確立している。

- v Motif 管理プログラムを使用している場合は、次の事項も確認してください。 a. 使用しようとするポートが、活動状態にマークされている。
	- b. 使用しようとしているリンク・ステーションが、活動状態にマークされて いる。リンク・ステーションを始動する時期は、次に示す構成値によって 異なります。
		- 初期設定 (Initially)

リンク・ステーションはノード開始時に始動します。

– 管理者 (Administrator)

リンク・ステーションは管理者が始動します。 (これは始動シェル・ス クリプトに記述された **snaadmin start\_ls** コマンドの場合があります。)

– 着呼 (Incoming)

リンク・ステーションはリモート・ノードにより始動されます。リモー ト・ノードがリンク・ステーションの始動を試行したことを確認してく ださい。

– オンデマンド (On demand)

リンク・ステーションは、アプリケーションまたは端末エミュレーター から要求される場合にのみ始動します。(この場合、LS を明示的に起動 して LS をテストするために、この値を変更することも可能です。これ については以降で説明します。)

### v コマンド行管理プログラムを使用している場合は、**snaadmin** status connectivity コマンドを入力して、状況を表示します。このコマンドの 発行の詳細については、「*Communications Server for Linux* 管理コマンド解説 書」を参照してください。

Motif インターフェース・ウィンドウに表示される **snaadmin** status connectivity コマンドの出力には、「DLC」によりグループ化されたポ ートが表示されます。各 DLC は 1 つ以上のポートをサポートする物理通信 アダプターを表します。ポートが定義、開始されると、Motif 管理プログラム により DLC コンポーネントが自動的に定義、開始されます。ただしコマンド 行管理プログラムを使用している場合には、ポートが属する DLC を明示的に 定義して開始する必要があります。

- 2. 他の SNA ノードとのリンクが確立されていない場合には、DLC/ポートまたはリ ンク・ステーションを起動します。 DLC/ポートおよびリンク・ステーションの 起動の詳細については、「*Communications Server for Linux* 管理ガイド」を参照 してください。
- 3. DLC/ポート または LS が活動状態になっていない場合は、以下のセクションを 参照してください。

### **DLC/**ポートを始動できない

DLC/ポート を始動できない場合は、エラー・ログ・ファイルを調べてください。

さらに、Communications Server for Linux のエラー・ログ・ファイルも確認してく ださい。このファイルは、通常、**/var/opt/ibm/sna/sna.err** です (管理ツールを使用し て、別のファイル名またはディレクトリーを指定しなかった場合)。

それでも問題を解決できない場合には、次の事項を確認して、問題の共通原因とし て考えられることを見つけてください。

- 1. 必要なアダプター・カードと関連するデバイス・ドライバーがすべて正しくイン ストールされている。(製品に付属の資料を参照してください。)
- 2. 構成されたアダプター・カード番号 (パラメーター *adapter\_number*) が、ハード ウェアが使用しているアダプター・カード番号と一致している。詳細について は、「*Communications Server for Linux* 管理ガイド」のポートと DLC の構成パ ラメーターの定義に関する節を参照してください。

DLC 構成を次のいずれかの方法で確認してください。

- v Motif 管理プログラムを使用している場合は、DLC/ポートを調べます。
- v コマンド行管理プログラムを使用している場合は、 **snaadmin query\_dlc** コマ ンドを発行して、DLC 構成を表示します。
- 3. 複数のポートをサポートできるアダプター・カードを使用している場合は、構成 されたポート番号 (パラメーター *port\_number*) がハードウェアが使用している アダプター番号と一致している。詳細については、「*Communications Server for Linux* 管理ガイド」のポートと DLC の構成パラメーターの定義に関する節を参 照してください。

ポートの構成を次のいずれかの方法で確認してください。

- v Motif 管理プログラムを使用している場合は、DLC/ポートを調べます。
- v コマンド行管理プログラムを使用している場合は、**snaadmin query\_port** コマ ンドを発行して、ポートの構成を表示します。
- 4. リモート機器を使用している場合は、該当するケーブルが差し込まれていて、接 続しているリモート機器が活動状態である。
- 5. SDLC 交換回線を使用している場合は、モデムにデータ・セット・レディー (DSR) およびキャリア検出 (CD) が表示されていることを確認してください。こ れらのシグナルが長い期間アクティブでない場合は、モデムか、または回線に問 題がある可能性があります。
- <span id="page-28-0"></span>6. MPC リンクを使用している場合は、チャネル・アダプター・カードに提供され ている構成および管理のツールを使用して、それがアクティブであることをチェ ックしてください。
- 7. Enterprise Extender (HPR/IP) リンクを使用している場合は、ローカルの IP アド レスが Communications Server for Linux のポート構成とコンピューターの IP 構成の両方に正しく指定されているか確認してください。

### リンク・ステーションを始動できない

リンク・ステーションを始動できない場合は、エラー・ログ・ファイルを調べてく ださい。

さらに、Communications Server for Linux のエラー・ログ・ファイルも確認してく ださい。このファイルは、通常、**/var/opt/ibm/sna/sna.err** です (管理ツールを使用し て、別のファイル名またはディレクトリーを指定しなかった場合)。

それでも問題を解決できない場合には、次の事項を確認して、問題の共通原因とし て考えられることを見つけてください。

- 1. 中間ルーターまたはブリッジのみでなく、リモート・システムも活動状態である か確認します。
- 2. リンク・ステーションの構成を次のいずれかの方法で調べます。
	- Motif 管理プログラムを使用している場合は、リンク・ステーションを調べま す。
	- v コマンド行管理プログラムを使用している場合は、 **snaadmin query\_ls** コマ ンドを発行して、リンク・ステーションの構成を表示します。

次の事項を確認します。

- a. 通信を行おうとしている 2 つのシステムのノード ID (パラメーター *node\_id*) およびコントロール・ポイント名フィールド (パラメーター *adj\_cp\_name*) (XID で交換されます) が一致している。
- b. リンクの役割 (使用しているリンク・タイプに適用可能である、*ls\_role* パラ メーターの primary、secondary または negotiable) が、通信を行おうとしてい る 2 つのシステム間で互換性があることを確認します。 primary 対 primary、および secondary 対 secondary を除くすべての組み合わせが有効で す。
- 3. それでもまだリンク・ステーションを始動できない場合は、使用しているリン ク・タイプに応じて以降の項を確認します。

**SDLC** リンク・ステーションを始動できない**:** SDLC リンク・ステーションを始動 できない場合は、『リンク・ステーションを始動できない』に記載されている確認 項目を実行してから、次の確認項目を実行してください。

- 1. 使用しているモデム構成を確認します。
	- a. Communications Server for Linux がデータ端末レディー (DTR) シグナルをオ ンにしていることを確認する (この状態はモデムの状況ライトまたは表示で確 認することができます)。 Communications Server for Linux がデータ端末レデ ィー (DTR) シグナルをオンにしていない場合は、カードとポートに構成され たポート番号が正しく設定されていることを確認します。
- b. モデムが同期モードにプログラミングされていることを確認します (SDLC 通信には同期モードが必要です)。
- c. ダイヤル・ストリングが正しく構成されていることを確認します。
- 2. 次の構成パラメーターを確認します。
	- a. リンク・ステーションについて構成された *NRZ/NRZI* パラメーターが、リン クで使用される値に設定されていることを確認します。
	- b. 全二重/半二重の固定キャリア構成設定値が、リンク用として正しいことを確 認します。最新のモデムを装備したシステムでは、たいていは半二重および 固定キャリアにセットアップされています。
	- c. リンク・ステーションまたはポート構成において、リンク・アドレスが正し いことを確認します。このことは多重分岐の場合、特に重要です。

リンク・ステーションの構成を次のいずれかの方法で確認します。

- Motif 管理プログラムを使用している場合は、リンク・ステーションを調べま す。
- v コマンド行管理プログラムを使用している場合は、 **snaadmin query\_ls** コマ ンドを発行して、リンク・ステーションの構成を表示します。

**QLLC** リンク・ステーションを始動できない**:** QLLC リンク・ステーションを始動 できない場合は、 15 [ページの『リンク・ステーションを始動できない』に](#page-28-0)記載され ている確認項目を実行してから、次の確認項目を実行してください。さらに、基盤 の X.25 ソフトウェアがアクティブであることも確認します。

スイッチド・バーチャル・サーキットを使用して QLLC リンク・ステーションを始 動できない場合は、発呼要求パケット (リンク・ステーションを確立するために送 信される) が誤りのパラメーターを伝送することがあります。したがって、以下の 確認項目を実行する必要があります。

- 1. 次の構成パラメーターを確認します。
	- a. Communications Server for Linux が着呼呼び出しを受信するようにセットア ップされている場合は、この呼び出しを Communications Server for Linux に 経路指定するように X.25 ソフトウェアをセットアップします。 *incoming\_address* パラメーターを使用している場合、リンク・ステーションの ポートについて、このパラメーターがローカル・ノードの DTE アドレスと 一致するように正しく構成されていることを確認します。

ポートの構成を次のいずれかの方法で確認してください。

- Motif 管理プログラムを使用している場合は、ポートを調べます。
- v コマンド行管理プログラムを使用している場合は、**snaadmin query\_port** コマンドを発行して、ポートの構成を表示します。
- b. リモート・システムが特定の機能またはユーザー・データ・パラメーターを 必要とするかどうかを確認します。必要な場合は、このリンク・ステーショ ンに使用する Communications Server for Linux の構成で上記の機能またはパ ラメーターは適切に設定されていることを確認します。

Communications Server for Linux のリンク・ステーションの構成を次のいず れかの方法で確認します。

- v Motif 管理プログラムを使用している場合は、リンク・ステーションを調 べます。
- v コマンド行管理プログラムを使用している場合は、 **snaadmin query\_ls** コ マンドを発行して、リンク・ステーションの構成を表示します。
- 2. リモート DTE アドレスがリモート・システムのアドレスと一致していることを 確認します。

トークンリング・リンク・ステーションまたはイーサネット・リンク・ステーショ ンを始動できない**:** トークンリング・リンク・ステーションまたはイーサネット・ リンク・ステーションを始動できない場合、まず 15 [ページの『リンク・ステーシ](#page-28-0) [ョンを始動できない』に](#page-28-0)記載されている事項を確認してから、次に示す事項を確認 してください。

次のリンク・ステーション・パラメーターを確認します。

- 1. *mac\_address* パラメーターに構成されているリモート MAC アドレスがリモー ト・システムのアドレスと一致していることを確認します。
- 2. 次の手順に従って、ローカルおよびリモートの SAP 構成を確認します。
	- a. ローカル SAP (リンク・ステーションのポートのパラメーター *lsap\_address* で構成されている) がリモート・システムのリモート SAP と一致しているこ とを確認します。
	- b. リモート SAP (リンク・ステーションのパラメーター *lsap\_address* で構成さ れている) がリモート・システムのローカル SAP と一致していることを確認 します。
- 3. リンク・ステーションがイーサネット・リンク・ステーションの場合は、LAN のタイプ (802.3 あるいは標準) がリモート・システムの LAN のタイプと一致 していることを確認します。
- リンク・ステーションの構成を次のいずれかの方法で確認します。
- v Motif 管理プログラムを使用している場合は、リンク・ステーションを調べま す。
- v コマンド行管理プログラムを使用している場合は、 **snaadmin query\_ls** コマンド を発行して、リンク・ステーションの構成を表示します。

**MPC** リンク・ステーションを始動できない**:** MPC リンク・ステーションを始動で きない場合は、 15 [ページの『リンク・ステーションを始動できない』に](#page-28-0)記載されて いる確認項目を実行してください。

**Enterprise Extender (HPR/IP)** のリンク・ステーションを始動できない**:** Enterprise Extender (HPR/IP) のリンク・ステーションを始動できない場合は、 15 [ページの](#page-28-0) [『リンク・ステーションを始動できない』に](#page-28-0)記載されている確認項目を実行してか ら、次の確認項目を実行してください。

次のリンク・ステーション・パラメーターを確認します。

1. *remote\_hostname* パラメーターに対応する IP アドレスが有効かどうかを確認し ます。ホスト名は、その定義時点、または Communications Server for Linux ソ フトウェアを停止してから再始動する時点で、IP アドレスが解決されます。 リ モート・コンピューターが DHCP を使用している場合は、IP アドレスが変更さ <span id="page-31-0"></span>れた可能性があります。その場合は、Communications Server for Linux を停止し てから再始動するか、リンク・ステーションを削除して再定義し、新規の IP ア ドレスを取得します。

- 2. マシンに複数のネットワーク・インターフェース・カードがある場合は、リン ク・ステーションが正しいポートに構成されているか確認します。 LS が関連付 けられているポートに対応するローカルの IP アドレスから、リモート・ホスト の IP アドレスに到達可能でなければなりません。
- 3. 次の手順に従って、ローカルおよびリモートの SAP 構成を確認します。
	- a. ローカルの SAP (ポートの *lsap\_address* パラメーターで構成されている) が リモート・システムのリモート SAP に一致していることを確認します。
	- b. リモート SAP (リンク・ステーションのパラメーター *lsap\_address* で構成さ れている) がリモート・システムのローカル SAP と一致していることを確認 します。
- 4. リモート・ホストが Enterprise Extender (HPR/IP) の機能をサポートしているこ とを確認します。

Communications Server for Linux のリンク・ステーションの構成を次のいずれかの 方法で確認します。

- Motif 管理プログラムを使用している場合は、リンク・ステーションを調べま す。
- コマンド行管理プログラムを使用している場合は、 snaadmin query ls コマンド を発行して、リンク・ステーションの構成を表示します。
- 注**:** Motif 管理プログラムでは、ローカルおよびリモートの SAP アドレスを表示す ることはできません。これらのパラメーターを確認するには、コマンド行管理 プログラムを使用してください。

# **AIX** または **Linux** リモート **API** クライアントが自分のサーバー を認識できるかどうかの確認

最初に、「*Communications Server for Linux* 管理ガイド」のクライアントの管理に 関する章を参照してください。

クライアントは、操作の前に、サーバーに接続する必要があります。クライアント から **snaadmin query\_node\_all** コマンドを発行して、クライアントが 1 つ以上のサ ーバーを認識できるか確認します。 (このコマンドの詳細については、

「*Communications Server for Linux* 管理コマンド解説書」を参照してください。) さ らに、いずれかのクライアントが現在接続状態にある場合は、サーバーの名前を記 録する **server.current** ファイルも確認します。 Linux のリモート API クライアン トの場合、このファイルは **/etc/opt/ibm/sna** に保管され、AIX® のリモート API ク ライアントの場合、このファイルは **/etc/sna** に保管されます。

次の節で snaadmin query node all コマンドに対する種々の応答および取るべきア クションについて説明します。

### <span id="page-32-0"></span>アクティブ・ノードのリストが表示される

**snaadmin query\_node\_all** によりすべてのアクティブ・ノード (つまり、サーバー) が報告される場合、**server.current** ファイルにその名前が記録されており、クライア ントはサーバーを認識して、これが問題の原因ではないことを確認できます。

アクティブ・ノードのリストに 1 つまたは複数のノードがない場合、これらの各ノ ードがアクティブであることを確認します。 詳しくは、 12 [ページの『ローカル](#page-25-0) SNA [ノードが活動状態であることの確認』を](#page-25-0)参照してください。

各ノードはアクティブだが表示されるアクティブ・ノードのリストがまだ不完全な 場合、Communications Server for Linux がクライアント/サーバー・コミュニケーシ ョンで使用している基盤の TCP/IP ネットワークに問題があるかもしれません。

サーバーがアクティブでないときでもクライアントが操作し続けられるようにする には、**snaadmin add\_backup** コマンドを発行して、バックアップ・サーバーを構成 するか、またはクライアントが使用できるサーバーをさらに追加します。このコマ ンドの詳細は、「*Communications Server for Linux* 管理コマンド解説書」を参照し てください。

### アクティブ・ノードが表示されない

**snaadmin query\_node\_all** がノードを報告しない場合、または **server.current** ファ イルが空の場合 (クライアントがサーバーに接続されていないことを示す)、次のこ とを確認してください。

- 1. 次のことを行い、クライアントがインストールされたとき、ドメイン名およびサ ーバーの名前の両方が正しく指定されたことを確認します。
	- **サーバーで snaadmin query sna\_net** コマンドを発行します。
	- v クライアントで **sna\_clnt.net** ファイルをチェックします。

両方のロケーションで名前がマッチしない場合、クライアントの **sna\_clnt.net** フ ァイルの名前を変更して一致するようにします。

- 2. クライアントからサーバーにブロードキャスト・メッセージをルーティングする ようにセットアップされていない TCP/IP ネットワーク上で、ブロードキャスト を使用してサーバーを見つけるようにクライアントが構成されているかを確認し ます。そのように構成されている場合、sna\_clnt.net ファイルでサーバー名を明 示的に指定します。
- 3. サーバー上で **sna start** の次に **snaadmin status\_node** を発行してアクティブ・ サーバーがあるかを確認します。

これらの確認をすべて行い、問題を修正しても、**snaadmin query\_node\_all** がそれで もノードを報告しない場合、Communications Server for Linux がクライアント/サー バー・コミュニケーションで使用している基盤の TCP/IP ネットワークに問題があ るかもしれません。この場合は、お客様のシステム管理者に相談してください。

## **Windows** におけるリモート **API** クライアントが自分のサーバー を認識できるかどうかの確認

Windows® クライアントは操作の前にサーバーのサービスが必要です。

<span id="page-33-0"></span>Windows クライアントが開始していることを確認します。この確認および Windows のクライアントの始動方法については、「*Communications Server for Linux* 入門」 を参照してください。

Windows クライアントが始動したが、まだ作動していない場合、次のことを確認し てください。

- 1. snaadmin query sna\_net コマンドを発行して、サーバー上にクライアント・サ ポートがインストールされて構成されていることを確認します。
- 2. Windows クライアントが TCP/IP ネットワークに接続され、サーバーを認識で きることを確認します (**ping** コマンドを使用)。
- 3. Windows クライアントがインストールされ、正しく構成されていることを確認 します (Windows クライアントのインストール情報については、 「*Communications Server for Linux* 入門」を、Windows のクライアントの始動方 法については、「*Communications Server for Linux* 管理ガイド」を参照してくだ さい)。
- 4. Windows クライアントの TP 情報が正しく構成されていることを確認します (Windows クライアントの TP 情報の構成の詳細については、「*Communications Server for Linux* 管理ガイド」を参照してください)。
- 5. Communications Server for Linux が Linux サーバー上で正常に開始したことを 確認します。
- 6. マウスをツールバー上の Communications Server for Linux アイコンに移動し、 Windows クライアントの状態を (クリックしないで) 確認します 。次のツール チップ (クライアント・ステータスを示す) が表示されます。
	- v Not started は、クライアントを始動する必要があることを示します。
	- Not connected は、クライアントが実行中だが、ネットワークに接続できなか ったことを示します。クライアントがなぜネットワークに接続できなかったか を調査する必要があります。
	- v idle はクライアントが現在サーバーにアクティブ・セッションをもっていな いことを示します。セッションを開始しようとすると、クライアントは自動的 に再接続し、オペレーター介入は不要です。
	- v *servername* はクライアントがアクティブであり、*servername* というサーバー があることを示します。

### システム構成情報の確認

コードに問題があると想定する前に、必ずシステム構成を確認してください。 SNA 構成情報は、サブディレクトリー **/etc/opt/ibm/sna** に保管されています。

構成情報は、次のテキスト・ファイルに保管されています。

- v **sna\_node.cfg** ファイル。このファイルには、ノード構成情報が保管されていま す。
- v **sna\_domn.cfg** ファイル。このファイルには、ドメイン構成情報が保管されていま す。

上記のファイルに保管されている構成情報は、次のいずれかのプログラムで変更で きます。

v Communications Server for Linux Motif 管理プログラム

- <span id="page-34-0"></span>• Communications Server for Linux コマンド行管理プログラム
- v クライアント/サーバー構成はサーバー上の **sna.net** ファイルに保持されており、 Motif 管理プログラムまたはコマンド行管理プログラムを使用して表示および変 更ができます。
- v Linux クライアント構成情報は **sna\_clnt.net** ファイルに保持されています。
- v Windows クライアント構成情報は Windows レジストリーに保持されています。

システム構成の詳細については、「*Communications Server for Linux* 管理ガイド」 を参照してください。

## 特定の問題の解決

11 [ページの『基本的な確認事項』に](#page-24-0)記載されている基本チェックをすべて実行して も問題が解決できない場合のために、この項では特定の問題の解決方法について説 明します。

発生している問題に最も関連性のある項を参照して、調査を続行してください。

### **Motif** を使用するプログラムに関する問題の解決

Motif Communications Server for Linux プログラム (Motif 管理プログラムなど) を 開始できない場合には、次の事項を確認してください。

- 1. Motif ソフトウェアがシステムにインストールされていることを確認します。必 要な Motif のバージョンについての情報、およびそのインストール方法について は、Communications Server for Linux インストール・イメージにある **README** ファイルを参照してください。
- 2. 使用している端末が X サーバーをサポートしていることを確認します。
- 3. Motif 管理プログラムが稼働している Linux システムの X ソフトウェアで、X サーバーのアドレスが構成されていることを確認します。これの設定方法は次の いずれかです。
	- v DISPLAY 環境変数を設定します。たとえば、Korn シェルを使用して X サー バーに接続しており、この X サーバーの TCP/IP 名が「my\_PC」の場合に は、次のように入力します。

#### **export DISPLAY=my\_PC:0**

v Motif プログラムを開始する場合は **-d** オプションを指定します。たとえば、 Motif 管理プログラムを開始して X サーバーに接続しており、この X サー バーの TCP/IP 名が「my\_PC」の場合には、次のように入力します。

#### **xsnaadmin -d my\_PC:0**

4. X サーバーによっては、デフォルトでは要求を受け入れない場合があります (Linux が稼働するサーバーなど)。 Motif プログラムから接続不可能であると報 告される場合は、要求を受け入れるよう構成する必要があります。たとえば、 Linux が稼働している X サーバーの場合は次のように入力します。

#### **xhost +**

### <span id="page-35-0"></span>**APPC** または **CPI-C** アプリケーションの問題の解決

Java™ CPI-C アプリケーションを含め、APPC または CPI-C アプリケーションに問 題がある場合は、次の手順に従います。

- 1. アプリケーションが正しくインストールされていることを確認します。
- 2. Java CPI-C アプリケーションの場合は、以下のように、環境変数が正しく設定 されているか確認します。

Java CPI-C アプリケーションをコンパイル、リンクする前に、Java クラスが保 管されるディレクトリーを指定する必要があります。これを行うには、環境変 数 CLASSPATH を、**/opt/ibm/sna/java/cpic.jar** にセットし、エクスポートする必 要があります。

Java CPI-C アプリケーションを実行する前に、アプリケーションが実行時にそ れらを見つけられるようにライブラリーがストアされているディレクトリーを 指定する必要があります。LiS ストリームで Java CPI-C が正常に動作すること を確認するため、追加の環境変数をセットする必要があります。

これを行うには、環境変数を次のようにセットし、エクスポートします。

#### **export LD\_LIBRARY\_PATH=/opt/ibm/sna/lib export LD\_PRELOAD=/usr/lib/libpLiS.so**

「*Communications Server for Linux CPI-C* プログラマーズ・ガイド」に説明さ れているように、アプリケーションのローカル TP 名を指定するために APPCTPN をセットし、エクスポートすることが必要になる場合もあります。

- 3. 必要なモード、LU、およびリンクの構成が正しいことを確認します。
- 4. アプリケーションにより会話が発信されるときに問題が発生する場合は、次の 手順に従います。
	- a. リンクが活動状態であることを確認します (リンクはオンデマンドでアクテ ィブにされることもあります)。 13 [ページの『その他の](#page-26-0) SNA ノードとの通 [信の確認』を](#page-26-0)参照してください。
	- b. 関係のあるセッションが開始されていることを確認します (これは必要に応 じて行われます)。
- 5. アプリケーションが着呼会話要求を受信するときに問題が発生する場合は、次 の手順に従います。
	- a. リンクが活動状態であることを確認します (リンクが着呼として構成されて いる場合、リンクはオンデマンドでアクティブにされることがあります)。
	- b. 関係のあるセッションが開始されていることを確認します (これは必要に応 じて行われます)。
	- c. 受信側アプリケーションが動的にロードされている場合 (始動可能な場合) は、TP 構成情報が正しく構成されていることも確認します (TP 情報の構成 の詳細については、「*Communications Server for Linux* 管理ガイド」を参照 してください)。
- 6. 必要なアプリケーションの数に対し、セッション限度が十分であることを確認 します。
- 7. LU-LU の組み合わせに対して単一セッション・モードと並列セッション・モー ドを混在していないことを確認します。
- 8. APPN アーキテクチャーでは、XID 交換なしで (つまり SNRM と UA のみで) 確立されたリンク・ステーション上の (通常は SDLC) 独立 LU 6.2 (並列セッ ション) はサポートされません。したがって、ホストから XID が送信されない かぎり、独立 LU 6.2 は使用できません。
- 9. 割り当てタイプが正しいことを確認します (たとえば、即時割り当てではコン テンション勝者セッションが必要です)。
- 10. CPI-C アプリケーションの場合には、(**snaadmin define\_cpic\_side\_info** コマンド または APPCLLU 環境変数を使用して) ローカル LU 名および TP 名 (APPCTPN) を設定するか、あるいはデフォルトの LU プールおよび TP 名を使用します。

## **LUA** 問題の解決

LUA の場合は、以下を実行し、アプリケーションが作動しない原因を判別してくだ さい。

- 1. アプリケーションが正しくインストールされており、ユーザーがこのアプリケー ションの実行権限をもっていることを確認します。
- 2. 次のいずれかの方法を使用して、アプリケーションが実行中であることを確認し ます。
	- v Motif 管理プログラムを使用している場合は、アプリケーションの ID または ユーザー名が LU の隣に表示されていることを確認してください。
	- v コマンド行管理プログラムを使用している場合は、**snaadmin query\_lu\_0\_to\_3** を入力して、*appl\_conn\_active* パラメーターが YES に設定されていることを確 認します。
	- v Linux **ps** ユーティリティーも使用できます。 **ps** ユーティリティーの使い方 の詳細については、 28 [ページの『サポート担当員に提出するその他の情報』](#page-41-0) を参照してください。
- 3. アプリケーションが正しい LU を使用していることを確認します。
- 4. ホスト・リンクが活動状態であることを確認します。
- 5. ホストによって、関係のある LU が活動化されていることを確認します。

## **MS** アプリケーションの問題の解決

Management Services (MS) アプリケーションが作動しない原因を判別するには **snaadmin query\_nmvt\_application** コマンドを入力します。このコマンドの詳細につ いては、「*Communications Server for Linux* 管理コマンド解説書」を参照してくだ さい。

このコマンドにより、次の情報が戻されます。

- 登録済みアプリケーションの名前
- v アプリケーションにより受け入れられた MS ベクトル・キー

REGISTER NMVT APPLICATION verb を使用して、正しい MS ベクトル・キーを 設定してください。詳細については、「*Communications Server for Linux MS* プログ ラマーズ・ガイド」を参照してください。

## **NOF** アプリケーションの問題の解決

ノード・オペレーター機能 (NOF) アプリケーションが作動しない原因を判別するに は、NOF インターフェースでの API トレースを取得します。API トレースの取得 方法の詳細については、 47 ページの『API [トレース』を](#page-60-0)参照してください。

構成を変更する verb の発行前に、アプリケーション・プログラムから SET PROCESSING MODE verb が発行されていることを確認します。この verb の 詳細については、「*Communications Server for Linux NOF* プログラマーズ・ガイ ド」を参照してください。

## **TN Server** での問題の解決

ここでは、TN Server for 3270 で問題が発生した場合にどのようにすればよいのか について説明します。

## ホストに接続できない

TN Server for 3270 を使用していてホストに接続できない場合は、次のことを確認 してください。

- 1. ノードが開始していること、およびホストとのリンクが「活動」状態、または 「オンデマンド」状態にあることを確認します。
- 2. 構成に、TN3270 ユーザー用の適切な TN3270 アクセス・レコードが含まれてい ることを確認します。アクセス・レコードが、TN3270 クライアントのアドレス を正しく指定していること、またはデフォルト・レコードであることを確認しま す。また、アクセス・レコードで指定されている LU が、ホストとのリンクで 定義されている有効な LU または LU プールであることを確認します。

TN3270 のユーザーと LU の構成の詳細については、「*Communications Server for Linux* 管理ガイド」を参照してください。

- 3. TN3270 アクセス・レコード内で構成されている LU が SSCP 状態にあること を確認します。
	- v LU が活動状態になっていない場合は、リンクを停止してから再始動すると、 その LU を活動状態にできます。リンクを停止する前にこのリンクを使用し ているユーザーが他にいないことを確認してください。
	- v LU がすでに活動状態になっている場合は、別のユーザーがその LU を使用中 であるので、現時点ではこの TN3270 クライアントは その LU を使用するこ とはできません。
	- v 構成によって個々の LU ではなく、LU プールが指定されている場合は、プー ル内に 1 つ以上の LU が SSCP 状態にあるか確認します。すべての LU が 活動状態である場合は、LU はすべて他のユーザーが使用中であるということ なので、現時点ではこの TN3270 クライアントは LU を使用することはでき ません。
- 4. TN Server のセキュア・ソケット層 (SSL) 機能を使用する場合は、次の点につ いて SSL の構成を確認します。
	- TN3270 エミュレーターと TN3270 のアクセス・レコードは、いずれも SSL を使用するように構成されていなければなりません。あるいは、この TN3270 クライアントに SSL を使用しないのであれば、どちらも SSL を使用しない ように構成されていなければなりません。
- v SSL を使用するように TN3270 アクセス・レコードを構成することができな い場合 (SSL オプションが、Motif 管理プログラムで使用不可にされている か、あるいは SMIT または管理コマンドが失敗し、戻りコード FUNCTION NOT SUPPORTED が戻される場合)、SSL をサポートしているソフトウ ェアがサーバーにインストールされていません。このソフトウェアのインスト ールの詳細については、「*Communications Server for Linux* 入門」を参照して ください。
- SSL ソフトウェアが正しくインストールされており、TN3270 エミュレーター と TN3270 アクセス・レコードが SSL ソフトウェアを使用するように構成さ れている場合は、SSL に対するセキュリティー要件が有効でない可能性があ ります。TN Server は、TN3270 エミュレーターが認める認証局からの最新の 証明書を持っている、というのがセキュリティー要件の 1 つです。これによ り、別のプログラムが TN3270 接続要求を代行受信し、有効な TN Server に なりすますことができなくなります (その理由は、このプログラムは正式な証 明書を持っていないと、自身を正しくエミュレーターに識別させることができ ないからです)。これを訂正するには、キー管理プログラム **snakeyman** を開始 して、オンライン・ヘルプの指示に従います。詳細については、 「*Communications Server for Linux* 入門」を参照してください。

## **TN** リダイレクターでの問題の解決

ここでは、TN リダイレクターで問題が発生した場合にどのようにすればよいのか について説明します。

### ホストに接続できない

TN リダイレクターを使用していてホストに接続できない場合は、以下を確認して ください。

- 1. ノードが開始していることを確認します。
- 2. 構成に、TN リダイレクターのユーザー用に適切な TN リダイレクターのアクセ ス・レコードが含まれていることを確認します。アクセス・レコードが、TN ク ライアントのアドレスを正しく指定しているか、またはデフォルトのレコードで あること、および指定された TCP/IP ポートがクライアントが使用しているポー トであることを確認します。

TN リダイレクターの構成の詳細については、「*Communications Server for Linux* 管理ガイド」を参照してください。

- 3. アクセス・レコードがホストの IP アドレスを正しく指定し、指定された TCP/IP ポートがホストが使用しているポートであることを確認します。
- 4. **ping** ユーティリティーを使用して、クライアントの TCP/IP アドレスとの接続 を確認します。ホストに対してもこれを繰り返します。
- 5. TN Server のセキュア・ソケット層 (SSL) 機能を使用する場合は、次の点につ いて SSL の構成を確認します。
	- TN クライアントと TN リダイレクターのアクセス・レコードは、いずれも SSL を使用するように構成されていなければなりません。あるいは、このク ライアントに SSL を使用しないのであれば、どちらも SSL を使用しないよ うに構成されていなければなりません。
- v SSL を使用するように TN リダイレクターのアクセス・レコードを構成する ことができない場合 (SSL オプションが Motif 管理プログラムで使用不可に されているか、あるいは SMIT または管理コマンドが失敗し、戻りコード FUNCTION\_NOT\_SUPPORTED が戻される場合)、SSL をサポートしているソフトウ ェアがサーバーにインストールされていません。このソフトウェアのインスト ールの詳細については、「*Communications Server for Linux* 入門」を参照して ください。
- SSL ソフトウェアが正しくインストールされており、エミュレーターとアク セス・レコードが SSL ソフトウェアを使用するように構成されている場合 は、SSL に対するセキュリティー要件が有効でない可能性があります。TN リ ダイレクターは、TN クライアントが認める認証局からの最新の証明書を持っ ている、というのがセキュリティー要件の 1 つです。これにより、別のプロ グラムが接続要求を代行受信し、有効な TN リダイレクターになりすますこ とができなくなります (その理由は、このプログラムは正式な証明書を持って いないと、自身を正しくエミュレーターに識別させることができないからで す)。これを訂正するには、キー管理プログラム **snakeyman** を開始して、オン ライン・ヘルプの指示に従います。詳細については、「*Communications Server for Linux* 入門」を参照してください。

# ネットワーク・ノード・セッションのルーティング問題の解決

ネットワーク・ノードによるセッションのルーティングが行われない原因を判別す るには、次のようにします。

- 1. snaadmin query isr sessions を入力して、活動セッションの最新情報を取得しま す。このコマンドの詳細については、「*Communications Server for Linux* 管理コ マンド解説書」を参照してください。
- 2. ネットワーク上のすべてのマシンのネットワーク ID が同一であることを確認し ます。 Communications Server for Linux には、異なるネットワーク ID をもつ マシンにアクセスするために必要なボーダー・ノード・サポートはありません。
- 3. ISR (中間セッション・ルーティング) を使用して独立 APPC セッションだけを ルーティングしようとしていることを確認します。他のセッションでは、SNA ゲートウェイや DLUR を使用できます。

# **SNA** ゲートウェイ・セッションの問題の解決

SNA ゲートウェイ・セッションが接続しない原因を判別するには、次の事項を確認 してください。

- 1. アップストリームおよびダウンストリームのリンク・ステーションが活動状態で あることを確認します。
	- v Motif 管理プログラムを使用している場合は、リンク・ステーションを調べま す。
	- v コマンド行管理プログラムを使用している場合は、**snaadmin status\_connectivity** コマンドを入力します。
- 2. 構成システムに LU が接続されており、他のアプリケーションでこれらの LU が使用されていないことを確認します。
	- v Motif 管理プログラムを使用している場合は、リンク・ステーションと LU プ ールを調べます。
- v コマンド行管理プログラムを使用している場合は、**snaadmin query\_downstream\_lu** コマンドを入力します。
- 3. プールを使用している場合は、次のいずれかの手順でプール内に使用可能な LU があるかどうかを確認します。
	- v Motif 管理プログラムを使用している場合は、リンク・ステーションと LU プ ールを調べます。
	- v コマンド行管理プログラムを使用している場合は、**snaadmin query\_lu\_0\_to\_3** コマンドを入力します。

## サーバー管理問題の解決

- サーバーが互いに管理できない理由を判別するには、次のことを行います。
- 1. 1 つのサーバーがドメイン内でマスター・サーバーであることを確認します。
- 2. 接続形態の構成の情報を入手するために、各サーバー上で **snaadmin query\_sna\_net** コマンドを入力します。
- 3. サーバーが同一のドメイン内にあることを確認します。
- 4. Linux の **ping** コマンドを使用して TCP/IP 接続をチェックします。

# オンライン・サポート情報

前の節で説明したステップを実行しても問題が解決できない場合、IBM の Web サ イトで新たな情報を見つけることができる場合があります。 Communications Server for Linux のサポート・ページでは、次の項目に関する情報を提供しています。

- コードの修正
- 有益なヒントと手法
- Communications Server for Linux についての議論のためのニュースグループ
- v サポート・オプション

http://www.ibm.com/software/network/commserver/support でこれらの情報にアクセスで きます。

# サポート担当員への問題の報告

システムの問題には、解決できないものもあります。解決できないシステムの問題 の場合には、「メッセージに対する処置 *(Message action)*」フィールドにサポート担 当員に連絡するよう示されます。

## サポート担当員のタイプ

問題解決を支援するサポート担当員は次のとおりです。

- リモート・システムまたはネットワーク担当のサポート担当員
	- SNA ネットワークおよび Communications Server for Linux と通信している リモート・システムのサポート担当員。たとえば、X.25 ネットワークのプ ロバイダー (X.25 関連の問題)、TCP/IP ネットワークの担当員 (TN Server 関連の問題)、ホストの担当員 (LUA 関連の問題)、さらにリモート・システ ムのシステム管理者 (APPC または CPI-C 関連の問題) などがこれに該当 します。

サポート・サービス IBM サポート担当員

# <span id="page-41-0"></span>サポート担当員に提出する情報

最初の段階でサポート・チームに提出する問題関連情報の量が多いほど、問題解決 が迅速に行えます。収集する情報のタイプについては、以降の項を参照してくださ い。

報告する問題の性質と範囲によって、サポート担当員から **snagetpd** (コマンド行診 断コレクション・ユーティリティー) を実行するように依頼されることがありま す。このユーティリティーで自動的に作成される tar 形式の圧縮ファイルには、問 題の診断に使用できる総合的なデータが入っています。このファイルには、この章 で説明されている情報がすべて収録されています。

**snagetpd** の詳細については、 79 [ページの『付録](#page-92-0) C. snagetpd の使用法』を参照し てください。

## **Readme** ファイル

発生した問題についてサポート担当員に処理を依頼する際には、readme ファイルに 次の情報を記述して提出してください。

- 発生した問題についての簡潔な説明。機能しなくなったものは何か、あるいは正 しく機能しないものは何か、どのような動作を想定していたのか。
- 問題が発生する前に行なった操作
- v 問題が発生した日付と時刻
- v 問題が再発する頻度 (再現できる場合)
- v 問題の機能はこれまでに正常に作動していたかどうか。正常に作動していた場 合、最後に作動した後、どのような変更があったか。
- v 問題に関連している SNA ログ・ファイルに書き込まれたメッセージのメッセー ジ番号とパラメーター。

readme ファイルに記述する情報のほかにサポート担当員に提出する情報について は、『サポート担当員に提出するその他の情報』を参照してください。

## サポート担当員に提出するその他の情報

readme ファイルのほかに、次の情報を収集してサポート担当員に提出してくださ い。

### プログラム・エラー・メッセージ

プログラム・エラー・メッセージの内容を検討しても問題を解決できない場 合には、次の手順に従ってください。

- 1. 画面に表示されたメッセージを書きとめます。
- 2. ログ・ファイルを保管します ( 34 [ページの『ログ・ファイルの名前と位](#page-47-0) [置の変更』を](#page-47-0)参照してください)。

### エラー・ログとトレース・ファイルの情報

エラーが発生した場合は、エラー・ログ・ファイルおよび監査ログ・ファイ ルとして使用していたファイルを提出してください (これらのファイルは通

常 **/var/opt/ibm/sna/sna.err** と **/var/opt/ibm/sna/sna.aud** です)。トレースを 使用可能にして稼働していた場合には、トレース・ファイルも提出してくだ さい。

監査ログまたは例外ログを使用不可にして Communications Server for Linux を稼働していた場合は、すべてのカテゴリーのログ機能を使用可能にして問 題を再現してみてください。問題を再現できた場合には、新しいログ・ファ イル (すべてのメッセージ・カテゴリーが含まれている) を提出してくださ い。

#### システム構成情報

担当のサポート・チームから構成情報の提出を要求された場合は、次のファ イルをサポート・チームに提出してください。

- v **sna\_node.cfg** ファイル。ノードの構成情報が保管されています。
- v **sna\_domn.cfg** ファイル。ドメインの構成情報が保管されています。
- v **sna\_tps** ファイル。TP の構成情報が保管されています。

### ソフトウェアのバージョン情報

問題をローカルで解決できない場合には、サポート・チームは使用中のマシ ンで実行されているコードのレベルを明確に把握する必要があります。適切 な Linux ユーティリティーを使用して、ソフトウェア・パッケージの全部 のバージョンを表示します。すべての Communications Server for Linux コ ードに、詳細なコード・レベルを識別する「タグ」が含まれています。この 情報を抽出するには、**snawhat** ユーティリティーを使用します。サード・パ ーティーのアプリケーションが静的ライブラリーとリンクしている場合、使 用しているライブラリーのバージョンを判別するには **snawhat** を使用しま す。

ファイルのバージョン情報を取得するには、コマンド行に次のように入力し ます。

**snawhat** *<filename>*

*<filename>* に指定したファイル (1 つまたは複数) のバージョン情報が得ら れます。

たとえば、次のファイルのバージョン情報を取得する手順は次のとおりで す。

v **my\_appl** というローカル・ディレクトリー・ファイルが使用している静 的ライブラリーのバージョン情報を取得するには、コマンド行に次のよう に入力します。

#### **snawhat my\_appl**

v ローカル・ディレクトリーにインストールされている sna\* 実行可能ファ イルのバージョン情報を取得するには、コマンド行に次のように入力しま す。

#### **snawhat sna\***

### システム・リソース

どのプログラムが実行しているかを確認するだけでなく、Linux 処理環境も

確認できます。サポート・チームから Linux 処理とリソースの状況につい ての情報を得るために **ps** 標準 Linux ユーティリティーを実行するように 求められることがあります。

プロセス状況 **(ps)** ユーティリティー

- **ps** ユーティリティーは、Linux コンピューターにインストールされ ている標準ツールの 1 つです。このユーティリティーにより、マシ ン上の Linux プロセスの状況に関する情報を取得できます。次のよ うな場合に **ps** を実行します。
- v プログラムが開始しない。
- v プログラムが「停止する」、クラッシュする、または実行速度が 遅い。
- プログラム・エラー・メッセージにより、実行中のプログラムが 他のプロセスに割り込んでいることが示される。

実行中の Communications Server for Linux プロセスに関する基本情 報を取得するには、コマンド行に次のように入力します。

#### **ps -ef | fgrep sna**

**ps** の詳細については、使用している Linux の文書を参照してくだ さい。

## サポート担当員のための情報収集のまとめ

ここでは、再現可能な問題を見つけた場合に、サポート担当員に提供する情報を収 集するために取らなければならないステップを要約しています。

#### サポート担当員のための情報の収集

可能であれば、既存の診断ファイルをすべて削除してから診断情報の収集を開始す ることをお勧めします。このために Communications Server for Linux を停止するこ とが必要になるため、一部のケースでは実際的でないことがあります。このような 場合は、下の手順の最初から 3 ステップは省略します。

- 1. **sna stop** コマンドを発行して、Communications Server for Linux を停止しま す。
- 2. /var/opt/ibm/sna の内容を削除します。その内容を保管しておきたい場合はそれ を別のディレクトリーに移動します。
- 3. **sna start** コマンドを発行して、Communications Server for Linux を再始動しま す。
- 4. 次のように、トレース・ファイルのサイズを最大値に設定して、関連するとレ ース情報をすべて取り込めるようにします。

**snaadmin set\_trace\_file, trace\_file\_size = 2000000**

5. 次のように、監査ログ記録と例外ログ記録をオンにします。

**snaadmin set\_global\_log\_type, audit = YES, exception = YES, succinct\_audits = NO, succinct\_errors = NO**

6. 次のように、すべてのトレースをオンにします。

### **snaadmin add\_dlc\_trace**

**snaadmin set\_trace\_type, trace\_flags = ALL**

- 7. 問題を再現するための一連のアクションを実行します。
- 8. 次のように、トレースをオフにします。

### **snaadmin remove\_dlc\_trace**

### **snaadmin set\_trace\_type, trace\_flags = NONE**

9. 次のように **snagetpd** を実行して、ログ情報とトレース情報を収集します。

#### **snagetpd**

10. サポート担当員が推奨するメカニズムをすべて使用して、snagetpd の出力をサ ポート担当員に提出します。

# 第 **3** 章 ログ記録とトレースの使用法

ログ記録とトレースは、Communications Server for Linux の問題を解決する上で有 用な情報をユーザーと支援チームに提供する優れた診断ツールです。この章では、 Motif 管理プログラムまたはコマンド行管理プログラムを使用して、ログ記録とトレ ースを実行する方法について説明します (コマンドの詳細な解説については、 「*Communications Server for Linux* 管理コマンド解説書」を参照してください)。

また、ログ記録メッセージとトレース出力の例も収録しています。

# **Motif** 管理プログラムによるログ記録の制御

Communications Server for Linux のイベントのロギングを制御する最も簡単な方法 は、Motif 管理プログラム (**xsnaadmin**) を使用することです。このプログラムのグ ラフィカル・ユーザー・インターフェースを使用して、システムでのロギングのタ イプやログに記録するメッセージのタイプの選択などの診断タスクを実行できま す。

Motif 管理プログラムを開始する手順は次のとおりです。

- 1. コマンド行に **xsnaadmin** と入力して、**Enter** キーを押します。メイン・ウィン ドウが表示されます。
- 2. 「診断 **(Diagnostics)** 」メニューを選択します。

注**:** ノード・ウィンドウから「診断 **(Diagnostics)**」メニューを選択することもで きます。

3. 「ロギング **(Logging)**」を選択します。

「ロギング (Logging)」ダイアログが表示されます。このダイアログでは、次のログ 記録アクティビティーを制御できます。

### 中央ロギング **(Central logging)** または ローカル・ロギング **(Local logging)**

すべてのサーバーおよびクライアントの中央エラー・ログが必要な場合、中 央ロギング **(Central logging)** を選択します。ローカル側で各マシンにエラ ー・ログを作成する必要がある場合、「ローカル・ロギング **(Local logging)**」を選択します。中央ロギングはマスターにより実行されるので、 Motif 管理プログラムがマスター・サーバーと連絡を取り合っている場合に のみ中央ロギングまたはローカル・ロギングを選択できます。

例外のログへの記録 **(Log exceptions)**

すべての例外イベントをログに記録するようシステムに指示する場合には、 このオプションを選択します。このオプションを選択すると、ロギング・モ ードとして「詳細 **(verbose)**」または「簡略 **(succinct)**」のいずれかを選択す るようプロンプトが表示されます。選択し終わったら、「了解 **(OK)**」をク リックします。

この選択によりドメイン内のすべてのマシンが影響を受けます (コマンド行 管理プログラムを使用して構成したローカル・オーバーライドを持っていな い場合)。

### <span id="page-47-0"></span>監査メッセージのログへの記録 **(Log audit messages)**

すべての監査イベントをログに記録するようシステムに指示する場合には、 このオプションを選択します。このオプションを選択すると、ロギング・モ ードとして「詳細 **(verbose)**」または「簡略 **(succinct)**」のいずれかを選択す るようプロンプトが表示されます。選択し終わったら、「了解 **(OK)**」をク リックします。

この選択によりドメイン内のすべてのマシンが影響を受けます (コマンド行 管理プログラムを使用して構成したローカル・オーバーライドを持っていな い場合)。

Communications Server for Linux Motif 管理プログラムのみがグローバル・ログ設定 値をセットします。ローカル・ログ設定値はグローバル設定値をオーバーライド し、コマンド行管理プログラムを使用して特定のマシンで構成できます。

## コマンド行管理プログラムによるログ記録の制御

コマンド行管理プログラムでは次の操作を行うことができます。

- v ログ・ファイルとバックアップ・ログ・ファイルの名前と位置を変更します。
- v 中央ロギングまたはローカル・ロギングを使用可能にします。
- v 個々のサーバーの監査イベントおよび例外イベントのログ記録を使用可能または 使用不可にします。
- v ログ・ファイルの最大サイズを変更します。
- v 詳細ロギングまたは簡略ロギングを使用可能にします。

# ログ・ファイルの名前と位置の変更

Communications Server for Linux では、通常、ログは次の 2 つのファイルに記録さ れます。

- v 問題 (常にログ記録されます) と例外 (ログ記録した場合) は、通常、 **/var/opt/ibm/sna/sna.err** ファイルに記録されます。
- v 監査 (ログ記録した場合) は、通常、**/var/opt/ibm/sna/sna.aud** ファイルに記録さ れます。

コマンド行管理プログラムを使用してこれらのファイルの名前と位置を変更する手 順は次のとおりです。

- 1. snaadmin set log file コマンドを使用して、ログ・ファイルの名前を変更しま す。
- 2. **snaadmin query\_log\_file** コマンドを使用して、現在のファイル名を確認します。

このコマンドの発行の詳細については、「*Communications Server for Linux* 管理コ マンド解説書」を参照してください。

すべてのメッセージ (エラーおよび監査) を同じファイルに記録し、それらが相互に どのように関連しているのかをわかりやすくする方が簡単です。同じファイルに記 録するには、snaadmin set log file コマンドを 2 回発行します。1 つは *log\_file\_type* パラメーターを ERROR に設定し、もう 1 つは同じパラメーターを AUDIT に設定します。ただし両方とも同じファイル名を指定してください。

たとえば、エラー・ログ・メッセージと監査ログ・メッセージの両方を **sna.log** と いう名前のファイルに記録する場合は、コマンドを次のように指定します。

snaadmin set log file, log file type = ERROR, file name = sna.log **snaadmin set\_log\_file, log\_file\_type = AUDIT, file\_name = sna.log**

監査ログ・ファイルとエラー・ログ・ファイルは ASCII テキスト・ファイルです。 これらのファイルを表示するには、**vi** などの 標準の Linux テキスト・エディター を使用します。

## 中央ロギングまたはローカル・ロギングの使用可能化

クライアント/サーバー・システムでは、Communications Server for Linux は、デフ ォルトですべてのログ・メッセージをマスター・サーバーにあるファイルに送信し ます (中央ロギング)。しかし、各サーバーのメッセージをそのサーバー上のファイ ルに記録することができます (ローカル・ロギング)。

サーバーが始動したとき、そのドメイン構成ファイルを見つけられない場合 (たと えば、マスター・サーバーおよびバックアップ・サーバーがアクティブでない)、サ ーバーは中央ロギングするかローカル・ロギングするか、またはどのサーバーが中 央ロガーか判別できません。この場合は、サーバーはメッセージをローカルのログ に記録します。後でサーバーがマスター・サーバーと接続を確立し、中央ロギング が使用中であると判別すると、サーバーは以後のメッセージを中央ロガーに送信 し、ローカル・ロギングを停止します。

**set central logging** コマンドを使用して中央ロギングするかローカル・ロギングする かを指定します。現在中央ロガー (ここへすべてのログ・メッセージが送信される) と定義されているサーバー名をチェックするかまたは中央ロギングが現在使用可能 であるかを判別するには、**query\_central\_logger** 管理コマンドまたは **query\_central\_logging** 管理コマンドを使用してください。

これらの管理コマンドの詳細については、「*Communications Server for Linux* 管理 コマンド解説書」を参照してください。

## ログに記録するメッセージの指定

問題メッセージは常にログに記録され、このログ記録を使用不可にすることはでき ません。ただし、例外メッセージと監査メッセージについてはログに記録するかど うかを指定できます。初期デフォルトでは、例外メッセージはログに記録されます が監査メッセージは記録されません。すべてのサーバーの例外メッセージと監査メ ッセージのログ記録の設定値を指定するには、**snaadmin set\_global\_log\_type** コマン ドを使用します。必要な場合、**snaadmin set\_log\_type** コマンドを使用することによ り、特定のサーバーに対するこれらの設定値をオーバーライドできます。

どのロギング・オプションが有効になっているかを判別するには、次のコマンドを 発行します。

- グローバル設定を使用するサーバーで記録されるメッセージのカテゴリーをチェ ックするには、**snaadmin query\_global\_log\_type** を使用します。
- v 特定のサーバーで記録されているメッセージのカテゴリーをチェックするには、 **snaadmin query\_log\_type** を使用します。

これらの管理コマンドの詳細については、「*Communications Server for Linux* 管理 コマンド解説書」を参照してください。

## ログ・ファイル・サイズの制御

Communications Server for Linux では、ログ・ファイルのサイズが大きくなり過ぎ てディスク・リソースを過大に消費することのないよう制御できます。 **snaadmin** set log file 管理コマンドでは、ログ・ファイルの最大サイズと、ログ情報のタイプ 別 (監査またはエラー) のバックアップ・ファイルの名前を指定できます。デフォル トの最大ファイル・サイズは、1,000,000 バイトです。

ログ・ファイルが指定のサイズに達すると、Communications Server for Linux によ りログ・ファイルの名前がバックアップ・ファイルの名前に変更され (既存のバッ クアップ・ファイルは上書きされます)、ログ・ファイルの内容が消去されます。つ まり、一度に保管できるログ情報の最大量は、指定した最大ファイル・サイズの 2 倍となります (監査情報とエラー情報をそれぞれ個別のファイルに記録している場 合には、最大ファイル・サイズの 4 倍になります)。

大量のログ情報を受け入れるために、ログ・ファイルのサイズを増やす必要がある 場合があります (システムの容量が十分な場合)。次のような状況の場合には、ロ グ・ファイルのサイズの増加について検討してください。

- v 多数のお客様またはユーザーが存在する場合 (通信リンクで障害が発生すると、 サーバー上でセッション障害に関連するログが大量に記録されるため)。
- v 監査ログと例外ログを開始する場合。
- v ローカル・ロギングのかわりに中央ロギングを使用する場合。
- v 簡略ロギングではなく詳細ロギングを実行する場合。詳細については、 37 [ページ](#page-50-0) [の『詳細ロギング・メッセージの形式』を](#page-50-0)参照してください。

**snaadmin set log file** 管理コマンドを使用すれば、いつでもログ・ファイルの最新 の内容を消去できます (この場合、ログ・ファイルの情報をバックアップ・ファイ ルにコピーすることもコピーしないこともできます)。

詳細については、「*Communications Server for Linux* 管理コマンド解説書」を参照 してください。

## ログの形式の選択

次のログ記録形式のいずれかを選択することで、ログに記録する詳細項目の容量を 制御できます。

詳細ロギング

各メッセージには、メッセージ番号、発生元のコンポーネント、メッセージ のタイプ、メッセージ・テキスト、メッセージが生成されるに至った状況の 原因、推奨処置が含まれています。

#### 簡略ロギング

各メッセージには、省略形式のヘッダー情報 (メッセージ番号、発生元のコ ンポーネント、メッセージのタイプ) とメッセージ・テキストのみが含まれ ます。**snahelp** コマンド行ユーティリティーを使用すると、特定のメッセー

ジ番号に対する原因と処置の情報を取得することができます ( 40 [ページの](#page-53-0) [『簡略ロギング・メッセージに](#page-53-0) snahelp を使用する方法』を参照してくださ  $(4)$ 

<span id="page-50-0"></span>デフォルトは簡略ロギングです。監査メッセージ、エラー・メッセージ (問題およ び例外)、またはその両方のメッセージ・タイプに対して詳細ロギングを指定するに は、**set\_global\_log\_type** コマンドまたは **snaadmin set\_log\_type** を使用します。中 央ロギングを使用する場合、簡略ロギングまたは詳細ロギングの選択は、中央ロガ ーとして活動しているサーバーの設定値により決まります。それで、同一タイプの すべてのメッセージ (監査またはエラー) は同一のフォーマットでファイルに書き込 まれます。

簡略ロギングを使用している場合でも、API コンポーネントによるメッセージのい くつかが詳細形式でログ・ファイルに書き込まれることがあります。一般にこのよ うな状況が発生するのは、Communications Server for Linux が終了中の場合、また は特定のエラー状態になっている場合です。このような場合、コンポーネントはノ ードの構成に関する情報を取得できないため、使用するログ形式を判別できませ ん。

### 詳細ロギング・メッセージの形式

次に、詳細ロギング形式による標準的なログ・メッセージの例を示します。この例 のあとで、メッセージの各項目について説明します。

Verbose Logging Message Format ----------------------- 13:55:16 EDT 15 May 1997 ----------------------- CFG DAEM Message 4097 - 132, Subcode: 1 - 1 Log category: PROBLEM Cause Type: External System: sna18 Process ID: 17908 (snacfgdae)

The initially active port could not be started when starting the node. Port name = SDLCP0Cause: The config daemon could not start the port while loading the node's configuration. The node will be started, but the port will not be started. Action: Check for other logs which indicate why the port failed to start. Check that the DLC has been started.

詳細ログのメッセージに記述される情報は次のとおりです。

タイム・スタンプ *(Timestamp)*

メッセージが生成された日付と時刻。中央ロギングを使用している場合、各 メッセージのタイム・スタンプはメッセージが生成されるコンピューターの システム・クロックから取られます。異なるコンピューターのシステム・ク ロックが同期していない場合 (クロックの不正確さまたはタイム・ゾーンの 差のため)、中央ログ・ファイルのメッセージは、タイム・スタンプの順序 ではなく、到着順に中央ロガーのファイルに追加されるので、順序が狂って 表示されます。

ご使用のシステムに Windows クライアントが含まれていて、中央ロギング を使用している場合、Windows レジストリーの TZ エントリーが正しいタ イムゾーンを示すように設定されていることを確認してください。これが正 しく設定されていない場合、Windows クライアントからのログのタイム・ スタンプは不正確です。TZ の設定の詳細については、Windows の資料を参 照してください。

コンポーネント *(component)*

メッセージをログに記録した Communications Server for Linux コンポーネ ント (ローカル・ノード、リンク・ドライバー、APPC ライブラリーなど)

メッセージ番号 *(Message number)*

メッセージの ID。この ID は 2 つの番号で構成されます。

サブコード *(Subcode)*

Communications Server for Linux 内のメッセージのログ記録先を示す固有の ID。このサブコードを使用するのは、Communications Server for Linux サポ ート担当員のみです。

ログ・カテゴリー *(Log category)*

ログ・メッセージのイベント・カテゴリー。有効な値は Problem、 Exception、Audit です。

原因タイプ *(Cause type)*

メッセージが発行された原因。可能な値は次のとおりです。

#### 内部 **(Internal)**

Communications Server for Linux コンポーネントの内部エラー。こ のタイプのエラーは Communications Server for Linux サポート担当 員に報告してください。

### システムしきい値 **(System limit)**

Communications Server for Linux ソフトウェアの内部限界値 (固定 サイズのテーブルの項目など)。このタイプのログが記録されること はほとんどありません。

## 外部 **(External)**

Communications Server for Linux 外部の原因 (通信リンク・ハード ウェアの問題など) または Communications Server for Linux 以外の ソフトウェア内部の原因 (通信リンク・ドライバーなど)

### リソース **(Resource)**

リソースの不足 (たとえば、Linux コンピューターのメモリー不足 など)

### ユーザー **(User)**

ユーザー・エラー (たとえば、コマンド行で Communications Server for Linux プログラムに対して無効なパラメーターが指定された場合 など)

**SNA** リモート・システムによる SNA プロトコル違反、または他の SNA システムとのインターオペラビリティーの問題

#### 構成 **(Config)**

Communications Server for Linux 構成のエラー、または Communications Server for Linux 構成とリモート・システム間の不 一致

#### 監査 **(Audit)**

通常のイベント。通知の目的でのみ報告されます。

システム名 *(System name)*

メッセージの原因となった状況が検出されたコンピューターの名前。

<span id="page-52-0"></span>プロセス *ID* とプロセス名 *(Process ID and name)*

Linux プロセス ID (システム名が表示されているコンピューターから) およ びメッセージをログに記録したプロセスの実行可能プログラム名。プロセス ID は、ユーザー・スペースのコンポーネントについてのみ表示されます。 Windows クライアントによりログ記録されたメッセージにの場合、このパ ラメーターはプロセスの Windows タスク・ハンドルを識別します。

メッセージ・テキスト *(Message text)*

ログ記録されている状況について説明するテキスト。このフィールドには、 メッセージを発生した特定の状況に関連する変数パラメーターが多く出力さ れることがあります。たとえば、APPC セッションの開始を報告するメッセ ージには、ローカル LU およびパートナー LU の名前と、このセッション のためにこれらの LU が使用するモードの名前が含まれることがありま す。

このフィールドには、オペレーティング・システムの呼び出しからの戻りコ ードが出力されることがあります。 Linux コンピューターでログ記録され たメッセージの場合、戻りコードは、シンボル名または数値で示されます。 対応するシンボル名を知りたい場合には、エラーが発生したコンピューター の **/usr/include/sys/errno.h** ファイルの数値を確認します。シンボル名の一覧 は、オペレーティング・システムの資料に記載されています。

Windows クライアントによりログ記録されたメッセージの場合、これらの 戻りコードの説明は、Windows の資料を参照してください。

メッセージの原因 *(Message cause)*

ログに記録された状況の原因に関する追加情報。メッセージ・テキストに必 要な情報がすべて含まれている場合には、このフィールドは出力されないこ とがあります。原因タイプが Internal の場合、通常このフィールドは使用 されません。

メッセージに対する処置 *(Message action)*

メッセージの結果としての推奨処置。監査メッセージでは、エラー状況では なくアカウントと進行に関する情報が報告されます。したがって、監査メッ セージの場合は処置が必要でないため、このフィールドは出力されません。

## 簡略ロギング・メッセージの形式

以下に、簡略ロギングのメッセージ形式を示します。

13:55:16 EDT 15 May 1997 4097-132 (1-1) P sna18 PID 17908 (snacfgdae) The initially active port could not be started when starting the node. Port name = SDLCP0

1 行目に、メッセージ・テキストを除くすべてのフィールドが出力されます。メッ セージ・テキストは 2 行目に出力されます。

タイム・スタンプ *(Timestamp)* メッセージがログ記録された日付と時刻

メッセージ番号 *(Message number)*

メッセージの ID。この ID は 2 つの番号で構成され、番号と番号の間はハ イフン (-) で区切られます。

サブコード *(Subcode)*

Communications Server for Linux 内のメッセージのログ記録先を示す固有の

ID。メッセージ番号のあとに括弧で囲まれて示されます。このサブコードを 使用するのは、Communications Server for Linux サポート担当員のみです。

## <span id="page-53-0"></span>ログ・カテゴリー *(Log category)* ログ・メッセージのカテゴリー。1 文字で示されます。

- v P (問題)
- E (例外)
- v A (監査)
- システム名 *(System name)*

メッセージの原因となった状況が検出されたコンピューターの名前。

プロセス *ID* とプロセス名 *(Process ID and name)*

Linux プロセス ID (*PID* という文字が先頭に付いている) と、メッセージ をログに記録したプロセスの実行可能プログラム名。プロセス ID は API コンポーネントについてのみ表示されます。Windows クライアントにより ログ記録されたメッセージにの場合、このパラメーターはプロセスの Windows タスク・ハンドルを識別します。

### メッセージ・テキスト *(Message text)*

ログ記録されている状況について説明するテキスト。このフィールドには、 メッセージを発生した特定の状況に関連する変数パラメーターが多く出力さ れることがあります。たとえば、APPC セッションの開始を報告するメッセ ージには、ローカル LU およびパートナー LU の名前と、このセッション のためにこれらの LU が使用するモードの名前が含まれることがありま す。

このフィールドには、オペレーティング・システムの呼び出しからの戻りコ ードが出力されることがあります。 Linux コンピューターでログ記録され たメッセージの場合、 戻りコードは、シンボル名または数値で示されま す。対応するシンボル名を知りたい場合には、エラーが発生したコンピュー ターの **/usr/include/sys/errno.h** ファイルの数値を確認します。シンボル名の 一覧は、オペレーティング・システムの資料に記載されています。

Windows クライアントによりログ記録されたメッセージの場合、これらの 戻りコードの説明は、Windows の資料を参照してください。

## 簡略ロギング・メッセージに **snahelp** を使用する方法

簡略ロギング形式では、原因と処置に関する情報は出力されません。ただし、 **snahelp** ユーティリティーを使用すれば、特定のメッセージ番号に対する原因と処置 に関する詳細を取得することができます。このユーティリティーを使用するには、 Linux のコマンド・プロンプトで以下のように入力します。

**snahelp** *message\_number*

*message\_number* は、Communications Server for Linux から戻されたメッセージ番号 で、メッセージのヘッダー情報に戻されます。メッセージ番号は 2 つの番号で構成 され、番号と番号の間はハイフン (-) で区切られます。

このユーティリティーでは、メッセージをログに記録したコンポーネントの名前 と、詳細ロギングで出力される メッセージ番号 *(Message number)*、原因タイプ *(Cause type)*、メッセージの原因 *(Message cause)*、メッセージに対する処置 *(Message action)* の情報が戻されます。

たとえば、 39 [ページの『簡略ロギング・メッセージの形式』の](#page-52-0)簡略ロギング・メッ セージ (コンポーネント ID およびメッセージ番号 4097 - 132) の詳細情報を取得 するには、次のコマンドを入力します。

#### **snahelp 4097-132**

**snahelp** の出力を以下に示します。

snahelp Output CFG DAEM Message: 4097 - 132, Cause Type: External

Cause: The config daemon could not start the port while loading the node's configuration. The node will be started, but the port will not be started. Action: Check for other logs which indicate why the port failed to start. Check that the DLC has been started.

## 使用量のログ記録

ローカル・ノードで、常にアクティブになっているリンクとセッションの数など、 Communications Server for Linux のリソースの使用量を追跡したい場合がありま す。特に、Communications Server for Linux のリソースの使用量が、ライセンスで 許可されている制限内にあることを確認するためには、この情報が必要になりま す。ライセンス要件の詳細については、「*Communications Server for Linux* 入門」 を参照してください。

Communications Server for Linux では、この情報にアクセスするために、次の 2 つ の方法が用意されています。

- v 30 分ごとに、現在の使用量とピーク使用量 (Linux コンピューターを再始動して からの任意時点での最大使用レベル) の詳細が、使用量のログ・ファイルという ファイルに書き込まれます。このファイルの内容を調べることにより、使用量の 時間変化がわかります。
- v 管理コマンド **query\_node\_limits** あるいは NOF verb QUERY\_NODE\_LIMITS を 使用して任意時点における現在の使用量とピーク使用量の「スナップショット」 を得ることができます。

## 使用量のログ・ファイル

Communications Server for Linux は、通常、使用量の情報をファイル **/var/opt/ibm/sna/sna.usage** に記録します。このログ・ファイルのサイズが 1,000,000 バイトになると、Communications Server for Linux はこのファイルの名前を **/var/opt/ibm/sna/bak.usage** に名前変更し (既存のバックアップ用の使用量のログ・ ファイルは上書きされます)、 このログ・ファイルを消去します。つまり、一度に 保管できるログ情報の最大量は、指定された最大ファイル・サイズの 2 倍になりま す。

コマンド行管理プログラムを使用すると、監査ログ・ファイルやエラー・ログ・フ ァイルの場合と同様に、使用量のログ・ファイルの名前と保管場所、または最大フ

ァイル・サイズを変更することができます。また、ログ・ファイルの現在の内容は いつでも消去することができます (この場合、情報をバックアップ・ファイルにコ ピーすることも、コピーしないこともできます)。以下のコマンドを使用します。

- 1. ログ・ファイルの名前または最大サイズを変更したり、ファイルの内容を消去す るには、**snaadmin set\_log\_file** コマンドを使用します。
- 2. 現在の使用量のログ・ファイルの設定値を確認するには、**snaadmin query\_log\_file** コマンドを使用します。

このコマンドの発行の詳細については、「*Communications Server for Linux* 管理コ マンド解説書」を参照してください。

使用量のログ・ファイルの形式は次のようになります。

- ファイルはいくつかの列に分割され、それぞれの列は次のような特定のリソー ス・タイプの使用量を記録します。
	- APPC アプリケーションと CPI-C アプリケーション
	- LUA アプリケーション
	- 活動状態であるリンク・ステーション
	- TN Server を使用する TN3270 セッション
	- TN リダイレクターを使用する Telnet セッション
	- データ・セッション (PLU-SLU セッション)
- 各列には 2 つの数値が表示されます。1 つは、記録時点における特定のリソー ス・タイプの現在の使用量、もう 1 つは、ピーク使用量 (Linux コンピューター を再始動してからの任意時点でのリソース・タイプの最大使用レベル) です。
- ファイル内の各行は、特定の時点におけるリソースの使用量の「スナップショッ ト」で、行の最後にタイム・スタンプが表示されます。使用量は 30 分間隔で記 録されます。

## リソースの使用量を確認するための管理ツールの使用

特定の時点におけるリソースの使用量を確認するために、管理コマンド **query\_node\_limits** または NOF verb QUERY\_NODE\_LIMITS を使用することができ ます。詳細は、「*Communications Server for Linux* 管理コマンド解説」または 「*Communications Server for Linux NOF* プログラマーズ・ガイド」を参照してくだ さい。

コマンドまたは verb は、使用量のログ・ファイルの場合と同じリソース・タイプに 関する情報 (各リソースの現在の使用量と最大使用量) を戻します。また、 Communications Server for Linux のライセンスが使用許可を与えている機能に関す る情報も戻します。

# トレース

この節では、Communications Server for Linux システムの稼働中に Communications Server for Linux トレース機能を使用して診断データを収集する方法と、トレース出 力の作成方法について説明します。

注**:** トレース機能をオンにするのは、サポート担当員からトレース機能をオンにす るよう要求された場合、または問題を診断するためにトレース出力を必要とす る場合のみにしてください。トレースによりシステム・パフォーマンスが低下 するため、このような状況以外ではすべてのトレースをオフにしてください。

<span id="page-56-0"></span>次の操作は、Motif 管理プログラムとコマンド行管理プログラムのいずれでも実行で きます。

- v 様々なリンク・タイプの回線トレースを使用可能または使用不可にします。
- v クライアント/サーバー・トレースを使用可能または使用不可にします。
- v 内部トレースを使用可能または使用不可にします。

APPC、CPI-C、LUA、MS、CSV、および NOF API に対して API トレースを使用 可能または使用不可にできます。通常、API トレースの設定には環境変数 SNATRC を使用しますが、環境変数、verb、プログラム・ファンクション能を組み合わせて使 用する必要がある場合もあります。

図 1は、トレースのそれぞれの主要なタイプが Communications Server for Linux の 構造全体で発生するインターフェースを示しています。

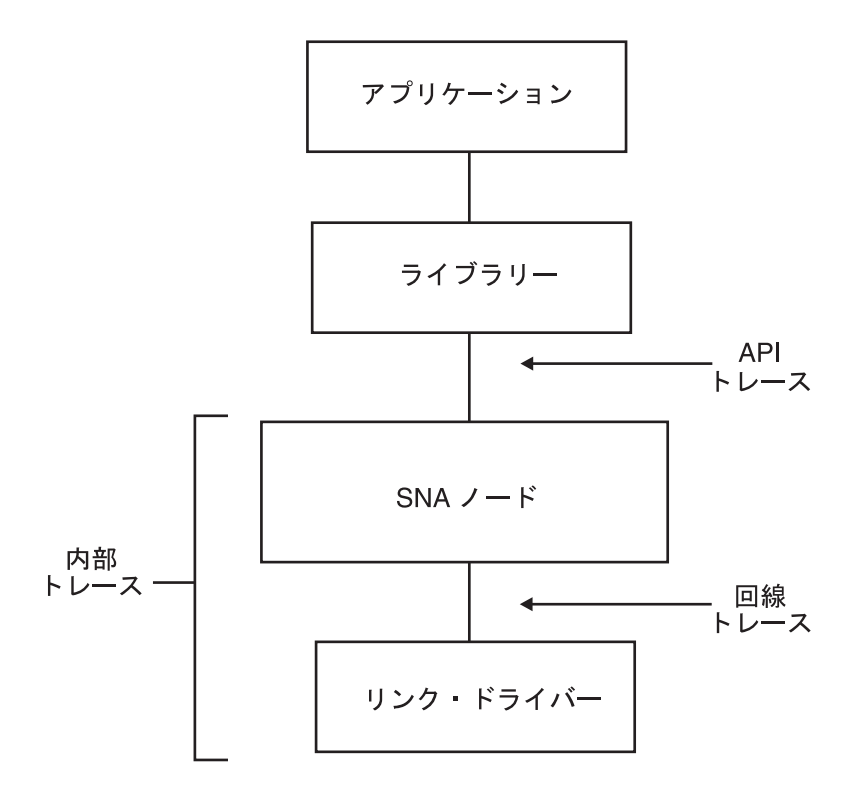

図 *1.* インターフェースのトレース

トレース機能では、データがテキスト・ファイルとバイナリー・ファイルに書き込 まれます。書き込まれたテキスト・ファイルを表示するには、標準 ASCII テキス ト・エディターを使用します。バイナリー出力の内容を ASCII テキスト・エディタ ーで表示できるよう、バイナリー出力をテキスト・ファイルに変換するには、

**snatrcfmt** コマンド行ユーティリティーを使用します。詳細については、 65 [ページ](#page-78-0) [の『内部バイナリー・トレース出力をテキスト・ファイルにフォーマットする』を](#page-78-0) 参照してください。

以降の節では、Communications Server for Linux のトレース機能の各タイプについ て説明します (最も有用なトレースから、エンド・ユーザーにとって実用性の高い 順序で記載します)。

## 回線トレース

最も必要性の高いトレースが回線トレースです。回線トレースでは、リモート・シ ステムへの通信リンクを流れる SNA メッセージがトレースの対象です。次の項で は、Motif 管理プログラムおよびコマンド行管理プログラムでの回線トレースの実行 方法について説明します。

## 回線トレースの実行方法

Motif 管理プログラムで回線トレースを実行する手順は次のとおりです。

- 1. コマンド行から **xsnaadmin** を入力します。Motif 管理プログラムが開始され、 メイン・ウィンドウが表示されます。
- 2. 「診断 **(Diagnostics)**」メニューを選択し、次に「ノードのトレース **(Node tracing)**」を選択します。「トレース (Tracing)」ダイアログが表示されます。
- 3. 回線トレースの実行対象とする DLC を次から選択します。
	- v トークンリング **(token ring)**
	- v イーサネット **(Ethernet)**
	- v **SDLC**
	- $\cdot$  **X25**
	- v **MPC** チャネル・リンク **(MPC Channel links)** (マルチパス・チャネル)
	- v **Enterprise Extender** のリンク **(Enterprise Extender links)**
- 4. オプションで「メッセージの切り捨て **(Truncate messages)**」を選択すれば、メ ッセージの最大サイズをバイト単位で入力することもできます。これは、大量の データをトレースする際に、データそのものよりもプロトコルの交換を調べたい 場合に役立ちます。プロトコル・データは、通常各メッセージの先頭に出力され ます。
- 5. 終了したら、「了解 **(OK)**」をクリックします。

SDLC 回線をトレースするときに、さらに詳細な情報を必要とする場合は、回線ト レースの場合と同様に SDLC についても内部トレースを使用して、この情報を取得 します。この追加して取得した情報は回線トレースの出力の一部としてフォーマッ トされます。したがって、SDLC トレースのすべてが 1 つのファイルに収められま す。詳細については、 58 [ページの『内部トレース』を](#page-71-0)参照してください。

これでトレースが使用可能になりました。トレースは次のバイナリー・ファイルに 書き込まれます。

- v **/var/opt/ibm/sna/sna1.trc**
- v **/var/opt/ibm/sna/sna2.trc**

コマンド行管理プログラムで回線トレースを実行する手順は次のとおりです。

- 1. デフォルト設定を使用しない場合は、snaadmin set trace file コマンドを使用し てトレース・ファイル (1 つまたは複数) の属性を指定します。
	- v トレースの出力先ファイルを 1 つまたは 2 つのどちらにするかを指定するに は、パラメーター *dual\_files* を追加します。
		- 2 つのファイルにトレースする場合は、次のように指定します。

**snaadmin set\_trace\_file, dual\_files = YES**

**snaadmin set\_trace\_file, dual\_files = NO**

v パラメーター *trace\_file\_size* を追加して、トレース・ファイルの最大サイズを バイト単位で指定します。(*dual\_files* に「NO」が設定されていると、このパラ メーターは無視されます。) たとえば、以下は一例です。

**snaadmin set\_trace\_file, trace\_file\_size = 1000000**

v パラメーター *file\_name* と *file\_name\_2* を追加して、トレース・ファイルの名 前を変更します。 (*dual\_files* に「NO」が設定されていると、パラメーター *file\_name\_2* は無視されます。) たとえば、以下は一例です。

**snaadmin set\_trace\_file, file\_name = new1.trc, file\_name\_2 = new2.trc**

- 2. 次のいずれかの手順を行います。
	- v 次のように指定して、すべての DLC、ポート、リンク・ステーション (LS) について回線トレースを開始します。

**snaadmin add\_dlc\_trace**

- v リソース・タイプ (ポート、リンク・ステーションなど) を指定して、回線ト レースの容量を制御します。
	- トレースを特定のポートに制限するには、次のパラメーターをコマンドで 指定します。

**snaadmin add\_dlc\_trace, resource\_type = PORT, resource\_name =** *port\_name*

– トレースを特定の LS に制限するには、次のパラメーターをコマンドで指 定します。

**snaadmin add\_dlc\_trace, resource\_type = LS, resource\_name =** *LS\_name*

これでトレースが使用可能になりました。トレース・ファイルの名前が変更されて いない限り、トレースは次のバイナリー・ファイルに書き込まれます。

- v **/var/opt/ibm/sna/sna1.trc**
- v **/var/opt/ibm/sna/sna2.trc**

**snaadmin add\_dlc\_trace** コマンドの詳細については、「*Communications Server for Linux* 管理コマンド解説書」を参照してください。

SDLC 回線をトレースするときに、さらに詳細な情報を必要とする場合は、回線ト レースの場合と同様に SDLC についても内部トレースを使用して、この情報を取得 します。この追加して取得した情報は回線トレースの出力の一部としてフォーマッ トされます。したがって、SDLC トレースのすべてが 1 つのファイルに収められま す。詳細については、 58 [ページの『内部トレース』を](#page-71-0)参照してください。

<sup>– 1</sup> つのファイルにトレースするには、次のように指定します。

## バイナリー・トレース・ファイルのフォーマット

**snaadmin add\_dlc\_trace** コマンドは、回線トレース・メッセージのみを含む 1 つま たは複数のバイナリー・トレース・ファイルを生成します。トレース・データは、 ファイル **/var/opt/ibm/sna/sna1.trc** と **/var/opt/ibm/sna/sna2.trc** に保管されます (た だし、**snaadmin set\_trace\_file** 管理コマンドを使用して別の 1 つまたは複数のトレ ース・ファイルを指定している場合を除きます)。

バイナリー・ファイルを ASCII テキスト出力に変換するには、ディレクトリー **/var/opt/ibm/sna** に移動し、各トレース・ファイルにデフォルト・オプションを指定 して、**snatrcfmt** ユーティリティーを使用します。

たとえば、次のように指定します。

**snatrcfmt -f sna1.trc -o sna1**

**snatrcfmt -f sna2.trc -o sna2**

別のトレース・ファイルを指定している場合は、**sna1.trc** と **sna2.trc** を該当するフ ァイル名に置き換えます。**snatrcfmt** の詳細については、 65 [ページの『内部バイナ](#page-78-0) [リー・トレース出力をテキスト・ファイルにフォーマットする』を](#page-78-0)参照してくださ い。

注**:** リモート・システムへ、またはリモート・システムからのデータ・フローが圧 縮されている場合 (APPC モード、LS、またはセッションが使用する内部 PU の構成によって判別される)、トレース・フォーマッターはこのデータを解凍し たり、ASCII に変換したりしません。

メッセージ・データのダンプ・ファイル **sna1.dmp** と **sna2.dmp** を表示するには、 ASCII テキスト・エディターを使用します。この 2 つのファイルには SNA メッセ ージ・データが保管されています。メッセージは 16 進データとして表示されてお り、EBCDIC および ASCII に変換されます。さらに、メッセージ・ヘッダーの *TH* フィールドと *RH* フィールドは、テキスト・ストリングに解釈されます。その後に メッセージ・データが続きます。

対応するメッセージ・フロー・ドロー・ファイル **sna1.drw** と **sna2.drw** は作成さ れません。トレースされるデータは、2 つの Communications Server for Linux コン ポーネント間ではなく、Communications Server for Linux からリモート・コンポー ネント (ダイアグラムには示されていません) に流れるため、メッセージ・フロー・ ドローはありません。

以下に回線トレース・ファイルのサンプルを示します。

Sample Line Trace File

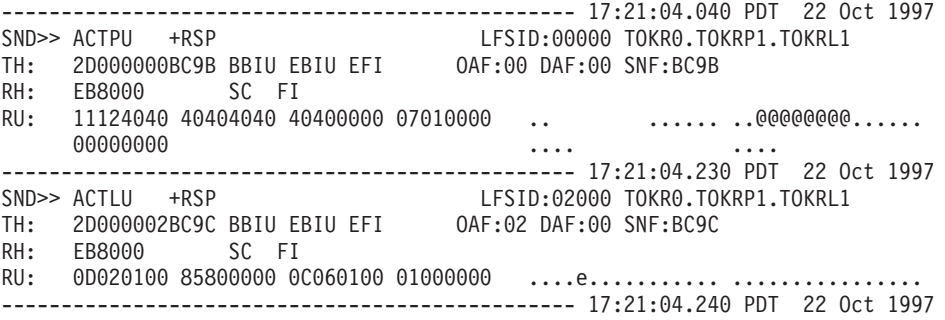

<span id="page-60-0"></span>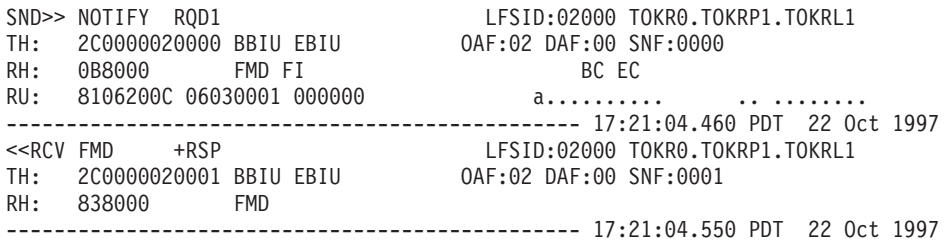

# **API** トレース

API トレースは、API を使用するプログラムに関連する通信の問題を検出する際に 役立ちます。 Motif 管理プログラムとコマンド行管理プログラムでは、API トレー スを使用可能または使用不可にすることはできません。ほとんどの場合、SNATRC 環 境変数を使用してトレースをセットアップします。アプリケーションの実行中にト レースを制御できるようにする場合は、環境変数、verb、およびプログラム・ファン クションを組み合わせて使用する必要があります。

Communications Server for Linux では、次の API のためのトレースがサポートされ ています。

- APPC
- $\cdot$  CPI-C
- LUA
- $\cdot$  MS
- CSV
- $\cdot$  NOF

verb 制御ブロック (VCB) を使用する APPC、CSV、LUA、MS、および NOF API の場合は、トレース・ファイルには、VCB の内容のダンプ (16 進数、ASCII 変 換、EBCDIC 変換) が含まれます。さらに詳細に VCB の内容を解釈する必要があ る場合は、API トレース・フォーマッター・ユーティリティー **snaapitrcfmt** を使用 して、トレース・ファイルを処理することができます。詳細については、 53 [ページ](#page-66-0) の『API [トレース・フォーマッター』を](#page-66-0)参照してください。 **snaapitrcfmt** ユーティ リティーは CPI-C トレースの解釈は行ないません。 CPI-C は VCB ではなく関数 呼び出しを使用するからです。個々のパラメーターは、すでにトレース・ファイル に書き込まれており、それ以上解釈する必要はありません。

## **API** トレースの実行方法

API トレースを設定して制御する場合は、API を使用するアプリケーション・プロ グラムを開始する前に、次の手順を行ってください。

1. 環境変数 SNATRC を使用して、1 つまたは 2 つのトレース・データ・ファイル を指定し、アプリケーション開始時にトレースを開始するかどうかを指定しま す。環境変数 SNATRC の構文は次のとおりです。

*file1* [**:**[*file2*][**:**]]

次のパラメーターを指定します。

*file1* トレース・ファイルの名前

- *file2* 2 番目のトレース・ファイル名。これは任意指定です。2 つのファイル 名を区切るにはコロンを使用します。
- 最後のコロン **(:)**
	- 最後のコロンは任意指定です。これは、アプリケーションの開始と同時 にトレースを活動状態にすることを指定します。アプリケーションの開 始時にトレースが活動状態にならない場合には、そのアプリケーション 内から CSV DEFINE TRACE verb を使用してトレースを開始します。 ファイル名を 1 つのみ指定した場合は、コロンを 2 つ使用するとアプ リケーションの開始と同時にトレースも活動状態になります。

### たとえば、

- v コマンド行に **export SNATRC=file1.trc:file2.trc** を入力すると、トレースの出 力先が 2 つのファイルになり、API アプリケーションが開始しても、トレー スは活動状態になりません。ただし、あとでトレースを開始することもできま す。これについては『アプリケーション内からの API トレースの制御』で説 明します。
- v コマンド行に **export SNATRC=file.trc::** を入力すると、トレースの出力先は 1 つのファイルになり、API アプリケーションの開始時にトレースが開始しま す。
- 2. ファイル名を 2 つ指定した場合は、環境変数 SNATRACESIZE を使用して各トレ ース・ファイルの最大サイズを設定します。 (ファイル名を 1 つのみ指定した 場合は、トレース・ファイルのサイズに制限はありません。) SNATRACESIZE の 使用法の詳細については、 49 [ページの『トレース・ファイルの内容の制御』を](#page-62-0) 参照してください。

トレース・データの書き込み先テキスト・ファイルのパスを指定します。デバイ ス名 (**/dev/tty** など) や印刷スプーラーをトレース・ファイルとして指定しない でください。 Communications Server for Linux ではトレース・ファイルに絶対 パスを指定しないと、アプリケーションの開始元のディレクトリーが使用されま す。

## アプリケーション内からの **API** トレースの制御

Communications Server for Linux では、アプリケーション・プログラム内から API トレースを制御できます。プログラム内で問題が発生する特定のセクションをトレ ースすることで、アプリケーション全体をトレースする必要がなくなります。セク ションの始めにトレースをアクティブ化し、セクションの終わりで非アクティブ化 することができます。

この機能を使用するには、次の手順を行います。

1. アプリケーション・プログラムを開始する前に、環境変数 SNATRC を設定します ( 47 ページの『API [トレースの実行方法』を](#page-60-0)参照してください)。環境変数を設定 する際に、アプリケーションの開始時にトレースを活動状態にするかしないかを 指定できます。必要に応じて、アプリケーション内からのトレースのアクティブ 化または非アクティブ化ができます。

<span id="page-62-0"></span>2. CSV DEFINE TRACE verb を使用して、プログラム内でトレースを制御します (すなわち、トレースを使用可能または使用不可にします)。 (詳細については、 「*Communications Server for Linux CSV* プログラマーズ・ガイド」を参照してく ださい。)

## アプリケーションによるトレース制御を使用不可にする

環境変数 SNACTL は、API トレース制御するアプリケーション・プログラムの機能 をオーバーライドします。 SNACTL は、通常はいくつかの機能のトレースをオフに するアプリケーション・プログラム全体のトレースを強制的に実行したり、通常は トレースを使用するアプリケーション・プログラムのトレースを停止させます。ア プリケーション・プログラムの開始前に SNACTL を設定しておくと、アプリケーシ ョン・プログラムにより発行されるトレース制御コマンドは無視されます。トレー スがオンになっている場合はオンの状態、オフになっている場合はオフの状態にな ります。ただし、発行したトレース制御コマンドからの戻りコードには、実行が正 常に終了したことが示されます。

SNACTL を使用するには、この変数に任意のストリング (**export SNACTL=1** など) を設定します。SNACTL を取り消すには、ヌル・ストリングを設定します。

## 自動的に開始した起動可能 **TP** のトレースの制御

自動的に開始した起動可能トランザクション・プログラム (TP) をトレースするに は、**snatpinstall** プログラムの実行時に適切な環境変数を構成します。詳細について は、「*Communications Server for Linux* 管理ガイド」を参照してください。

## トレース・ファイルの内容の制御

次の環境変数は、トレース・ファイルに保管されるデータの容量を制御します。

#### **SNATRUNC**

トレース・ファイルの各エントリーの最大長をバイト単位で指定します。こ の変数には 10 進数の数値を設定してください。メッセージの文字数がこの 変数に設定された値よりも大きい場合、超過した分の文字は切り捨てられま す。たとえば、SNATRUNC を 70 に設定すると、エントリー当たりのトレー スのデータ長は 70 バイトに制限されます。デフォルトでは、API トレー ス・メッセージは切り捨てられません。

#### **SNATRACESIZE**

2 つのファイルを使用する場合の各トレース・ファイルの最大サイズを、バ イト単位で指定します。1 つのファイルにトレース出力する場合は、トレー ス・ファイルのサイズに制限はありません。

この環境変数には 10 進数の数値を設定してください。 **file1** のサイズが最 大ファイル・サイズに達すると、Communications Server for Linux により **file2** の内容が消去され、続いて **file2** へトレースが出力されます。 **file2** が 同じ限界に達すると、Communications Server for Linux により **file1** の内容 が消去され、トレース情報が再度 **file1** へ書き込まれます。これにより、一 組の API トレース・ファイルにより占有される最大ディスク・スペース は、SNATRACESIZE の値の約 2 倍となります。2 つのファイルを使用するこ とで、トレース期間が拡大し、さらにディスク・スペースの使用量の制限も SNATRACESIZE で指定されている値の 2 倍になります。

SNATRACESIZE を設定しない場合のデフォルトは 1,000,000 バイトです。 SNATRACESIZE の設定を取り消してデフォルトに戻す場合は、SNATRACESIZE にヌル・ストリングを設定してください。

#### **SNATRCRESET**

アプリケーションにより初めてトレース・ファイルへの書き込みを実行する 時に、トレース・ファイルをリセットするかどうかを指定します。アプリケ ーションが最初のトレース・メッセージをファイルに書き込む時には、通常 ファイルはリセットされ、内容はすべて破棄されます。複数のアプリケーシ ョンをトレースして 1 つのファイルに出力する場合、または同一のアプリ ケーションの複数の実行インスタンスをトレースして同一のファイルに出力 する場合に、ファイルがリセットされるのを防ぐには、環境変数 SNATRCRESET に NO を設定します。

2 つのファイルへトレースを出力する場合、最大ファイル・サイズに達する と通常はリセットされますが、アプリケーションでトレースが初めて開始さ れた時点ではリセットされません。1 つのファイルへトレースを出力する場 合は、SNATRCRESET を NO に設定すると、ファイルの自動リセットは行われ ません。ディスク・スペースを占有しすぎないようにするため、定期的にフ ァイルを手動で削除してください。

アプリケーションが最初にトレースをファイルに出力する際にファイルをリ セットするように、SNATRCRESET の設定値を取り消してデフォルトの設定値 に戻すには、SNATRCRESET をヌル・ストリングに設定します。

## **API** トレースのトレース・ファイルの形式

1 つのメッセージのトレース・データは、トレース・ファイル内で 1 行以上の容量 を占有できます。各メッセージの前には、トレース・エントリーの作成時を示す横 線が出力されます。 Communications Server for Linux API トレース・ファイルにつ いて、次に説明します。

- v トレースされるコンポーネントのプロセス ID が各行の先頭に出力されます。プ ロセス ID のあとにスレッド ID が出力されます (プロセス ID とスレッド ID はピリオドで区切られます)。シングルスレッドのアプリケーションの場合は、ス レッド ID は常に 00 です。プロセス ID のあとに、トレース対象のコンポーネ ントのタイプを示すインジケーターが示されます (たとえば APPC TP の場合は APPC)。
- v メッセージ・データは次の形式で個別の列に出力されます。これにより、メッセ ージ・データの文字ストリングが、文字セットに応じて EBCDIC または ASCII のいずれかの列に可読テキストとして出力されます。
	- 16 進数
	- EBCDIC 変換
	- ASCII 変換

トレース・データの形式は、API によって多少異なります。

#### **APPC**、**NOF**、**MS**

verb が発行される時と戻される時に、アプリケーションから対応 API ライ ブラリーへ提供される verb 制御ブロックがトレースされます。非同期エン トリー・ポイントを使用して発行される verb と、同期エントリー・ポイン トを使用して発行される APPC [MC\_]RECEIVE\_AND\_POST verb の場合、

最初の戻り (verb が正常に発行され、処理中であることを示す) と (verb の 完了時の) コールバック・ルーチンへの戻りがトレースされます。

トレースの各セクションの先頭には、発行された verb の名前と戻りの結果 (1 次戻りコードから取得) が出力されます。verb 制御ブロック (VCB) に続 いて、送信データまたは戻りデータもデータの保管先アドレス (verb 制御ブ ロックから取得) と共にトレースされます。

MS または NOF アプリケーションが指示を受信するように登録されている 場合、各指示は非同期の verb の戻りと同様の形式でトレースされます。

VCB の構造体とこれらの API の各内容については、「*Communications Server for Linux APPC* プログラマーズ・ガイド」、「*Communications Server for Linux NOF* プログラマーズ・ガイド」、および「*Communications Server for Linux MS* プログラマーズ・ガイド」を参照してください。

**CSV** verb が発行される時と戻される時に、CSV ライブラリーへ提供される verb 制御ブロックがトレースされます。トレースの各セクションの先頭には、発 行された verb の名前と戻りの結果 (1 次戻りコードから取得) が出力され ます。verb 制御ブロックに続いて、verb に含まれるデータ・ストリングも すべて、データの保管先アドレス (verb 制御ブロックから取得) と共にトレ ースされます。

詳細については、「*Communications Server for Linux CSV* プログラマーズ・ ガイド」を参照してください。

**LUA** verb が発行される時と戻される時に、LUA ライブラリーへ提供される verb 制御ブロックがトレースされます。

verb が非同期的に戻りコードを戻す (*lua\_flag2.async* ビットが 1 にセット され、1 次戻りコードが LUA IN PROGRESS にセットされる) 場合、verb 制 御ブロックは完了時に 3 度トレースされます。この場合、最初の戻り VCB (*lua\_flag2.async* が 1 にセットされ、1 次戻りコードが、非同期 verb 戻り コードであることを示す LUA IN PROGRESS にセットされている場合以外) 内のパラメーターを無視し、verb が完了したとき、最終の戻り VCB 内の パラメーターのみを考慮すべきです。この VCB 内で、*lua\_flag2.async* は 1 にセットされたままになり、1 次戻りコードは LUA\_IN\_PROGRESS 以外の値 にセットされます。

トレースの各セクションの先頭には、発行された LUA verb の名前と戻り の結果 (1 次戻りコードおよび 2 次戻りコードから取得) が出力されます。 verb 制御ブロックに続いて、送信データまたは戻りデータもすべて、デー タの保管先アドレス (verb 制御ブロックから取得) と共にトレースされま す。

Communications Server for Linux は RUI verb を使用して SLI を実装して いるので、LUA ライブラリーは SLI verb を対応する RUI verb (ここで各 SLI verb は 1 つまたは複数の RUI verb になる) に変換します。そのた め、SLI トレースは SLI パラメーターおよび RUI パラメーターの双方を 含みます。最初に SLI 要求がトレースされ、次に RUI 要求、および各 verb の戻りコード (該当する場合、後の非同期戻りコード) がトレースさ れ、最後に SLI 戻りコードがトレースされます。

トレース

詳細については、「*Communications Server for Linux LUA* プログラマー ズ・ガイド」を参照してください。

**CPI-C** Communications Server for Linux では APPC を使用して CPI-C を実装する ため、ほとんどの CPI-C 呼び出しが CPI-C ライブラリーによって対応する APPC verb に変換されます。したがって、CPI-C トレースには CPI-C パラ メーターと APPC パラメーターが含まれています。トレースは、CPI-C 要 求、APPC 要求、APPC 戻り、CPI-C 戻りの順序で行われます。ローカル情 報のみを処理するその他の CPI-C 機能 (受信タイプや同期レベルの確認ま たは設定など) の場合、APPC verb は実行されないため、トレースでは CPI-C パラメーターのみが示されます。

トレースの各セクションの先頭には、発行された CPI-C 呼び出しまたは APPC verb の名前とその戻りコードが出力されます。CPI-C パラメーター または APPC verb 制御ブロックに続いて、送信データまたは戻りデータも すべて、データの保管先アドレス (verb 制御ブロックから取得) と共にトレ ースされます。

詳細については、「*Communications Server for Linux CPI-C* プログラマー ズ・ガイド」を参照してください。

以下の例は、CPI-C アプリケーションおよび APPC アプリケーションの API トレ ース・ファイルの一部を示したものです。

Sample API Trace File Fragment: CPI-C |===================================================================== |================ Initialized 14:40:35 BST 15 Sep 1997 ============== |===================================================================== | 4849.00 CPIC -------------------------------- 14:40:35.07 BST 15 Sep 1997 | 4849.00 CPIC CMINIT request | 4849.00 CPIC Sym dest name = | 4849.00 CPIC -------------------------------- 14:40:35.08 BST 15 Sep 1997 4849.00 CPIC CMINIT response, result = CM\_OK<br>4849.00 CPIC Conversation ID = 01000001  $Conversation$  ID =  $01000001$ 4849.00 CPIC Conversation characteristics | 4849.00 CPIC Conversation type = CM\_MAPPED\_CONVERSATION | 4849.00 CPIC Deallocate type = CM\_DEALLOCATE\_SYNC\_LEVEL 4849.00 CPIC Error direction = CM RECEIVE ERROR 4849.00 CPIC Sync level = CM\_NONE | 4849.00 CPIC Fill type = CM\_FILL\_LL 4849.00 CPIC Prepare to receive type = CM\_PREP\_TO\_RECEIVE\_SYNC\_LEVEL<br>4849.00 CPIC Receive type = CM RECEIVE AND WAIT Receive type = CM\_RECEIVE\_AND\_WAIT  $4849.00$  CPIC Send type = CM BUFFER DATA 4849.00 CPIC Conversation security type = XC SECURITY SAME  $4849.00$  CPIC Log data pointer = 0 4849.00 CPIC Log data length = 0<br>4849.00 CPIC Sym dest name = Sym dest name = | 4849.00 CPIC Partner LU name = | 4849.00 CPIC 20202020 20202020 20202020 20202020 ................ | 4849.00 CPIC 20 .@@@@@@@@@@@@@@@ 4849.00 CPIC Mode name =<br>4849.00 CPIC 40404040 40 | 4849.00 CPIC 40404040 40404040 @@@@@@@@@@@@@@@@ | 4849.00 CPIC Partner TP name = | 4849.00 CPIC 40404040 40404040 40404040 40404040 @@@@@@@@@@@@@@@@ | 4849.00 CPIC 40404040 40404040 40404040 40404040 @@@@@@@@@@@@@@@@ 4040400 40404040 40404040 40404040 | 4849.00 CPIC 40404040 40404040 40404040 40404040 @@@@@@@@@@@@@@@@ Sample API Trace Fragment: APPC | 2511.00 APPC -------------------------------- 14:49:08.04 BST 20 Oct 1998 | 2511.00 APPC TP\_STARTED request | 2511.00 APPC ---- Verb Parameter Block at address 40001578 ----

トレース

<span id="page-66-0"></span>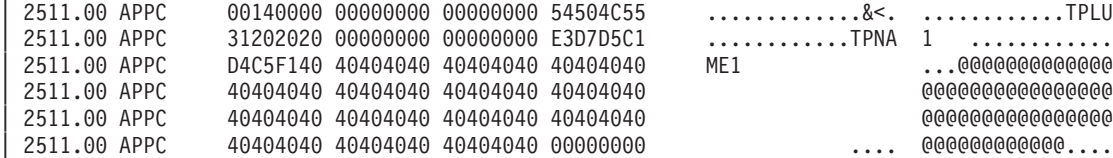

APPC、CSV、LUA、MS、および NOF API の場合には、API トレース・フォーマ ッター・ユーティリティー **snaapitrcfmt** (Linux 上の 64 ビット・アプリケーション に対しては **snaapitrcfmt64**) を使用して、VCB の内容をさらに詳細に解釈すること ができます。詳しくは、『API トレース・フォーマッター』を参照してください

## **API** トレース・フォーマッター

**snaapitrcfmt** コマンド行ユーティリティーを使用し、VCB 内の各パラメーターの内 容を解釈して、それをプレーン・テキストとして提供することにより、 APPC、CSV、LUA、MS、および NOF トレース・ファイルの VCB の内容をさら に詳細に展開することができます。このユーティリティーは、標準の Communications Server for Linux API トレース・ファイルを入力として受け取り、 詳細に展開されたトレースを新規のテキスト・ファイルに書き込みます。

**snaapitrcfmt** ユーティリティーは CPI-C トレースを展開しません。 CPI-C に渡す 関数パラメーターが、すでに標準のトレース・ファイル形式で解釈済みのためで す。ただし、入力ファイルの CPI-C トレースはすべて未変更のまま出力ファイルに 書き込まれるので、入力ファイルに複数のトレース・タイプが含まれていてもその CPI-C トレースが失われることはありません。特に、Communications Server for Linux CPI-C は APPC インターフェース上で実装されるので、CPI-C トレース・フ ァイルにも基盤の APPC VCB のトレースが含まれます。 **snaapitrcfmt** ユーティリ ティーを使用して CPI-C トレース・ファイルを処理すると、出力ファイルには、オ リジナルの CPI-C トレースが未変更のまま、APPC VCB の詳細に展開されたもの と一緒に含まれます。

API トレース・フォーマット・ユーティリティーを実行するためのコマンド構文は 次のとおりです。

**snaapitrcfmt** [**-f** *source\_file\_1*[**:***source\_file\_2*]] [**-o** *output\_file*] [**-h**]

次のオプションとパラメーターを指定します。

**-f** *source\_filenames*

このオプションは、1 つ以上の入力 API トレース・ファイルの名前を指定 するのに使用します。 SNATRC 環境変数が正しい入力ファイルの名前に設定 されている場合は、このオプションを指定する必要はありません。

v フォーマットするトレースが単一のファイル、たとえば myapi.trc にあ る場合は、次の形式を使用します。

#### **-f myapi.trc**

v フォーマットするトレースが 2 つのトレース・ファイル、たとえば myapi1.trc と myapi2.trc にある場合は、次の形式を使用します。

#### **-f myapi1.trc:myapi2.trc**

トレース

トレース・ファイルの絶対パスを指定しないと、**snaapitrcfmt** はアプリケー ションを開始したディレクトリーを使用します。**-f** オプションを使用しない と、**snaapitrcfmt** は SNATRC 環境変数で指定されたファイルを使用します。 SNATRC が設定されていないと、このユーティリティーは (現行のディレク トリー内の) **snaapi.trc** をデフォルトとして使用します。

**-o** *output\_file*

**snaapitrcfmt** で作成される出力ファイルの名前。このファイルがすでに存在 する場合は、そのファイルの内容は **snaapitrcfmt** の出力で置き換えられま す。

出力ファイルの絶対パスを指定しないと、**snaapitrcfmt** はアプリケーション を開始したディレクトリーを使用します。**-o** オプションを指定しないと、 **snaapitrcfmt** は (現在のディレクトリー内の) **snaapi.dmp** を出力ファイルと して使用します。

**-h snaapitrcfmt** ユーティリティーのヘルプ情報を表示します。

以下の例は、APPC トレース・ファイルの出力の一部を示したものです。

Sample Formatted API Trace Fragment: APPC

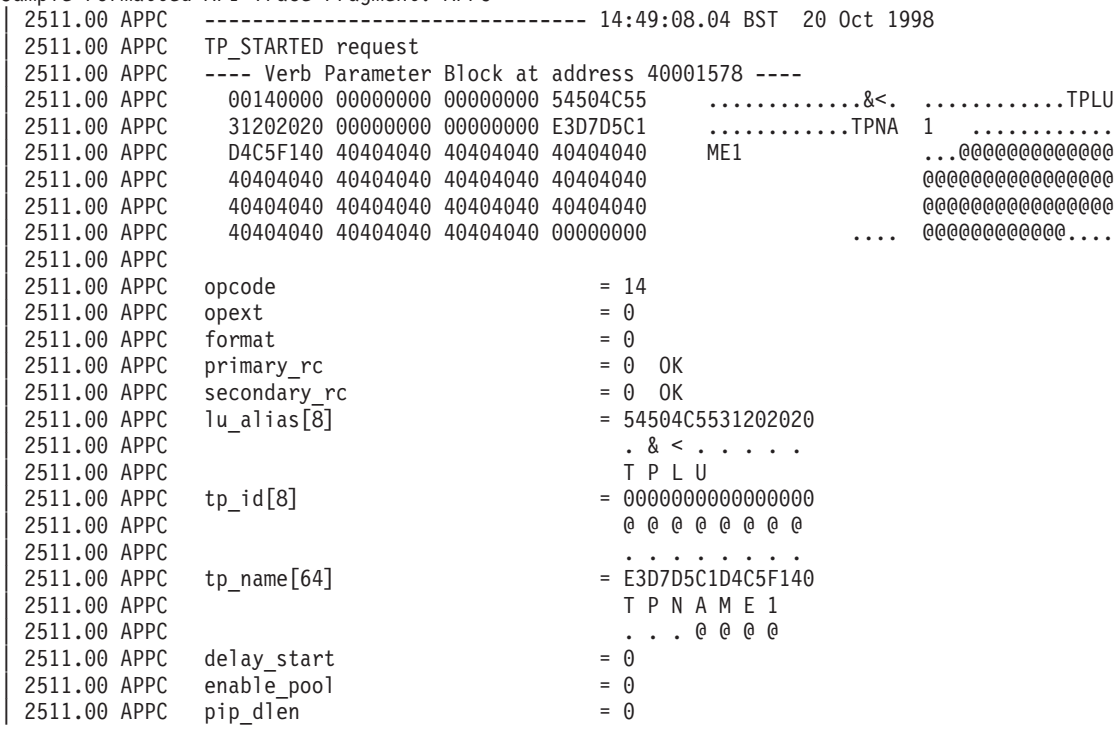

# クライアント**/**サーバー・トレース

クライアント/サーバー・トレースは、同一ドメイン内の Communications Server for Linux サーバー間および Communications Server for Linux サーバーとクライアント 間を流れるメッセージを記録します。トレースは 2 つの特定のコンピューター間、 またはコンピューターと LAN 上の他のすべてのサーバー間を流れるデータに対し てアクティブにできます。送信データあるいは受信データのみがアクティブになる かすべてのデータがアクティブになります。次の項では、Motif 管理プログラムおよ びコマンド行管理プログラムでのクライアント/サーバートレースの実行方法につい て説明します。

**Motif** 管理プログラムによるクライアント**/**サーバー・トレースの実行

Motif 管理プログラムでクライアント/サーバー・トレースを実行する手順は次のと おりです。

- 1. コマンド行から **xsnaadmin** を入力します。Motif 管理プログラムが開始され、 メイン・ウィンドウが表示されます。
- 2. 「診断 **(Diagnostics)**」メニューを選択し、次に「ノードのトレース **(Node tracing)**」を選択します。「トレース (Tracing)」ダイアログが表示されます。
- 3. このサーバー、ドメイン内のクライアントと他のサーバー間のメッセージのトレ ースをオンにするため、「クライアント**/**サーバー **(client-server)**」を選択しま す。
- 4. 「メッセージの切り捨て *(Truncate messages)*」を選択して、メッセージの最大サ イズをバイト単位で入力することもできます。これは、大量のデータをトレース する際に、データそのものよりもプロトコルの交換を調べたい場合に役立ちま す。プロトコル・データは、通常各メッセージの先頭に出力されます。
- 5. 終了したら、「了解 **(OK)**」をクリックします。

これでトレースが使用可能になりました。トレースは次のテキスト・ファイルに書 き込まれます。

- v **/var/opt/ibm/sna/snacs1.trc**
- v **/var/opt/ibm/sna/snacs2.trc**

# コマンド行管理プログラムによるクライアント**/**サーバー・トレースの 実行

コマンド行管理プログラムを使用してクライアント/サーバートレースをセットアッ プし、コントロールする手順は次のとおりです。

- 1. **snaadmin set\_cs\_trace** コマンドを指定します。
- 2. トレースが必要なクライアント名またはサーバー名 (これは ASCII ストリング) を指定するために **snaadmin** コマンドに *dest\_sys* パラメーターを追加します。 dest sys パラメーターを指定すると、このコマンドが発行されたコンピューター と LAN 上の他のサーバーの間を流れるメッセージのトレースを管理することが できます。

このコマンドが発行されたコンピューターと LAN 上の他のすべてのコンピュー ターの間を流れるメッセージのトレースを管理するには、*dest\_sys* パラメーター を指定しないでください。

- 3. パラメーター *trace\_flags* を **snaadmin** コマンドに追加して、全トレースをオン またはオフにするか、あるいは特定のメッセージのタイプのトレースを開始しま す。
	- v 全トレースをオンまたはオフにするには、次のいずれかの値を指定します。
		- **ALL** すべてのタイプをトレースします。

**NONE** トレースを実行しません。

v 1 つ以上のメッセージのタイプのトレースを開始するには、次に示す値を 1 つまたは複数指定します (値を結合するには + 文字を使用します)。

#### **CS\_ADMIN\_MSG**

クライアント/サーバー・トポロジーに関連する内部メッセージ

**CS\_DATAGRAM**

内部データグラム・メッセージ

**CS\_DATA**

データ・メッセージ

4. トレースが必要な方向を示すため、次の値のひとつを指定して、*trace\_direction* パラメーターを追加します (*trace\_flags* が NONE にセットしてある場合、このパ ラメーターは無視されます)。

#### **CS\_SEND**

ローカル・コンピューターから流れるメッセージをトレースする

#### **CS\_RECEIVE**

```
ローカル・コンピューターに流れるメッセージをトレースする
```
#### **CS\_BOTH**

双方向に流れるメッセージをトレースする

5. コマンドにパラメーターと値を追加し終わったら、**Enter** を押します。

これでトレースが使用可能になりました。トレースは次のテキスト・ファイルに書 き込まれます。

- v **/var/opt/ibm/sna/snacs1.trc**
- v **/var/opt/ibm/sna/snacs2.trc**

Linux コンピューターのクライアント/サーバー・トレースの詳細は、

「*Communications Server for Linux* 管理コマンド解説書」の **snaadmin set\_cs\_trace** および **snaadmin query\_cs\_trace** コマンドの説明を参照してください (**snaadmin query cs trace** コマンドは、Communications Server for Linux LAN 上のコンピュー ター間で送信されるデータの現在のトレース・オプションについての情報を戻しま す)。 Windows クライアントのクライアント/サーバー・トレースの制御の詳細に ついては、「*Communications Server for Linux* 管理ガイド」を参照してください。

## クライアント**/**サーバー・トレース・ファイルの内容

クライアント/サーバー・トレース・データは次のテキスト・ファイル (標準の ASCII テキスト・エディターで表示できる) に書き込まれます。

#### **/var/opt/ibm/sna/snacs1.trc**

クライアント/サーバー・トレース・ファイル

#### **/var/opt/ibm/sna/snacs2.trc**

バックアップ・クライアント/サーバー・トレース・ファイル

各行の冒頭の省略語 **SLM.BS** は バークレー・ソフトウェア・ディストリビューシ ョン (BSD) ソケットの SNA LAN インターフェース・モジュール (SLIM) を示し ます。このプロセス ID のあとに、トレース・タイプのインジケーターが示されま す (TCP または UDP)。各エントリーはイベント (接続の確立、メッセージの送信 または受信) を説明し、関連するメッセージ・データを含みます。

メッセージ・データは、16 進値、EBCDIC 変換、ASCII 変換の 3 つの列に表示さ れます。したがって、メッセージ・データのテキスト・ストリングは、テキストの 文字セットによって EBCDIC 列または ASCII 列に可読文字として表示されます。

# **TN Server** トレース

TN Server トレースを使用すると、LAN を介した Communications Server for Linux TN サーバーと、その TN3270 クライアントとの間のメッセージ・フローを記録で きます。次の項では、コマンド行管理プログラムでの TN Server トレースの実行方 法について説明します。

## **TN Server** トレースの実行方法

コマンド行管理プログラムで TN Server トレースを実行する手順は次のとおりで す。

- 1. デフォルト設定を使用しない場合は、**snaadmin set\_trace\_file** コマンドにパラメ ーター *trace\_file\_type* を指定して、TN Server トレース・パラメーターを指定し ます。
- 2. 次の管理コマンドを指定して、TN Server トレースを開始します。このコマンド は、稼働しているノードに対して発行してください。

#### **snaadmin set\_tn\_server\_trace**

- 3. パラメーター *trace\_flags* を **snaadmin** コマンドに追加して、全トレースをオン またはオフにするか、あるいは特定のメッセージのタイプのトレースを開始しま す。
	- v 全トレースをオンまたはオフにするには、次のいずれかの値を指定します。
		- **ALL** すべてのタイプをトレースします。
		- **NONE** トレースを実行しません。
	- v 1 つ以上のメッセージのタイプのトレースを開始するには、次に示す値を 1 つ以上指定します。値を結合する場合には、 + 文字を使用してください。
		- **TCP** TCP/IP インターフェース・トレース : TN Server と TN3270 クライ アントの間のメッセージ
		- **FMAPI** ノード・インターフェース・トレース : 内部制御メッセージ、TN Server および TN3270 クライアント間のメッセージ (内部形式)
			- 注**:** 通常、第 1 レベルの診断では FMAPI を指定する必要はありませ  $h<sub>a</sub>$

**CFG** 構成メッセージ・トレース : TN Server の構成に関連するメッセージ 4. コマンドにパラメーターと値を追加し終わったら、**Enter** を押します。

これでトレースが使用可能になりました。トレースは次のテキスト・ファイルに書 き込まれます。

- v **/var/opt/ibm/sna/snatnsv1.trc**
- v **/var/opt/ibm/sna/snatnsv2.trc**

Communications Server for Linux TN Server フィーチャーの現行トレース・オプシ ョンについての情報は、**snaadmin query\_tn\_server\_trace** コマンドを使用して入手 することもできます。このコマンドと **snaadmin set\_tn\_server\_trace** コマンドの詳 細については、「*Communications Server for Linux* 管理コマンド解説書」を参照し てください。

## <span id="page-71-0"></span>**TN Server** トレース・ファイルの内容

TN Server のトレース・データは、**/var/opt/ibm/sna/snatnsv1.trc** と **/var/opt/ibm/sna/snatnsv2.trc** に書き込まれます。これらの内容は、標準の ASCII テ キスト・エディターを使用して表示することができます。

メッセージ・データは、16 進値、EBCDIC 変換、ASCII 変換の 3 つの列に表示さ れます。したがって、メッセージ・データのテキスト・ストリングは、テキストの 文字セットによって EBCDIC 列または ASCII 列に可読文字として表示されます。

## 内部トレース

内部トレースでは、Communications Server for Linux プロセス間 (ローカル・ノー ドおよび接続コンポーネント間) のデータ・フローがトレースされます。 Communications Server for Linux の全体構造と、**snaadmin set\_trace\_type** コマンド を使用して指定できる内部トレースのタイプを示す図については、 43 [ページの図](#page-56-0) 1 を参照してください。次の項では、Motif 管理プログラムおよびコマンド行管理プロ グラムでの内部トレースの実行方法について説明します。

内部トレースの内容は詳細であるため、通常このトレースを使用するのは Communications Server for Linux サポート担当員のみです。

## 内部トレース・ファイルの制御

**sna start -t** を発行して SNA を開始した場合は、すべてのトレースを使用可能にで きます。

Motif 管理プログラムで内部トレースを実行する手順は次のとおりです。

- 1. コマンド行から **xsnaadmin** を入力します。Motif 管理プログラムが開始され、 メイン・ウィンドウが表示されます。
- 2. 「診断 **(Diagnostics)**」メニューを選択し、次に「ノードのトレース **(Node tracing)**」を選択します。「トレース (Tracing)」ダイアログが表示されます。
- 3. 「すべてのトレースをオンにする *(Set all tracing on)*」を選択して、すべての内 部トレースをオンにします。または、ダイアログの「サーバー・メッセージ・ト レース」セクションのオプションを選択し、Communications Server for Linux の 特定の領域のトレースを 1 つ以上オンに指定します (関係のないトレース情報 を大量に収集せずに、この領域での問題を診断するためです)。これらのオプシ ョンを指定すると、次の領域をトレースするよう指定することができます。
	- v 特定の API または関連する API のグループ
	- TN Server
	- v SDLC (これは内部トレースのその他のトレース・タイプから分離して制御さ れます。その他のトレース・タイプは、回線トレース・ファイルに追加の詳細 なトレース情報を提供する場合に使用できるため、*Node* オプションを使用し て制御されます。)
	- ノード: このダイアログに表示される特定のオプションに対するタイプを除 く、内部トレースのすべてのタイプ
- 4. 「メッセージの切り捨て *(Truncate messages)*」を選択して、メッセージの最大サ イズをバイト単位で入力することもできます。これは、大量のデータをトレース する際に、データそのものよりもプロトコルの交換を調べたい場合に役立ちま す。プロトコル・データは、通常各メッセージの先頭に出力されます。
5. 選択し終わったら、「了解 **(OK)**」をクリックします。

これでトレースが使用可能になりました。トレースは次のバイナリー・ファイルに 書き込まれます。

- v **/var/opt/ibm/sna/sna1.trc**
- v **/var/opt/ibm/sna/sna2.trc**

コマンド行管理プログラムで内部トレースを実行する手順は次のとおりです。

1. 必要であれば、**snaadmin set\_trace\_file** コマンドにパラメーター *trace\_file\_type* を指定します。

**snaadmin set\_trace\_file, trace\_file\_type = IPS**

- 2. パラメーターを指定したあとで、「**Enter**」を押します。
- 3. パラメーター *trace flags* を snaadmin set trace type コマンドに追加して、全 トレースをオンまたはオフにするか、あるいは特定のメッセージのタイプのトレ ースを活動状態にすることを指定します。
	- v 全トレースをオンまたはオフにするには、パラメーター *trace\_flags* に次のい ずれかの値を指定します。
		- **ALL** すべてのタイプをトレースします。

**NONE** トレースを実行しません。

- 次のメッセージのタイプのうち 1 つ以上のタイプのトレースを活動状態にす るには、次に示す値を 1 つ以上指定します。値を結合する場合には、 + 文字 を使用してください。
	- **APPC** APPC ライブラリーとノードの間で送信されるメッセージ
	- **FM** 3270 エミュレーション・プログラムとノードの間で送信されるメッセ ージ
	- **LUA** LUA ライブラリーとノードの間で送信されるメッセージ SLI アプリケーションの場合、ライブラリーは SLI verb をノードに 送信する前に、対応する RUI verb に変換します。これは LUA の内 部トレースは RUI verb のみを含むことを意味します。SLI verb のす

べての問題を診断するには API トレースを使用してください。

- **NOF** NOF ライブラリーとノードの間で送信されるメッセージ
- **MS** MS ライブラリーとノードの間で送信されるメッセージ
- **NDLC** APPN ノードと DLC コンポーネントの間で送信されるメッセージ
- **LLC2** LLC2 ソフトウェアのレイヤーの間で送信されるメッセージ
- **MAC** LLC2 ソフトウェアのレイヤーの間で送信されるメッセージ
- **LLI** LLC2 ソフトウェアと MAC ドライバー間のアダプター・インターフ ェースを越えて送信されるメッセージ
- **SDLC** メッセージは SDLC コンポーネントと SDLC ドライバー間で送信さ れます。内部トレースの生成の場合と同様に、このオプションを設定 すると、SDLC 回線トレースで追加の詳細な情報も入手できます。
- <span id="page-73-0"></span>**NLI** メッセージは QLLC コンポーネントと X.25 ドライバー間で送信され ます。
- **HPRIP** Enterprise Extender (HPR/IP) のコンポーネントとノードの間で送信さ れるメッセージ
- **NODE** APPN プロトコル・コード内のコンポーネント間で送信されるメッセ ージ
- **SLIM** クライアント/サーバー・システムのマスター・サーバーとバックアッ プ・サーバーの間で送信されるメッセージ

**DGRM** システム・コンポーネント間で送信される内部制御メッセージ

4. 構文を指定し終わったら、「**Enter**」を押します。

**snaadmin set\_trace\_file** コマンドと **snaadmin set\_trace\_type** コマンドの詳細につい ては、「*Communications Server for Linux* 管理コマンド解説書」を参照してくださ い。

#### 内部トレース・ファイルの内容

内部トレースにより作成されるバイナリー・トレース・ファイルの出力をテキス ト・ファイル形式に変換するには、**snatrcfmt** ユーティリティーを使用します。出力 をフィルター処理するには、**snafilter** ユーティリティーを使用します。

これらのユーティリティーの詳細については、 61 [ページの『付録](#page-74-0) A. snafilter と snatrcfmt [の使用方法』を](#page-74-0)参照してください。

## <span id="page-74-0"></span>付録 **A. snafilter** と **snatrcfmt** の使用方法

使用するトレースのタイプによっては、バイナリー出力が生成されます。 Communications Server for Linux には、このようなバイナリー・ファイルのフィル ター処理とフォーマットのためのツールがあります。この付録では、それらの操作 方法について説明します。

- v **snafilter** ユーティリティーを使用してバイナリー・トレース出力をフィルター処 理し、必要な情報のみを抽出します。
- v **snatrcfmt** ユーティリティーを使用して、バイナリー・トレース出力をテキスト・ ファイルにフォーマットします。

## バイナリー・トレースのフィルター処理

**snafilter** ユーティリティーでは、形式が設定されていない内部トレース・ファイル から特定のエントリーを選択できます。このため、特定の問題を診断する際に必要 となる情報のみを抽出できます。たとえば、トレース・ファイルに多数のトレース のタイプ (Communications Server for Linux 内のさまざまなインターフェースでト レースされたメッセージ) が含まれている場合に、特定のタイプのメッセージのみ を選択したり、特定のタイプのメッセージをすべて除去することができます。複数 の APPC セッションまたは LUA セッションからのデータがトレース・ファイルに 出力されている場合、特定の APPC アプリケーションまたはセッションに関連する メッセージを対象にしたりあるいは除外することができます。

トレース・ファイルに HPR 接続からの NLP フレーム・データまたは RTP フレー ム・データが含まれている場合は、snafilter はこれらのトレース・タイプをフィルタ ー処理しないことに注意してください。

注**:** snafilter は、内部トレース・ファイルだけでなく、回線トレース・ファイル、ま たは両方のタイプのトレースを含む単一ファイルにも使用できます。

一部の snafilter オプションは、内部トレースにしか適用できません。回線トレ ースには適用されません。このことは各オプションの説明箇所で示されていま す。回線トレースに言及していない場合は、そのオプションは両方のトレー ス・タイプに適用されます。

snafilter の出力はバイナリー・フォーマットのため、**snatrcfmt** による処理に適して います。

### **snafilter** ユーティリティーの実行方法

トレース・フィルター・ユーティリティーを実行するためのコマンド構文は次のと おりです。

**snafilter** [**-f** *infilename*] [**-o** *outfilename*] [*options*]

次のオプションとパラメーターを指定します。

**-f** *infilename*

入力トレース・ファイル。このオプションを指定しないと、**snafilter** ではデ フォルトとして **sna1.trc** が使用されます。

**-o** *outfilename*

出力トレース・ファイル。このオプションを指定しないと、**snafilter** ではデ フォルトとして **snafil.trc** が使用されます。

**+point** *tracetype*

指定されたタイプのメッセージのみを対象にします (指定できるメッセージ のタイプは、 58 [ページの『内部トレース・ファイルの制御』で](#page-71-0)説明されて いるメッセージのタイプに対応しています)。*tracetype* に 「すべて **(ALL)**」を設定すると、すべてのタイプのトレースがオンになります。ある いは以下の値を 1 つ以上指定してください。複数のトレース・タイプを指 定する場合は、値をコンマで区切ります。コンマの前後にはスペース文字を 挿入しないでください。

- $\bullet$  APPC
- $\bullet$  FM
- v LUA
- v NOF
- $\cdot$  MS
- v DLC
- LLC2
- MAC
- v LLI
- SDLC
- v NLI
- HPRIP (Enterprise Extenderのリンクの場合)
- NDLC (ノードから DLC へのメッセージ)
- NODE
- v SLIM (クライアント/サーバー・システムのマスター・サーバーとバックア ップ・サーバー間で送信されるメッセージ)
- DGRM (Communications Server for Linux 内部制御メッセージ)

**+point** と **-point** の両方を同時に指定しないでください。どちらも指定しな い場合のデフォルトは **+point ALL** です。

トレース・ファイルに DLC 回線トレースと内部トレースの両方が含まれる 場合は、**+point DLC** を使用すれば DLC 回線トレースのみを取り込むこと ができます。

**-point** *tracetype*

指定されたタイプのメッセージを除外します。*tracetype* オプションは **+point** と同じですが、**-point ALL** は無効です。

**+point** と **-point** の両方を同時に指定しないでください。どちらも指定しな い場合のデフォルトは **+point ALL** です。

トレース・ファイルに DLC 回線トレースと内部トレースの両方が含まれる 場合は、**-point DLC** を使用すれば DLC 回線トレースを除外することがで きます。

**+tpid** *XXXXXXXXXXXXXXXX*

指定されたトランザクション・プログラム (TP) ID (16 進値) をもつ APPC メッセージを対象にします。その他の APPC メッセージは除外されます。 このオプションは、APPC メッセージ以外のメッセージには適用されませ ん。複数の TP ID を指定する場合は、ID の間をコンマで区切ってくださ い。

**+tpid** と **-tpid** の両方を同時に指定しないでください。

このオプションは、回線トレースには適用されません。

#### **-tpid** *XXXXXXXXXXXXXXXX*

特定の TP ID (16 進値) をもつ APPC メッセージを除外します。

**+tpid** と **-tpid** の両方を同時に指定しないでください。

このオプションは、回線トレースには適用されません。

#### **+convid** *XXXXXXXX*

指定された会話 ID (16 進値) をもつ APPC メッセージまたは CPI-C メッ セージを対象にします。その他の APPC メッセージおよび CPI-C メッセー ジは除外されます。このオプションは、APPC メッセージおよび CPI-C メ ッセージ以外のメッセージには適用されません。複数の会話 ID を指定する 場合は、ID の間をコンマで区切ってください。

**+convid** と **-convid** の両方を同時に指定しないでください。

このオプションは、回線トレースには適用されません。

#### **-convid** *XXXXXXXX*

指定された会話 ID (16 進値) をもつ APPC メッセージまたは CPI-C メッ セージを除外します。

**+convid** と **-convid** の両方を同時に指定しないでください。

このオプションは、回線トレースには適用されません。

#### **+sessid** *XXXXXXXX*

指定されたセッション ID (16 進値) をもつ LUA メッセージを対象にしま す。その他の LUA メッセージは除外されます。このオプションは、LUA メッセージ以外のメッセージには適用されません。複数のセッション ID を 指定する場合は、ID の間をコンマで区切ってください。

SLI アプリケーションの場合、ライブラリーは SLI verb をノードに送信す る前に、対応する RUI verb に変換します。これは LUA の内部トレースは RUI verb のみを含むことを意味します。SLI verb のすべての問題を診断す るには API トレースを使用してください。

**+sessid** と **-sessid** の両方を同時に指定しないでください。

このオプションは、回線トレースには適用されません。

#### **-sessid** *XXXXXXXX*

指定されたセッション ID (16 進値) をもつ LUA メッセージを除外しま す。

**+sessid** と **-sessid** の両方を同時に指定しないでください。

このオプションは、回線トレースには適用されません。

**+lfsid** *aabbc*

指定されたローカル形式セッション ID (LFSID) をもつ DLC メッセージを 対象にします。その他の DLC メッセージは除外されます。このオプション は、DLC メッセージ以外のメッセージには適用されません。

LFSID は 2 文字の OAF (*aa*) (16 進値)、2 文字の DAF (*bb*) (16 進値)、1 文字の ODAI (*c*) からなります。これらの形式は、ローカル・ノードからの メッセージ・フローで使用されるのと同じです。*aa* または *bb* の代わりに ワイルドカード文字 *xx* を、*c* の代わりにワイルドカード文字 *x* をそれぞ れ使用できます。複数の LFSID を指定する場合は、LFSID の間をコンマで 区切ってください。

このオプションにより、セッションの両方向のメッセージが制御されます。 1 つの方向のみでメッセージをフィルター処理することはできません。送信 するノードからのメッセージの LFSID が OAF = 01、DAF = 02、ODAI = 1 の場合、同じセッションで受信するノードでのメッセージの LFSID は OAF = 02、DAF = 01、ODAI = 1 となります。**+lfsid 01021** を指定する と、セッションの両方向のメッセージ・フローが取り込まれます。

**+lfsid** オプションと **-lfsid** オプションの両方を同時に使用できます。

**-lfsid** *aabbc*

指定された LFSID をもつ DLC メッセージを除外します。

**+lfsid** オプションと **-lfsid** オプションの両方を同時に使用できます。たとえ ば、DAF 0x0a をもつメッセージのうち、OAF 0x0b のメッセージを除くメ ッセージをすべて取り込むには、**+lfsid xx0ax -lfsid 0bxxx** と指定します。

**+npid** *XXXXXXXX*

指定されたコンポーネントのインスタンス ID (16 進値) を持つ ノードお よび SDLC メッセージを対象にします。その他のノードおよび SDLC メッ セージは除外します。このオプションは、ノードおよび SDLC メッセージ 以外のメッセージには適用されません。

コンポーネント・インスタンス ID は、同じコンポーネントを使用する異な るユーザーまたはプログラムを識別する Communications Server for Linux 内部 ID です。複数のコンポーネント・インスタンス ID を指定する場合 は、ID の間をコンマで区切ってください。

**+npid** と **-npid** の両方を同時に指定しないでください。

このオプションは、回線トレースには適用されません。

**-npid** *XXXXXXXX*

指定されたコンポーネントのインスタンス ID (16 進値) を持つノードおよ び SDLC メッセージを除外します。

**+npid** と **-npid** の両方を同時に指定しないでください。

このオプションは、回線トレースには適用されません。

**-start** *yymmddhhmmss*

指定された日付 (年、月、日) と時刻 (時、分、秒) 以降にトレースされた

<span id="page-78-0"></span>メッセージのみを対象にします。たとえば、1997 年 8 月 11 日午後 3 時 45 分 (15.45) は、**970811154500** となります。

指定された期間にトレースされたメッセージを対象にするには、**-start** と **-end** の両方を指定します。終了時刻には、開始時刻よりもあとの時刻を指 定してください。

**-end** *yymmddhhmmss*

指定された日付と時刻以降にトレースされたメッセージを除外します。 **-start** と同じ形式を使用してください。

指定された期間にトレースされたメッセージを対象にするには、**-start** と **-end** の両方を指定します。終了時刻には、開始時刻よりもあとの時刻を指 定してください。

### コマンドと出力の例

次のトレース・コマンドの例に、いくつかのコマンド・オプションを示します。

**snafilter -f new.trc -o newout.trc +point APPC,NOF,DLC -lfsid 0a021 +convid 0100000a**

このコマンドにより、次の操作が行われます。

- v ファイル **new.trc** から入力を受け入れる。
- v 出力をファイル **newout.trc** に送る。
- v APPC メッセージ、NOF メッセージ、DLC メッセージを対象にする。
- v LFSID が 0a021 の DLC メッセージを除外する。
- v 会話 ID が 0100000a の APPC メッセージを対象にする。

したがって、出力ファイルには次のメッセージが書き込まれています。

- v 指定した会話 ID をもつすべての APPC メッセージ
- すべての NOF メッセージ
- v 指定した LFSID の DLC メッセージを除くすべての DLC メッセージ

**snatrcfmt** コマンドを使用して、フィルター処理済みの出力をフォーマットできま す。このコマンドについては、次の節で説明します。

## 内部バイナリー・トレース出力をテキスト・ファイルにフォーマットする

**snatrcfmt** コマンド行ユーティリティーでは、バイナリー・トレース出力を 1 つま たは 2 つのテキスト・ファイルにフォーマットできます。このユーティリティー は、回線トレース、あるいは内部トレースのどちらか 1 つに使用できますが、各ト レースでオプションが少し異なります。

- 回線トレースの場合、バイナリー・トレース出力を、1 つのテキスト・ファイ ル、つまりメッセージ・データ・ダンプ・ファイルにのみフォーマットできま す。
- 内部トレースの場合は、バイナリー・トレース出力を、メッセージ・データ・ダ ンプ・ファイル ( 72 [ページの『メッセージ・データ・ダンプ』を](#page-85-0)参照) またはメ ッセージ・フロー・チャート ( 69 [ページの『メッセージ・フロー・ドロー』を](#page-82-0)参

照) のいずれか、あるいはその両方にフォーマットできます。メッセージ・フロ ー・チャートは、コンポーネント間のメッセージ・フローを示す概略図です。

v バイナリー・トレース・ファイルが回線トレースと内部トレースの双方を含む場 合、双方のトレース・タイプが出力ファイルに含まれます。

## <span id="page-79-0"></span>回線トレース用の **snatrcfmt** ユーティリティーの実行方法

回線トレース用のトレース・フォーマット・ユーティリティーの構文は次のとおり です。

**snatrcfmt** [**-f** *filename*] [**-o** *output\_file\_base*] [ **-S** | **-D**] [**-m**] [ **-l**] [**-M**]

次のオプションとパラメーターを指定します。

**-f** *filename*

このオプションでは、入力バイナリー・トレース・ファイルの名前を指定し ます。このオプションを指定しないと、**snatrcfmt** ではデフォルトとして **sna1.trc** が使用されます。

**-o** *output\_file\_base*

出力ファイルに使用される基本名です。Communications Server for Linux は、メッセージ・データ・ダンプ・ファイルには拡張子 **.dmp** を付けます。 このオプションを指定しないと、Communications Server for Linux では、出 力ファイルとして **snatrc.dmp** が使用されます。

- **-S** 要約トレース・ファイルを作成します。このファイルには、メッセージごと にトレースが 1 行だけ含まれます。トレース・ファイルに詳細な SDLC ト レース情報が含まれていると、このオプションにより情報フィールドは削除 され、アドレスと制御フィールドのみ含められます。
- **-D** 各メッセージの詳細なレポートを作成します。
- **-m** メッセージごとに、絶対時刻ではなく最後のメッセージ以後の時間間隔を表 示します。このオプションを選択しないと、各メッセージには、それがファ イルに書き込まれた日付と時刻が表示されます。
- **-l** トレース・ファイルに詳細な SDLC トレース情報が含まれていると、この 情報は削除されます (ただし、標準の SDLC 回線トレースは含められま す)。このオプションを選択しないと、トレース・ファイルのいずれの詳細 な SDLC トレース情報も出力に含められます。
- **-M** 詳細な SDLC トレース情報がファイルに含められる場合は、フレームは Modulo 128 形式にデコードされます。このオプションを選択しない場合 は、詳細な SDLC トレース情報は Modulo 8 形式にデコードされます。

#### 内部トレース用の **snatrcfmt** ユーティリティーの実行方法

内部トレース用のトレース・フォーマット・ユーティリティーの構文は次のとおり です。

**snatrcfmt -i** [**-m**] [**-f** *filename*] [**-o** *output\_file\_base*] [*options*]

次のオプションとパラメーターを指定します。

- <span id="page-80-0"></span>**-i** このオプションは、snatrcfmt を内部トレースのフォーマットに使用するこ とを示すのに使用します。
- **-m** メッセージごとに、絶対時刻ではなく最後のメッセージ以後の時間間隔を表 示します。このオプションを選択しないと、各メッセージには、それがファ イルに書き込まれた日付と時刻が表示されます。
- **-f** *filename*

このオプションでは、入力バイナリー・トレース・ファイルの名前を指定し ます。このオプションを指定しないと、**snatrcfmt** ではデフォルトとして **sna1.trc** が使用されます。

**-o** *output\_file\_base*

出力ファイルに使用される基本名です。 Communications Server for Linux は、メッセージ・フロー・ドローには拡張子 **.drw** を付け、メッセージ・デ ータ・ダンプには拡張子 **.dmp** を付けます。このオプションを指定しない と、Communications Server for Linux では、出力ファイルとして **snatrc.drw** および **snatrc.dmp** が使用されます。

上の *options* で示されるオプションは次のとおりです。

**-w** メッセージ・データ・ダンプ・ファイルのみを作成します。

以下に示したオプションは、メッセージ・データ・ダンプ・ファイルにしか 使用できません。 **-W** オプションを指定する場合は、以下のオプションを 指定しないでください。

- **-b** あるコンポーネントから送信され、別のコンポーネントで受信され たメッセージのリストを対象にします。このオプションを指定しな いと、Communications Server for Linux により、送信メッセージの みが対象にされます。
- **-r** 各メッセージの 16 進ロウ・データのみを対象にします。メッセー ジ・データの解釈は行われません。
- **-d** メッセージを詳細形式で取り込みます。 Communications Server for Linux では、データは 16 進値、EBCDIC 変換、ASCII 変換の 3 つの列でリスト表示されます (このため、メッセージ・データのテ キスト・ストリングは、テキストの文字セットに応じて EBCDIC 列または ASCII 列に可読文字で表示されます)。さらに、 Communications Server for Linux では、メッセージ・データの複数 のフィールドが変換処理され、この変換処理されたものが可読テキ ストとして印刷されます。
- **-D -d** と同一、しかし各メッセージの RH および TH に詳細リストを 表示します。

**-r** オプション、**-d** オプション、および **-D** オプションは複数指定しないで ください。これらのオプションを全く指定しないと、Communications Server for Linux は 16 進値、EBCDIC、および ASCII のリストは取り込みます が、変換処理されるメッセージ・フィールドの数は制限されます。

**-W** メッセージ・フロー・ドローのみが作成されます。

<span id="page-81-0"></span>以下に示したオプションは、メッセージ・フロー・ドロー・ファイルにしか 使用できません。 **-w** オプションを指定する場合は、次のオプションは指定 しないでください。

**-c** *component\_group*

一連のコンポーネントを 1 列に圧縮します。これにより、圧縮され たコンポーネント間のメッセージがドローに示されなくなります。 次の値のうち 1 つ以上を指定します。値と値の間はコンマで区切り ます。

- **CP** 制御点を 1 列に圧縮します。
- **LU** LU 6.2 コンポーネント (CPI-C および APPC) を 1 列に圧 縮します。
- **OL** LU 0 から 3 コンポーネントを 1 列に圧縮します。
- **NODE** APPN プロトコル・コード内のすべてのコンポーネント (CP、LU、旧 LU (OL) グループなど) を 1 列に圧縮しま す。これにより、ノード間の内部メッセージが表示されなく なります。
- **NONE** 圧縮しません。このオプションを指定する場合は、その他の コンポーネント・オプションは指定しないでください。
- **USER** すべての API コンポーネントを 1 列に圧縮します。
- **SIX** APPN プロトコル・コードの外のすべての内部コンポーネ ント (DLC を除く) を 1 列に圧縮します。
- **DLC** すべての DLC コンポーネントを 1 列に圧縮します。

このオプションを指定しないと、デフォルトにより **-c** USER,NODE が指定されます。**-c** オプションおよび **-s** オプションの両方を使用 する場合は、必ず **-c** の後に **-s** を指定してください。

**-s** *components*

1 つ以上の個別のコンポーネントに対応する列をドローに表示しま せん。指定されたコンポーネントからのメッセージ・フロー、ある いはこのコンポーネントへのメッセージ・フローは、「unknown」 列として表示されます。このため、詳細情報を表示する場合に、あ るグループ内のコンポーネントをすべて表示する必要がなくなりま す。たとえば、PS コンポーネントおよび HS コンポーネントを表 示し、RM コンポーネントを表示しないようにできます。

各コンポーネントを指定する場合は、 69 [ページの『メッセージ・フ](#page-82-0) [ロー・ドロー』に](#page-82-0)リストされている 2 文字のコンポーネント ID を 使用します。複数のコンポーネントを指定する場合は、コンポーネ ントとコンポーネントの間をコンマで区切ってください。

- 注**:** コンポーネント・グループには **-c** オプションを指定し、各コ ンポーネントには **-s** オプションを指定してください。
- **-c** オプションおよび **-s** オプションの両方を使用する場合は、必ず **-c** の後に **-s** を指定してください。
- **-p** *nn* メッセージ・フロー・ドローのページ長として *nn* 行を使用します

<span id="page-82-0"></span>(*nn* は 10 進数です)。 Communications Server for Linux では、ペ ージは改ページ文字で区切られ、各ページの先頭には列ヘッダーが 組み込まれます。

**-p** オプションと **-P** オプションの両方を同時に指定しないでくださ い。このオプションを指定しないと、デフォルトにより **-p** 66 が指 定されます。

**-P** 出力を 1 ページにまとめて作成します。(ページ区切りはありませ ん。列ヘッダーはデータの先頭にのみ出力されます。)

> **-p** オプションと **-P** オプションの両方を同時に指定しないでくださ い。このオプションを指定しないと、デフォルトにより **-p** 66 が指 定されます。

## **snatrcfmt** ユーティリティーの出力

**snatrcfmt** ユーティリティーでは、次のいずれかのフォーマットまたは両方のフォー マットでテキスト出力が生成されます。

#### メッセージ・フロー・ドロー

異なる Communications Server for Linux コンポーネント間のメッセージ・ フローを示す図 (この形式は回線トレースには適用されません)。

#### メッセージ・データ・ダンプ

各トレース・メッセージのデータのリスト。

#### メッセージ・フロー・ドロー

メッセージ・フロー・ドローの各列は、特定の Communications Server for Linux コ ンポーネントまたはコンポーネント・グループに対応しています。各列のヘッダー には、コンポーネントまたはコンポーネント・グループの名前を 1 文字もしくは 2 文字で表した省略語が表示されます。ファイルの各行は、Communications Server for Linux コンポーネント間の特定のメッセージ・フローに対応しています。

デフォルトのオプションでは、全 API コンポーネントと APPN プロトコル・コー ド内の全コンポーネントはそれぞれ 1 列ずつにグループ化されます。 API コンポ ーネントとノードの間でやり取りされるメッセージと、ノードと DLC コンポーネ ントの間でやり取りされるメッセージのみが表示されます。ドローには、各 DLC コンポーネントを表す個別の列も示されます。必要であれば、これらのグループを 個別のコンポーネントに分割して、より詳細なドローを示すこともできます。この ような追加詳細ドローは、主に Communications Server for Linux サポート担当員用 です。

注**:** 選択するオプションによって、出力の形式も異なります。状況によってサポー ト担当員が異なるオプションを使用することがあるため、サポート担当員には 常に元のバイナリー・トレース・ファイルを提出してください。

トレースされるデータは 2 つの Communications Server for Linux コンポーネント 間に流れるデータではなく、Communications Server for Linux とリモート・コンポ ーネント (ダイアグラムには示されません) の間に流れるデータであるため、メッセ ージ・フロー・ドローにはノード回線トレースは示されません。

メッセージ・フロー・ドローに表示されるコンポーネント・グループは次のとおり です。

- **US** 次の API コンポーネントです。
	- **AL** APPC ライブラリー
	- **CL** CPI-C ライブラリー
	- **CV** CSV ライブラリー
	- **RL** RUI (LUA) ライブラリー

SLI アプリケーションの場合、ライブラリーは SLI verb をノード に送信する前に、対応する RUI verb に変換します。これは LUA の内部トレースは RUI verb のみを含むことを意味します。SLI verb のすべての問題を診断するには API トレースを使用してくだ さい。

- **ML** MS ライブラリー
- **NL** NOF ライブラリー
- **CD** 構成デーモン
- **LD** ログ・デーモン
- **SD** SNA デーモン
- **RD** RCF デーモン
- **RS** リモート・システム (クライアント/サーバー・メッセージ)

**SIX** 次の APPN プロトコル・コードの外の内部コンポーネントです (DLC を除 く)。

- **PM** パス管理プログラム
- **SV** サービス・マネージャー
- **AP**、**TP**

APPC 内部コンポーネント

- **LO** ログ内部コンポーネント
- **M** MS 内部コンポーネント
- **N** NOF 内部コンポーネント
- **L1**、**L2**
	- LUA 内部コンポーネント
- **FM** FM 内部コンポーネント
- **CP** 制御点。次のコンポーネントからなります。 **CM** セッション・コネクター・マネージャー
	-
	- **NF** NOF ノード・コンポーネント
	- **AM**、**AS**
		- アドレス・スペース・マネージャー
	- **CS** 構成サービス
	- **DS** ディレクトリー・サービス

- **MD** Management Services の複数ドメイン・サポート (MDS) コ ンポーネント
- **MS** Management Services
- **SS** セッション・サービス
- **TR** トポロジー・ルーティング・サービス
- **DR**、**ES**

従属 LU リクエスター (DLUR)

- **LU** LU 6.2。次のコンポーネントからなります。
	- **PS** 表示サービス
	- **HS** ハーフセッション
	- **RM** リソース管理プログラム
	- **SM** セッション・マネージャー
- **OL** 旧 LU (LU 0 から 3)。次のコンポーネントからなります。
	- **RU** RUI (LUA)
	- **CH** 標準的なハーフセッション
	- **LM** LU 管理プログラム
	- **PU** PU 管理プログラム
	- **PX** SNA ゲートウェイ
- **NO** 次のノード・コンポーネント (APPN プロトコル・コードのコンポーネン ト) です。
	- **BM** バッファー管理プログラム
	- **D** ノード内の DLC コンポーネント
	- **PC** パス制御
	- **SC** セッション・コネクター
	- **HP**、**RT**

高性能ルーティング

**DL** DLC コンポーネント。次のコンポーネントからなります。

#### **L**、**LL**、**MT**、**M1**

- LLC2 ドライバー
- **SL** SDLC ドライバー
- **S2** SDLCデバイス・ドライバー
- **HM** SDLC ハードウェア・インターフェース
- **QL** QLLC ドライバー
- **X2** X.25 インターフェース (NLI)
- **IP** Enterprise Extender (HPR/IP)

コンポーネントをグループ化するだけでなく、特定のコンポーネントまたはコンポ ーネント・グループの列の表示を抑止することもできます。このコンポーネントに

<span id="page-85-0"></span>流れ込む、あるいはそこから出ていくメッセージは、**??** で示される「不明 (unknown)」列に流れ込む、またはそこから出ていくものとして表示されます。

ドロー内の各行の最後には、**\$** 文字で始まる番号とタイム・スタンプが出力されま す。番号は、対応するメッセージ・データ・ダンプ・ファイルで該当メッセージが 表示されている行番号を示します。タイム・スタンプは、メッセージの生成時刻を 示します。

次の例に、メッセージ・フロー・ドローの形式を示します。

| Message Flow Drawing Example                           |                                |             |  |  |               |         |        |  |  |                                                                             |  |
|--------------------------------------------------------|--------------------------------|-------------|--|--|---------------|---------|--------|--|--|-----------------------------------------------------------------------------|--|
|                                                        |                                |             |  |  |               |         |        |  |  | File: sna1.trc   Page 16   Trace started: Tue Apr   4 10:56:41.250 GMT 2000 |  |
| +--++--++---------------++--++----<br>$-- - + + - - +$ |                                |             |  |  |               |         |        |  |  |                                                                             |  |
| US  CP  PS HS RM SM  OL  SC PC D BM  GG                |                                |             |  |  |               |         |        |  |  |                                                                             |  |
| --------++--++-<br>----++--+<br>+--++--++-----         |                                |             |  |  |               |         |        |  |  |                                                                             |  |
|                                                        | .ASSIGN LFSID                  |             |  |  |               |         |        |  |  | \$013795 10:45:48.120                                                       |  |
|                                                        | 0<--------------+              |             |  |  |               |         |        |  |  | \$013795 10:45:48.120                                                       |  |
|                                                        | ASSIGN LFSID RSP               |             |  |  |               |         |        |  |  | \$013815 10:45:48.120                                                       |  |
|                                                        | ------------->0                |             |  |  |               |         |        |  |  | \$013815 10:45:48.120                                                       |  |
|                                                        |                                | .CREATE     |  |  |               |         |        |  |  | \$013835 10:45:48.120                                                       |  |
|                                                        |                                | $0$ $    +$ |  |  |               |         |        |  |  | \$013835 10:45:48.120                                                       |  |
|                                                        | .MU (MU BIND RQ SEND) RQD1.    |             |  |  |               |         |        |  |  | \$013845 10:45:48.120                                                       |  |
|                                                        | 0<--------------+              |             |  |  |               |         |        |  |  | \$013845 10:45:48.120                                                       |  |
|                                                        | MU (MU BIND RQ SEND) RQD1, PI. |             |  |  |               |         |        |  |  | \$013900 10:45:48.310                                                       |  |
|                                                        |                                |             |  |  |               |         |        |  |  | \$013900 10:45:48.310                                                       |  |
|                                                        |                                |             |  |  |               | DLC MU. |        |  |  | \$014010 10:45:48.310                                                       |  |
|                                                        |                                |             |  |  | $+ - - \ge 0$ |         |        |  |  | \$014010 10:45:48.310                                                       |  |
|                                                        |                                |             |  |  |               |         | DLC MU |  |  | \$014065 10:45:48.310                                                       |  |
|                                                        |                                |             |  |  |               |         | $-->0$ |  |  | \$014065 10:45:48.310                                                       |  |

#### メッセージ・データ・ダンプ

メッセージ・データ・ダンプ・ファイルの先頭の数行に、稼働システムの識別とフ ィールド位置合わせに関する情報が記述されています。この情報を使用するのは、 Communications Server for Linux サポート担当員のみです。

ファイルには、各メッセージの送信元、宛先、メッセージのタイプなどの見出し情 報、16 進値のメッセージ・データがこの順序で出力されます。メッセージ・データ の詳細レベルとして次の 3 つのレベルから選択できます。

- v 未変換 16 進データ
- v 16 進データを EBCDIC または ASCII に解釈
- v 16 進データを EBCDIC または ASCII に解釈、複数のメッセージ・フィールド をテキスト変換処理

メッセージ・データ・ダンプは回線トレースを含むトレース・ファイルからのもの で、かつ、詳細な SDLC トレースを含んでいる場合は、以下の追加情報が SDLC フレーム用に含められます。

- v 『TX』 または 『RX』。 フレームが送信されているか、または Communications Server for Linux により受信されているかどうかを表します。
- アドレスおよび制御フィールド(および情報フィールドがあれば、このフィール ドも対象にされる) のデコードされたバージョン。

次の例は、回線トレースのメッセージ・データ・ダンプのフォーマットを示したも のです。

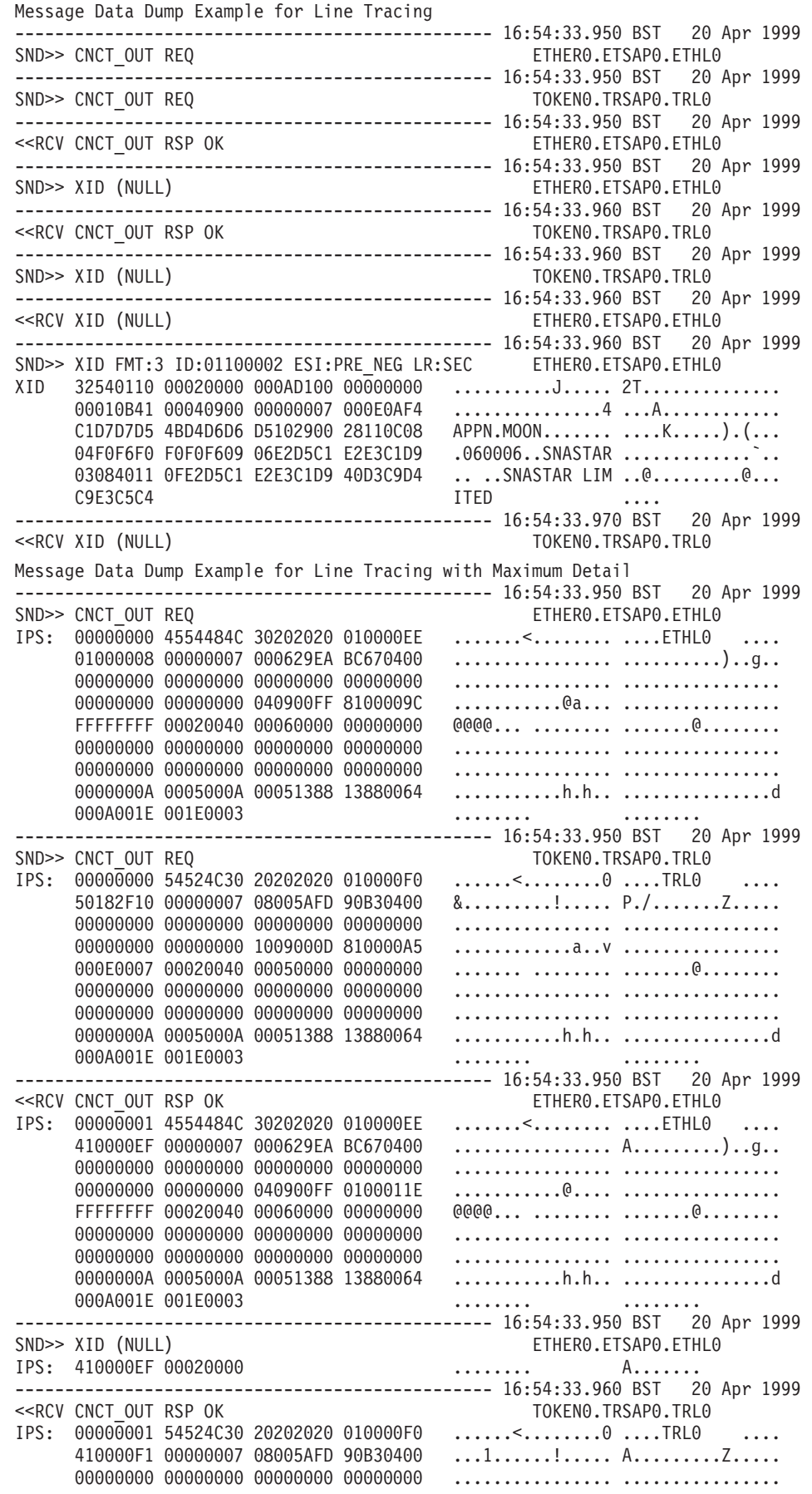

00000000 00000000 1009000D 0100012D ................................. 000E0007 00020040 00050000 00000000 ....... ........ .......@........ 00000000 00000000 00000000 00000000 ................ ................ 00000000 00000000 00000000 00000000 ................ ................ 0000000A 0005000A 00051388 13880064 ...........h.h.. ...............d 000A001E 001E0003 ........ ........ ------------------------------------------------ 16:54:33.960 BST 20 Apr 1999 SND>> XID (NULL) TOKEN0.TRSAP0.TRL0<br>IPS: 410000F1 00020019 ...1.... A.......  $\dots 1 \dots$  A....... ------------------------------------------------ 16:54:33.960 BST 20 Apr 1999 <<RCV XID (NULL) ETHER0.ETSAP0.ETHL0 IPS: 010000EE 80370070 ........ .....7.p ------------------------------------------------ 16:54:33.960 BST 20 Apr 1999 SND>> XID FMT:3 ID:01100002 ESI:PRE\_NEG LR:SEC ETHER0.ETSAP0.ETHL0<br>IPS: 410000EF 00025400 ........ A.....T. **IPS: 4.....T.** XID decode:  $XID$  format type  $= 03$ <br>
Node type  $= 02$ Node type  $XID$  length  $= 54$  $block/ID number$  = 01100002 ..@. .... Bytes  $8-9$  = 000A Init self may be sent to the XID sender XID sender supports independent-PLU session partners This node can generate BIND PIU segments This node can receive BIND PIU segments ACTPU for an SSCP-PU session requested The XID sender is not a network node CP services not requested or supported CP-CP sessions not supported on this TG Secondary initiated non-activation exchange supported XID sender does not supported CP name change Prenegotiation exchange  $= D1$ Byte  $10$ Adaptive BIND pacing as a BIND sender supported Adaptive BIND pacing as a BIND receiver supported This TG is operative XID sender supports receipt of ACTPU containing PU cap cv XID sender is not a peripheral border node Adaptive pacing on both, negotiable Byte  $15 = 00$ XID sender does NOT support parallel TGs TG number  $= 00$ <br>DLC type  $= 01$  $DLC$  type DLC type is SDLC  $DLC$  data length  $= 0B$ <br>Byte 19  $= 41$ Byte  $19$ XID sender can be an ABM combined station XID sender not already using short-hold mode Short-hold mode not supported Sender is secondary link station (non-negotatiable) Link-station transmit-receive capability: two-way simultaneous Byte  $20 = 00$ XID sender is not the sender of a nonactivation XID Maximum BTU length  $= 409$ <br>Bvte 23  $= 00$ Byte  $23$ SNA link profile Byte  $24 = 00$ SIM and RIM not supported  $I-f$ rame number  $= 07$ XID 32540110 00020000 000AD100 00000000 ..........J..... 2T.............. 00010B41 00040900 00000007 000E0AF4 ...............4 ...A............ C1D7D7D5 4BD4D6D6 D5102900 28110C08 APPN.MOON....... .....K.....).(... 04F0F6F0 F0F0F609 06E2D5C1 E2E3C1D9 .060006..SNASTAR ................... 03084011 0FE2D5C1 E2E3C1D9 40D3C9D4 ....SNASTAR LIM ..@...........@...

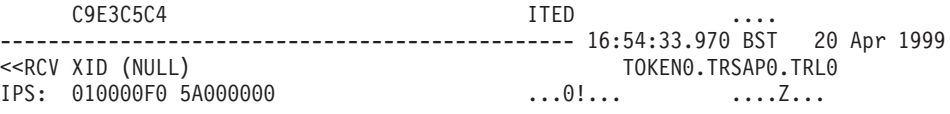

# <span id="page-90-0"></span>付録 **B. getsense** の使用法

SNA ネットワーク障害は、アプリケーション・プログラムに戻されるセンス・コー ドで示されます。SNA センス・コードは、内部サービス・ログに 8 桁の 16 進値 (4 バイト) で表示されます。

- 最初の 2 桁は障害カテゴリーを示します。
- 次の 2 桁は障害カテゴリー修飾子を示します。
- v 最後の 4 桁は障害サブカテゴリーを示します。障害サブカテゴリーには、障害の 性質に関する詳細かつ具体的な情報が示されます。

Communications Server for Linux コンピューター上で生成された特定の SNA セン ス・コードに関する情報を取得するには、コマンド行で **sna -getsense** と入力し、続 けてカテゴリーと修飾子 (先頭の 4 桁)、またはセンス・コード全体 (全 8 桁) を 入力します。

たとえば、センス・コード 08170001 の情報を取得するには、次のように入力しま す。

**sna -getsense** 08170001

コマンドの **sna -getsense** は短縮形で **sna -g** を使用できます。

コマンドからの出力は次のようになります。

**\_\_\_\_\_\_\_\_\_\_\_\_\_\_\_\_\_\_\_\_\_\_\_\_\_\_\_\_\_\_\_\_\_\_\_\_\_\_**

**# sna -getsense 08170001 REQUEST REJECT (CATEGORY CODE = X'08')**

**This category indicates that the request was delivered to the intended component and was understood and supported, but not executed.**

- **0817 Link or Link Resource Inactive: A request requires the use of a link or link resource that is not active.**
	- **0001 Link inactive.**

**sna -getsense** コマンドは、指定されたセンス・コードを認識できない場合でも、障 害カテゴリーおよび障害カテゴリー修飾子情報 (先頭の 4 桁) を検索しようとしま す。 **sna -getsense** コマンドを使用してもこの情報を検索できない場合には、「*IBM Systems Network Architecture: Formats*」の資料を参照してください。

SNA のセンス・コードがリモート・コンピューター上で生成されたものである場合 は、そのリモート・コンピューター上で **sna -getsense** と同等のものを使用して、そ の意味を判別する必要があります。

## <span id="page-92-0"></span>付録 **C. snagetpd** の使用法

サポート担当員が問題を診断できるように、ファイルをサポート担当員へ提出しな ければならない場合もあります。診断情報収集ユーティリティー **snagetpd** は、サ ポート担当員に必要な情報を簡単に単一のファイルに収集するコマンド行管理プロ グラムです。

**snagetpd** の収集内容は以下のとおりです。

- ログ・ユーティリティーおよびトレース・ユーティリティーの現在の設定に関す る情報。監査ログが活動状態であったかどうか、およびログ・ファイルのサイズ などがこれに該当します。
- v ログ・ファイルとトレース・ファイル
- コア・ファイル (必要な場合)
- v 診断ファイル・ディレクトリー **/var/opt/ibm/sna** の内容
- v AIX または Linux におけるリモート API クライアントの場合: クライアント・ ネットワーク·データ·ファイルの sna clnt.net、およびクライアントが現在接続 されているサーバーの詳細を記録する **server.current** ファイル

この付録では、**snagetpd** の使用法について説明します。

### **snagetpd** の実行方法

Communications Server for Linux の稼働中に発生した問題を解決できない場合に は、サポート担当員から **snagetpd** ユーティリティーを実行し、診断データを含む 出力ファイルを送信するように求められることがあります。

**snagetpd** ユーティリティーは root ログインから実行する必要があります。このユ ーティリティーにより、Communications Server for Linux トレース・ユーティリテ ィーおよびログ・ユーティリティーの出力ファイルを含む複数のファイルを圧縮し た tar ファイルが作成されます。

このユーティリティーがファイルの収集を開始する前に **snagetpd** は、管理ツール によって収集されるあらゆるタイプの Communications Server for Linux のトレース (回線トレース、Client-Server トレース、TN Server トレース、および内部トレース など) を非活動にします。このユーティリティーはログの設定またはユーザー・ス ペースの API トレースの設定 (環境変数で制御されます) は変更しません。

プログラム実行時に、**snagetpd** は「問題の症状を説明してください (**Please describe the symptoms of the problem**)」というメッセージを表示して、問題を記 述するようプロンプトを出します。問題についての記述を入力し終わったら、 **CTRL+D** を押すか、または **\$** を入力し、**Enter** を押してプログラムを続行しま す。

プログラムが終了したら、出力ファイル ( 80 [ページの『コマンド構文とプログラム](#page-93-0) [出力』を](#page-93-0)参照してください) をサポート担当員に提出して診断してください。

<span id="page-93-0"></span>注**:**

- 1. **snagetpd** ユーティリティーは tar ファイル内の一部の診断ファイルの名前を 変更するので、その内容が元のファイル名に一致しないことがあります。こ のユーティリティーはシステム上の元の診断ファイルの変更や、名前変更は 行ないません。
- 2. Linux クライアント・コンピューターで問題が発生する場合は、クライアン ト・コンピューターおよびそれが使用しているリソースを含むサーバー上 で、**snagetpd** を実行し、可能な限り多くの問題判別情報を得ることを確認し てください。

## コマンド構文とプログラム出力

**snagetpd** のコマンド構文を次に示します。

**snagetpd** [**-q**] [*filename*]

次のオプションとパラメーターを指定します。

**-q** 抑止モードを指定します。このオプションを指定すると、**snagetpd** が実行 時にプロンプトを表示して情報を要求することはありません。**snagetpd** は、ログ・ファイルとトレース・ファイル、およびログ・ユーティリティー とトレース・ユーティリティーの現在の設定値に関する情報だけでなく、ロ ーカル・ディレクトリーにある **core**\* というコア・ファイルも収集しま す。

**-q** を指定しないと、**snagetpd** は問題の説明を要求し、プロンプトを表示し て収集するコア・ファイルへのパスを要求し、関連する実行可能ファイルも 忘れずに収集するよう指示します。

*filename*

問題判別情報を含む出力ファイルの名前を指定します。パラメーター *filename* を使用してパスを指定しない限り、この出力ファイルは現行ディレ クトリーに作成されます。

ファイル名を指定すると、**snagetpd** の出力は *filename*.tar.gz になります。 ファイル名を指定しないと、Communications Server for Linux はデフォルト のファイル名 **pd.tar.gz** を割り当てます。

**snaperr.tar.gz** という名前の出力ファイルをサブディレクトリー **pd** に作成するに は、コマンド行に次のように入力します。

**snagetpd** pd/snaperr

## コマンドの制約事項

**snagetpd** に適用される制約事項は次のとおりです。

v **snagetpd** を実行するマシンに、出力ファイル全体を保管できるだけの十分なディ スク・スペースがない場合、**snagetpd** は **Insufficient disk space** (ディスク・スペ ースが足りません) というエラー・メッセージを表示します。十分なディスク・

スペースがない場合、ディスク・スペースを使い切る前に、収集された一連のフ ァイルが tar アーカイブ処理され、そのファイルが出力されます。このファイル の名前は *filename***.tar** となります。

- v 中央ロギングがアクティブで、中央ロガーとして作動しているノード以外のノー ドで **snagetpd** を実行する場合、中央ロガーで集められたログ情報は出力ファイ ルに含まれません。しかし、**snagetpd** を実行するノードへのアクセス可能な情報 は出力ファイルに含まれます。
- v Communications Server for Linux が稼働していないときに **snagetpd** を実行した 場合、出力ファイルに組み込まれないデータは次のとおりです。
	- **snagetpd** 実行時のログ記録ユーティリティーとトレース・ユーティリティーの 設定に関する情報 (たとえば、監査ログが活動状態だったかどうか、ログ・フ ァイルのサイズなど)。
	- デフォルト・ファイル名でデフォルト・ディレクトリーに保管されていないロ グ・ファイルおよびトレース・ファイル (たとえば、**snagetpd** は *\****.trc** という 名前のファイルに対するトレース情報を、**/var/opt/ibm/sna** サブディレクトリ ー内で探します)。

コマンドの制約事項

## <span id="page-96-0"></span>付録 **D. Windows** クライアント

この付録では、Windows クライアントに固有のロギング情報およびトレース情報を 説明します。

### **Windows** クライアントのロギング

Windows クライアントのロギングは、「*Communications Server for Linux* 管理ガイ ド」で説明されているように、レジストリーのオプションで制御されます。問題メ ッセージおよび例外メッセージはエラー・ログ・ファイルに記録され、監査メッセ ージは監査ログ・ファイルに記録されます。

問題メッセージは常にログに記録され、このログ記録を使用不可にすることはでき ません。ただし、例外メッセージと監査メッセージについてはログに記録するかど うかを指定できます。これらのオプションのいずれかが明示的に指定されない場 合、サーバーで **snaadmin set\_global\_log\_type** コマンドを発行してください。

中央ロギングが (サーバーで snaadmin set central logging コマンドを発行すること により) 使用可能である場合、クライアントからのすべてのメッセージは中央ロ グ・ファイルに書き込まれます。そうでなければ、次のように指定します。

- v Windows クライアントにエラー・メッセージおよび監査メッセージを保持するた めのローカル・ファイル
- ログ情報をバックアップするために使用されるファイル
- v ログ・ファイルをバックアップし、リセットするためのサイズ
- 詳細ロギングには簡潔ロギングのいずれを使用するか

ログ・ファイルは、Windows ログ・ファイルの場合のデフォルト最大サイズが 10,000 バイトであるということを除けば (Linux では 1,000,000 バイトではない)、 Linux コンピューターと同様にバックアップおよびリセットされます。

## **Windows** クライアントのトレースの制御

Windows クライアントでは、Communications Server for Linux は API トレースお よびクライアント/サーバー・トレースの機能を提供します。レジストリーのオプシ ョンにより、これらのすべてのトレース・タイプが制御されます。詳細について は、「*Communications Server for Linux* 管理ガイド」を参照してください。

これらのトレース・タイプの各フォーマットは、Linux コンピューターのコンポー ネントと同様です (詳細は、 54 [ページの『クライアント](#page-67-0)/サーバー・トレース』、 50 ページの『API [トレースのトレース・ファイルの形式』を](#page-63-0)参照してください)。

Communications Server for Linux には、5250 エミュレーション・プログラム用、ま たは Windows クライアントでの HLLAPI アプリケーション用のトレース機能はあ りません。しかし、5250 データは APPC を使用して転送されるので、5250 エミュ レーション・プログラムからノードに送信されるデータをトレースする場合は、ク ライアントで APPC API トレースを使用できます (詳細は、「*Communications*

*Server for Linux* 管理ガイド」をを参照してください)。追加のトレース機能は、 5250 エミュレーション・ソフトウェアまたは 3270 エミュレーション・ソフトウェ アで提供されます。詳細は、プログラムに添付される資料を参照してください。

## **Windows** クライアントの診断情報の収集

サポート担当員が問題を診断できるように、診断ファイルをサポート担当員へ提出 しなければならない場合もあります。診断情報収集ユーティリティー **snagetpd** は、サポート担当員に必要な情報を簡単に単一のファイルに収集するコマンド行管 理プログラムです。

Windows クライアントで **snagetpd** を実行するには、コマンド・ウィンドウに以下 のコマンドを入力するか、または「開始 / 実行」アイコンから実行します。

#### **snagetpd**

**snagetpd** ユーティリティーは Windows トレース・ファイルおよびその他の Windows クライアント・システム情報のすべてを一緒に収集し、これを **snapd.exe** という名前の単一自己解凍型 ZIP ファイルに集めます。この自己解凍型 ZIP ファ イルをサポート担当員に送付します。

## 付録 **E.** 特記事項

本書は米国 IBM が提供する製品およびサービスについて作成したものであり、本 書に記載の製品、サービス、または機能が日本においては提供されていない場合が あります。日本で利用可能な製品、サービス、および機能については、日本 IBM の営業担当員にお尋ねください。本書で IBM 製品、プログラム、またはサービス に言及していても、その IBM 製品、プログラム、またはサービスのみが使用可能 であることを意味するものではありません。これらに代えて、IBM の知的所有権を 侵害することのない、機能的に同等の製品、プログラム、またはサービスを使用す ることができます。ただし、IBM 以外の製品とプログラムの操作またはサービスの 評価および検証は、お客様の責任で行っていただきます。

IBM は、本書に記載されている内容に関して特許権 (特許出願中のものを含む) を 保有している場合があります。本書の提供は、お客様にこれらの特許権について実 施権を許諾することを意味するものではありません。実施権についてのお問い合わ せは、書面にて下記宛先にお送りください。

〒106-0032 東京都港区六本木 3-2-31 IBNM World Trade Asia Corporation Licensing

以下の保証は、国または地域の法律に沿わない場合は、適用されません。IBM およ びその直接または間接の子会社は、本書を特定物として現存するままの状態で提供 し、商品性の保証、特定目的適合性の保証および法律上の瑕疵担保責任を含むすべ ての明示もしくは黙示の保証責任を負わないものとします。国または地域によって は、法律の強行規定により、保証責任の制限が禁じられる場合、強行規定の制限を 受けるものとします。

この情報には、技術的に不適切な記述や誤植を含む場合があります。本書は定期的 に見直され、必要な変更は本書の次版に組み込まれます。 IBM は予告なしに、随 時、この文書に記載されている製品またはプログラムに対して、改良または変更を 行うことがあります。

本書において IBM 以外の Web サイトに言及している場合がありますが、便宜のた め記載しただけであり、決してそれらの Web サイトを推奨するものではありませ ん。それらの Web サイトにある資料は、この IBM 製品の資料の一部ではありませ ん。それらの Web サイトは、お客様の責任でご使用ください。

IBM は、お客様が提供するいかなる情報も、お客様に対してなんら義務も負うこと のない、自ら適切と信ずる方法で、使用もしくは配布することができるものとしま す。

本プログラムのライセンス保持者で、(i) 独自に作成したプログラムとその他のプロ グラム (本プログラムを含む) との間での情報交換、および (ii) 交換された情報の 相互利用を可能にすることを目的として、本プログラムに関する情報を必要とする 方は、下記に連絡してください。

IBM Corporation

P.O. Box 12195 3039 Cornwallis Road Research Triangle Park, NC 27709-2195 U.S.A.

本プログラムに関する上記の情報は、適切な使用条件の下で使用することができま すが、有償の場合もあります。

本書で説明されているライセンス・プログラムまたはその他のライセンス資料は、 IBM 所定のプログラム契約の契約条項、IBM プログラムのご使用条件、またはそれ と同等の条項に基づいて、 IBM より提供されます。

この文書に含まれるいかなるパフォーマンス・データも、管理環境下で決定された ものです。そのため、他の操作環境で得られた結果は、異なる可能性があります。 一部の測定が、開発レベルのシステムで行われた可能性がありますが、その測定値 が、一般に利用可能なシステムのものと同じである保証はありません。さらに、一 部の測定値が、推定値である可能性があります。実際の結果は、異なる可能性があ ります。お客様は、お客様の特定の環境に適したデータを確かめる必要がありま す。

IBM 以外の製品に関する情報は、その製品の供給者、出版物、もしくはその他の公 に利用可能なソースから入手したものです。IBM は、それらの製品のテストは行っ ておりません。したがって、他社製品に関する実行性、互換性、またはその他の要 求については確証できません。 IBM 以外の製品の性能に関する質問は、それらの 製品の供給者にお願いします。

本書には、日常の業務処理で用いられるデータや報告書の例が含まれています。よ り具体性を与えるために、それらの例には、個人、企業、ブランド、あるいは製品 などの名前が含まれている場合があります。これらの名称はすべて架空のものであ り、名称や住所が類似する企業が実在しているとしても、それは偶然にすぎませ  $h<sub>o</sub>$ 

著作権使用許諾: 本書には、様々なオペレーティング・プラットフォームでのプログ ラミング手法を例示するサンプル・アプリケーション・プログラムがソース言語で 掲載されています。お客様は、サンプル・プログラムが書かれているオペレーティ ング・プラットフォームのアプリケーション・プログラミング・インターフェース に準拠したアプリケーション・プログラムの開発、使用、販売、配布を目的とし て、いかなる形式においても、IBM に対価を支払うことなくこれを複製し、改変 し、配布することができます。このサンプル・プログラムは、あらゆる条件下にお ける完全なテストを経ていません。従って IBM は、これらのサンプル・プログラ ムについて信頼性、利便性もしくは機能性があることをほのめかしたり、保証する ことはできません。お客様は、IBM のアプリケーション・プログラミング・インタ ーフェースに準拠したアプリケーション・プログラムの開発、使用、販売、配布を 目的として、いかなる形式においても、IBM に対価を支払うことなくこれを複製 し、改変し、配布することができます。

それぞれの複製物、サンプル・プログラムのいかなる部分、またはすべての派生し た創作物にも、次のように、著作権表示を入れていただく必要があります。「(C)

(お客様の会社名) (西暦年). このコードの一部は、IBM Corp. のサンプル・プログラ ムから取られています。 (C) Copyright IBM Corp. 2000, 2005, 2006. All rights reserved.

### 商標

以下は、IBM Corporation の商標です。

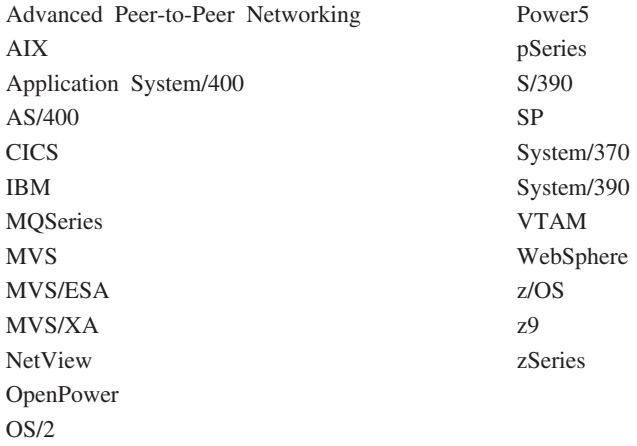

Java およびすべての Java 関連の商標およびロゴは、Sun Microsystems, Inc. の米国 およびその他の国における商標または登録商標です。

Microsoft、Windows、Windows NT および Windows ロゴは、Microsoft Corporation の米国およびその他の国における商標です。

Intel、Intel(ロゴ)、Intel Inside、Intel Inside(ロゴ)、Intel Centrino、Intel Centrino(ロ ゴ)、Celeron、Intel Xeon、Intel SpeedStep、Itanium、および Pentium は、Intel Corporation の米国およびその他の国における商標です。

UNIX は、The Open Group の米国およびその他の国における登録商標です。

Linux は、Linus Torvalds の米国およびその他の国における商標です。

他の会社名、製品名およびサービス名等はそれぞれ各社の商標です。

## 参考文献

以下の IBM 資料には、このライブラリーで説明しているトピックに関する情報が 記載されています。資料は、次のトピック別に大きく分けてあります。

- Communications Server for Linux,  $\therefore$   $\therefore$  5  $\therefore$  6.2.2
- システム・ネットワーク体系 (SNA)
- ホスト構成
- z/OS<sup>®</sup> Communications Server
- v Transmission Control Protocol/Internet Protocol (TCP/IP)
- $\cdot$  X.25
- v 拡張プログラム間通信機能 (APPC)
- v プログラミング
- その他の IBM ネットワーキングに関するトピック

Communications Server for Linux ライブラリーの資料には、要旨が記載されていま す。その他の資料については、資料タイトル、資料番号、および本書の本文で使用 される資料タイトルの省略名 (記載されていない場合もあります) が記載されていま す。

#### **Communications Server for Linux** バージョン **6.2.2** 資料

Communications Server for Linux ライブラリーは、以下の資料により構成されてい ます。なお、これらの資料のソフトコピー版が CD-ROM で提供されています。 CD-ROM のソフトコピー・ファイルへのアクセス方法については、「*IBM Communications Server for Linux* 入門」を参照してください。ご使用のシステムに これらのソフトコピー・ブックをインストールするには、9 から 15 MB のハー ド・ディスク・スペースが必要です (インストールする各国語バージョンにより異 なります)。

v *IBM Communications Server for Linux* 入門 (GC88-9996-01)

この資料は Communications Server for Linux の概要を示すもので、サポートされ ているネットワークの特性、インストール、構成、および操作について説明して います。

v *IBM Communications Server for Linux* 管理ガイド (SC88-9999-01)

この資料には、SNA および Communications Server for Linux の概要、および Communications Server for Linux の構成および操作に関する情報が記載されてい ます。

v *IBM Communications Server for Linux* 管理コマンド解説書 (SC88-9998-02)

この資料には、SNA および Communications Server for Linux のコマンドに関す る情報が記載されています。

v *IBM Communications Server for Linux CPI-C* プログラマーズ・ガイド (SC88-8582-02)

この資料には、熟練した "C" または Java プログラマー向けに、Communications Server for Linux CPI コミュニケーション API を使用した SNA トランザクショ ン・プログラムの作成に関する情報が記載されています。

v *IBM Communications Server for Linux APPC* プログラマーズ・ガイド (SC88-8569-02)

この資料には、拡張プログラム間通信機能 (APPC) を使用したアプリケーショ ン・プログラムの作成に必要な情報が記載されています。

v *IBM Communications Server for Linux LUA* プログラマーズ・ガイド (SC88-8584-02)

この資料には、標準的な LU アプリケーション・プログラミング・インターフェ ース (LUA) を使用したアプリケーションの作成に必要な情報が記載されていま す。

v *IBM Communications Server for Linux CSV* プログラマーズ・ガイド (SC88-8583-02)

この資料には、Common Service Verbs (CSV) アプリケーション・プログラム・ インターフェース (API) を使用したアプリケーション・プログラムの作成に必要 な情報が記載されています。

v *IBM Communications Server for Linux MS Programmer's Guide* (SC31-6777-02)

この資料には、管理サービス (MS) API を使用したアプリケーションの作成に必 要な情報が記載されています。

v *IBM Communications Server for Linux NOF* プログラマーズ・ガイド (SC88-8591-02)

この資料には、ノード・オペレーター機能 (NOF) API を使用したアプリケーシ ョンの作成に必要な情報が記載されています。

v *IBM Communications Server for Linux* 診断ガイド (GC88-8601-01)

この資料には、SNA ネットワーク問題の解決に関する情報が記載されています。

v *IBM Communications Server for Linux APPC Application Suite* ユーザーズ・ガイ ド (SC88-8500-02)

この資料には、Communications Server for Linux と共に使用される APPC アプリ ケーションに関する情報が記載されています。

v *IBM Communications Server for Linux Glossary* (GC31-6780-02)

この資料には、IBM Communications Server for Linux ライブラリー全体で使用さ れる用語および定義の包括的なリストが記載されています。

## システム・ネットワーク体系 **(SNA)** 資料

次の資料には、SNA ネットワークに関する情報が記載されています。

- v *Systems Network Architecture: Format and Protocol Reference Manual*―*Architecture Logic for LU Type 6.2* (SC30-3269)
- v *Systems Network Architecture: Formats* (GA27-3136)
- v *Systems Network Architecture: Guide to SNA Publications* (GC30-3438)
- v *Systems Network Architecture: Network Product Formats* (LY43-0081)
- v *Systems Network Architecture: Technical Overview* (GC30-3073)
- v *Systems Network Architecture: APPN Architecture Reference* (SC30-3422)
- v *Systems Network Architecture: Sessions between Logical Units* (GC20-1868)
- v *Systems Network Architecture: LU 6.2 Reference*―*Peer Protocols* (SC31-6808)
- v *Systems Network Architecture: Transaction Programmer's Reference Manual for LU Type 6.2* (GC30-3084)
- v *Systems Network Architecture: 3270 Datastream Programmer's Reference* (GA23-0059)
- v *Networking Blueprint Executive Overview* (GC31-7057)
- v *Systems Network Architecture: Management Services Reference* (SC30-3346)

## ホスト構成資料

次の資料には、ホスト構成に関する情報が記載されています。

- v *ES/9000, ES/3090 IOCP User's Guide Volume A04* (GC38-0097)
- v *3174 Establishment Controller* 導入計画の手引き (GG24-3061)
- v *3270 Information Display System 3174 Establishment Controller: Planning Guide* (GA27-3918)
- v *OS/390* ハードウェア構成定義 ユーザーズ・ガイド (SC88-6630-03)

#### **z/OS Communications Server** 資料

次の資料には、z/OS Communications Server に関する情報が記載されています。

- v *z/OS V1R7 Communications Server: SNA* ネットワーク・インプリメンテーショ ン・ガイド (SC88-8928)
- v *z/OS V1R7 Communications Server: SNA Diagnostics* (Vol 1: GC31-6850, Vol 2: GC31-6851)
- v *z/OS V1R6 Communications Server:* リソース定義解説書 (SC88-8929)

#### **TCP/IP** 資料

次の資料には、Transmission Control Protocol/Internet Protocol (TCP/IP) のネットワー ク・プロトコルに関する情報が記載されています。

- v *z/OS V1R7 Communications Server: IP* 構成ガイド (SC88-8926)
- v *z/OS V1R7 Communications Server: IP* 構成解説書 (SC88-8927)
- v *z/VM V5R1 TCP/IP* 計画およびカスタマイズ (SD88-6453)

#### **X.25** 資料

次の資料には、X.25 のネットワーク・プロトコルに関する情報が記載されていま す。

v *Communications Server for OS/2 Version 4 X.25 Programming* (SC31-8150)

## **APPC** 資料

次の資料には、拡張プログラム間通信機能 (APPC) に関する情報が記載されていま す。

- v *APPC Application Suite V1 User's Guide* (SC31-6532)
- v *APPC Application Suite V1 Administration* (SC31-6533)
- v *APPC Application Suite V1 Programming* (SC31-6534)
- v *APPC Application Suite V1 Online Product Library* (SK2T-2680)
- v *APPC Application Suite Licensed Program Specifications* (GC31-6535)
- v *z/OS V1R2.0 Communications Server: APPC Application Suite User's Guide* (SC31-8809)

# プログラミング資料

次の資料には、プログラミングに関する情報が記載されています。

- v *Common Programming Interface Communications CPI-C Reference* (SC26-4399)
- v *Communications Server for OS/2* バージョン *4* 日本語版 *32*ビット アプリケーシ ョン・プログラミングの手引き (SC88-5585)

## その他の **IBM** ネットワーキング資料

次の資料には、Communications Server for Linux に関連するその他のトピックにつ いての情報が記載されています。

- v *SDLC Concepts* (GA27-3093)
- *Local Area Network Concepts and Products: LAN Architecture* (SG24-4753)
- v *Local Area Network Concepts and Products: LAN Adapters, Hubs and ATM* (SG24-4754)
- v *Local Area Network Concepts and Products: Routers and Gateways* (SG24-4755)
- v *Local Area Network Concepts and Products: LAN Operating Systems and Management* (SG24-4756)
- v *IBM Network Control Program Resource Definition Guide* (SC30-3349)

# 索引

日本語, 数字, 英字, 特殊文字の順に配列されてい ます。なお, 濁音と半濁音は清音と同等に扱われて います。

# [ア行]

[アラート](#page-15-0) [2, 8](#page-21-0) [イーサネット・リンク・ステーションを始動できない場合](#page-30-0) 17 一般的な問題の解決 [サーバー管理問題](#page-40-0) 27 [最初に確認する事項](#page-24-0) 11 [初期ステップ](#page-24-0) 11 その他の SNA [ノードとの通信の確認](#page-26-0) 13 [ネットワーク・ノードの経路が指定されない](#page-39-0) 26 [ノードが活動状態であることの確認](#page-25-0) 12 APPC [アプリケーションが作動しない](#page-35-0) 22 CPI-C [アプリケーションが作動しない](#page-35-0) 22 LUA [アプリケーションが作動しない](#page-36-0) 23 MS [アプリケーションが作動しない](#page-36-0) 23 NOF [アプリケーションが作動しない](#page-37-0) 24 SNA [ゲートウェイ・セッションの問題](#page-39-0) 26 SNA [デーモン開始の確認](#page-25-0) 12 [TN Server 24](#page-37-0) TN [リダイレクター](#page-38-0) 25 イベント [監査](#page-17-0) 4 [定義](#page-14-0) 1 [問題](#page-17-0) 4 [例外](#page-17-0) 4 [オペレーティング・システムの戻りコード](#page-52-0) 3[9, 40](#page-53-0) オンライン・ヘルプ [コマンド行管理プログラム](#page-21-0) 8 [使用可能なタイプ](#page-21-0) 8 [使用方法のヘルプ](#page-22-0) 9 man [ページ](#page-22-0) 9 Motif [管理プログラム](#page-21-0) 8

# [カ行]

[回線トレース](#page-57-0) 44 [概要](#page-19-0) 6 [制御](#page-57-0) 44 [バイナリー・トレース・ファイルのフォーマット](#page-59-0) 46 環境変数 [DISPLAY 21](#page-34-0) SNACTL<sub>49</sub> [SNATRC 43](#page-56-0)[, 47](#page-60-0) 環境変数 [SNACTL 49](#page-62-0) 環境変数 [SNATRC 43](#page-56-0)[, 47](#page-60-0) [監査イベント](#page-17-0) 4

[簡略ロギング](#page-50-0) 37 [基本的な確認事項](#page-24-0) 11 [共通の問題、解決](#page-24-0) 11 クライアントの問題 [Windows 19](#page-32-0) [クライアント](#page-31-0)/サーバー問題 18 クライアント/[サーバー・トレース](#page-19-0) [6, 54](#page-67-0) [収集](#page-68-0) 55 [トレース・ファイルの内容](#page-69-0) 56 [構成ファイル](#page-33-0) 20 コマンド [ps 30](#page-43-0) [sna -getsense 77](#page-90-0) [snaapitrcfmt 53](#page-66-0) [snafilter 6](#page-19-0)[, 61](#page-74-0) [snagetpd 28](#page-41-0)[, 79](#page-92-0) [snahelp 37](#page-50-0) [snatrcfmt 6](#page-19-0)[, 46](#page-59-0)[, 61](#page-74-0)[, 66](#page-79-0) [snawhat 29](#page-42-0)

# [サ行]

```
サポート担当員
 システム構成情報の提出 29
 情報の提出 28
 診断情報収集ユーティリティー 29
 ソフトウェア・バージョンの提出 29
 タイプ 27
 プロセス情報の提出 29
 問題の報告 27
 ログ / トレース・ファイルの提出 28
システム構成情報
 サポートのためのファイル 20
 サポートへ送付 29
詳細ロギング 36
詳細ロギング・メッセージの形式 37
使用量のログ・ファイル 41
診断情報、タイプ 2
センス・コード、getsense を使用した情報の取得 77
```
# [タ行]

[中央ロギング](#page-48-0) 35 [デーモン、](#page-25-0)SNA、開始 12 [トークンリング・リンク・ステーションを始動できない場合](#page-30-0) [17](#page-30-0) トレース [アプリケーション内からの](#page-61-0) API トレースの制御 48 [アプリケーション・プログラム](#page-60-0) 4[7, 48](#page-61-0)[, 49](#page-62-0) [回線トレース](#page-19-0) 6 [回線トレースの実行](#page-57-0) 44

```
トレース (続き)
 概要 2
 クライアント/サーバー・トレース 6, 54
 使用 33, 42
 トレースの使用法 7
 トレースのタイプ 6
 内部トレース 7, 58
 バイナリー・トレース・ファイルのフォーマット 46
 API トレース 6
 API トレースの収集 47
 DLC トレース 6
 Motif 管理プログラムを使用 43
 TN Server トレース 7
 Windows クライアント 83
トレース機能 42
トレース出力
 形式設定、snaapitrcfmt 53
 フォーマット、snatrcfmt 65
 例 50
トレース出力のフォーマット 53, 65
トレース・ファイル
 形式 50
 サイズ 49
トレース・フォーマット・ユーティリティー
 回線トレースのコマンド形式 66
 出力オプション 68
 内部トレースのコマンド形式 66
 メッセージ・データ・ダンプ・オプション 67
 メッセージ・フロー・ドロー・オプション 68
 API トレースのコマンド形式 53
```
# [ナ行]

[内部トレース](#page-20-0) [7, 58](#page-71-0) [トレース・ファイルの制御](#page-71-0) 58 [トレース・ファイルの内容](#page-73-0) 60 [フィルター処理](#page-74-0) 61 [内部トレースのフィルター処理](#page-74-0) 61 [内部トレース・データのフィルター処理](#page-74-0) 61 [ネットワーク・ノード・セッションのルーティング問題の解決](#page-39-0) [26](#page-39-0) [ノードが活動状態でない](#page-25-0) 12

# [ハ行]

[プログラム・エラー・メッセージ](#page-15-0) [2, 3](#page-16-0)[, 28](#page-41-0) [プロセス](#page-63-0) ID 50 [ポートを始動できない](#page-27-0) 14

# [マ行]

[「メッセージに対する処置](#page-18-0) (Message action)」フィールド 5 メッセージ・データ・ダンプ [説明](#page-85-0) 72 例 [72](#page-85-0)

メッセージ・フロー・ドロー [説明](#page-82-0) 69 例 [72](#page-85-0) [戻りコード、オペレーティング・システム](#page-52-0) 3[9, 40](#page-53-0) [問題イベント](#page-17-0) 4 [問題解決の概要](#page-14-0) 1 問題の解決 [サーバー管理問題](#page-40-0) 27 [最初に確認する事項](#page-24-0) 11 その他の SNA [ノードとの通信の確認](#page-26-0) 13 [ネットワーク・ノードの経路が指定されない](#page-39-0) 26 [ノードが活動状態であることの確認](#page-25-0) 12 APPC [アプリケーションが作動しない](#page-35-0) 22 CPI-C [アプリケーションが作動しない](#page-35-0) 22 LUA [アプリケーションが作動しない](#page-36-0) 23 Motif [が機能しない](#page-34-0) 21 MS [アプリケーションが作動しない](#page-36-0) 23 NOF [アプリケーションが作動しない](#page-37-0) 24 SNA [ゲートウェイ・セッションの問題](#page-39-0) 26 SNA [デーモン開始の確認](#page-25-0) 12 [TN Server 24](#page-37-0) TN [リダイレクター](#page-38-0) 25 [問題の報告](#page-40-0) 27

# [ヤ行]

ユーティリティー [sna -getsense 77](#page-90-0) [snaapitrcfmt 53](#page-66-0) [snafilter 6](#page-19-0)[, 61](#page-74-0) [snagetpd 28](#page-41-0)[, 79](#page-92-0) [snahelp 37](#page-50-0) [snatrcfmt 6](#page-19-0)[, 46](#page-59-0)[, 61](#page-74-0)[, 66](#page-79-0) [snawhat 29](#page-42-0)

# [ラ行]

```
リンク・ステーションを始動できない
 イーサネット 17
 すべてのリンク・タイプに対するアクション 15
  トークンリング 17
 Enterprise Extender 17
 IP 17
 MPC 17
 QLLC 16
 SDLC 15
例外イベント 4
ローカル・ロギング 35
ロギング
 簡略ロギング 36
 コマンド行管理プログラム 34
 使用 33
 詳細ロギング 36, 37
 使用量のログ・ファイル 41
 中央 35
```
ロギング *(*続き*)* [ローカル](#page-48-0) 35 [ログ情報のタイプ](#page-17-0) 4 [ログの使用法](#page-18-0) 5 [ログ・ファイルの名前と位置の変更](#page-47-0) 34 Motif [管理プログラ ム](#page-46-0) 33 Windows [クライアント](#page-96-0) 83 [ログの形式](#page-49-0) 36 [ログ・ファイル](#page-15-0) 2 [サイズの制御](#page-49-0) 36 [バックアップ](#page-49-0) 36 [リセット](#page-49-0) 36 Windows [クライアント](#page-96-0) 83 ログ・メッセージ [概要](#page-16-0) 3 [原因と処置の情報](#page-53-0) 40 [推奨処置](#page-18-0) 5 [ログに記録す る](#page-48-0) 35

# **A**

API トレース [収集](#page-60-0) 47 [使用法](#page-19-0) 6 [設定](#page-60-0) 47 [トレース・ファイルの形式](#page-63-0) 50 API [トレース・ファイルの一部の例](#page-65-0) 52 API [トレース・フォーマット・ユーティリティー](#page-66-0) 53 APPC [アプリケーションの問題](#page-35-0) 22

## **C**

CPI-C [アプリケーションの問題](#page-35-0) 22

# **D**

[DISPLAY](#page-34-0) 環境変数 21 DLC [トレース](#page-19-0) 6 DLC [を始動できない](#page-27-0) 14 DLC/[ポートを始動できない](#page-27-0) 14

#### **E**

Enterprise Extender [のリンク・ステーションを始動できない](#page-30-0) [17](#page-30-0)

## **G**

getsense[、使用法](#page-90-0) 77

## **I**

IP [リンク・ステーションを始動できない](#page-30-0) 17

#### **L**

LS [が活動状態であることの確認](#page-26-0) 13 LUA [アプリケーションの問題](#page-36-0) 23

#### **M**

Motif [管理プログラム、ログ記録の制御のための使用](#page-46-0) 33 Motif [の問題](#page-34-0) 21 MPC [リンク・ステーションを始動できない](#page-30-0) 17 MS [アプリケーションの問題](#page-36-0) 23

#### **N**

NOF [アプリケーションの問題](#page-37-0) 24

#### **P**

PDF [ブック、表示](#page-22-0) 9 ps [ユーティリティー](#page-43-0) 30

## **Q**

QLLC [リンク・ステーションを始動できない](#page-29-0) 16

# **S**

SDLC [リンク・ステーションを始動できない](#page-28-0) 15 SNA [ゲートウェイ・セッションの問題](#page-39-0) 26 SNA [デーモン、開始](#page-25-0) 12 snaapitrcfmt ユーティリティー [回線トレースのコマンド形式](#page-66-0) 53 [概要](#page-66-0) 53 [出力形式のサンプル](#page-67-0) 54 snafilter [ユーティリティー](#page-74-0) 61 snagetpd ユーティリティー [概要](#page-92-0) 79 [コマンド構文](#page-93-0) 80 [コマンドの制約事項](#page-93-0) 80 [実行方法](#page-92-0) 79 [プログラム出力](#page-93-0) 80 [Windows 84](#page-97-0) snahelp [ユーティリティー](#page-53-0) 40 snatrcfmt [ユーティリティー](#page-78-0) 65 [回線トレースのコマンド形式](#page-79-0) 66 [出力オプション](#page-81-0) 68 [内部トレースのコマンド形式](#page-79-0) 66 [メッセージ・データ・ダンプ・オプション](#page-80-0) 67 [メッセージ・フロー・ドロー・オプション](#page-81-0) 68 [snatrc.dmp](#page-79-0) ファイル 6[6, 67](#page-80-0) [snatrc.drw](#page-80-0) ファイル 67 [SNATRUNC 49](#page-62-0) snawhat [ユーティリティー](#page-42-0) 29

# **T**

[TN Server 24](#page-37-0) [TN Server](#page-20-0) トレース 7 [概要](#page-70-0) 57 [収集](#page-70-0) 57 [トレース・ファイルの内容](#page-71-0) 58 TN [リダイレクター](#page-38-0) 25 TZ エントリー、Windows [レジストリー](#page-50-0) 37

#### **W**

Windows クライアント [エラー・ログ・ファイル](#page-96-0) 83 [監査ログ・ファイル](#page-96-0) 83 [中央ロギング](#page-96-0) 83 [トレース](#page-96-0) 83 [トレースの制御](#page-96-0) 83 [問題](#page-32-0) 19 [ロギング](#page-96-0) 83 Windows [クライアントの確認](#page-32-0) 19

# **X**

xsnaadmin [プログラム](#page-46-0) 33

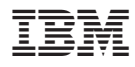

プログラム番号: 5724-i33、5724-i34

Printed in Japan

GC88-8601-01

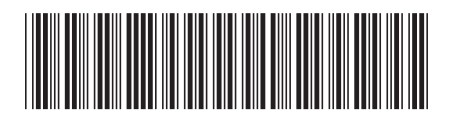

日本アイ·ビー·エム株式会社 〒106-8711 東京都港区六本木3-2-12